**SONY** 

4-273-940-**51**(1)

# Videocamera HD digitale

Manuale delle istruzioni

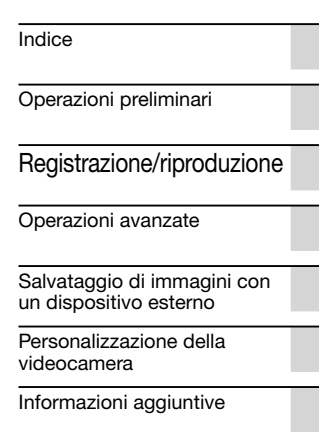

[Guida di riferimento rapido](#page-134-0)

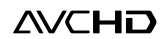

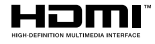

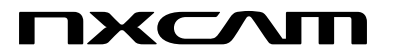

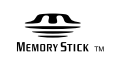

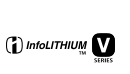

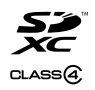

HXR-NX70E/NX70P

# <span id="page-1-0"></span>Da leggere subito

# Accessori in dotazione

I numeri tra parentesi indicano le quantità in dotazione.

- $\Box$  Alimentatore CA (1)
- $\Box$  Cavo di alimentazione (1)
- $\Box$  Cavo A/V Component (1)  $\overline{A}$
- $\Box$  Cavo di collegamento A/V (1)  $\Box$
- $\Box$  Cavo USB (1)  $\boxed{\text{C}}$
- $\Box$  Cavo adattatore USB (1)  $\Box$
- $\Box$  Paraluce con copriobiettivo (1)  $\Box$ Per montare il paraluce con copriobiettivo vedere a pagina [14.](#page-13-0)
- Paravento (1), microfono (ECM-XM1)
- $(1)$  F
- $\Box$  Adattatore XLR (1)  $\overline{G}$
- $\Box$  Oculare grande (1)  $\overline{H}$
- Telecomando senza fili (1) La pila piatta al litio è già inserita. Rimuovere il foglio di materiale isolante prima di utilizzare il telecomando senza fili.
- $\Box$  Batteria ricaricabile NP-FV70 (1)
- CD-ROM "Content Management Utility" (1)
- CD-ROM "Manuals for Digital HD
- Video Camera Recorder" (1)
- "Manuale delle istruzioni" (2)

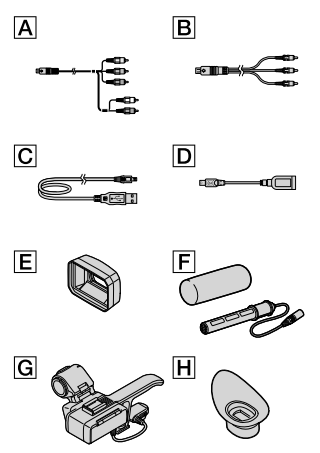

Vedere a pagina [26](#page-25-0) per informazioni sulle schede di memoria utilizzabili con questa videocamera.

#### Uso della videocamera

- Non tenere la videocamera afferrandola per le parti riportate di seguito né per i copripresa.
- 

Mirino Paraluce con copriobiettivo

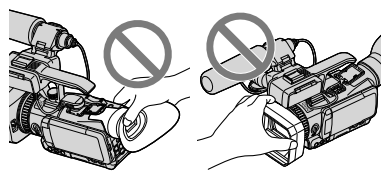

Schermo LCD Microfono

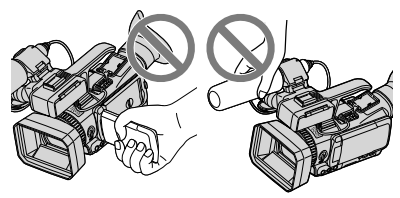

La videocamera è a prova di polvere e impermeabile. Vedere ["Prestazioni di resistenza](#page-5-0)  [alla polvere e alla pioggia della videocamera"](#page-5-0) (p. [6](#page-5-0)).

#### Voci di menu, pannello LCD, mirino e obiettivo

- Le voci di menu disattivate non sono disponibili nelle condizioni di registrazione o riproduzione correnti.
- Lo schermo LCD e il mirino sono fabbricati utilizzando una tecnologia ad altissima precisione, che consente l'impiego effettivo di oltre il 99,99% dei pixel. Tuttavia, è possibile che sullo schermo LCD appaiano costantemente piccoli punti neri e/o luminosi (bianchi, rossi, blu o verdi). Tali punti sono il risultato del normale processo di fabbricazione e non influenzano in alcun modo le registrazioni.

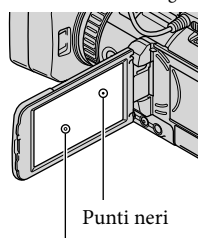

Punti bianchi, rossi, blu o verdi

- L'esposizione prolungata dello schermo LCD, del mirino o dell'obiettivo alla luce diretta del sole potrebbe causare problemi di funzionamento.
- Non puntare la videocamera verso il sole. In caso contrario si potrebbero verificare problemi di funzionamento della videocamera. Effettuare le riprese del sole solo in condizioni di bassa luminosità, ad esempio al crepuscolo.

### Informazioni sull'impostazione della lingua

Per illustrare le procedure operative vengono utilizzate indicazioni a schermo nella lingua locale. Se necessario, prima di utilizzare la videocamera è possibile cambiare la lingua delle indicazioni sullo schermo (p. [22](#page-21-0)).

#### Registrazione

- Per garantire un funzionamento stabile della scheda di memoria è consigliabile formattarla con la videocamera prima di utilizzarla per la prima volta (p. [59\)](#page-58-0). La formattazione della scheda di memoria provoca la cancellazione di tutti i dati memorizzati nella scheda, che non potranno essere recuperati. Salvare i dati importanti su un PC o simili.
- Prima di procedere alla registrazione vera e propria, effettuare una registrazione di prova per verificare che le immagini e l'audio vengano registrati correttamente.
- Non saranno concessi risarcimenti in relazione al contenuto delle registrazioni, anche nel caso in cui non sia possibile effettuare la registrazione o la riproduzione a causa di problemi di funzionamento della videocamera, del supporto di registrazione e così via.
- I sistemi di colore televisivi dipendono dal paese e dall'area geografica. Per visionare le registrazioni su un televisore è necessario disporre di un televisore con sistema PAL.
- È possibile che programmi televisivi, film, videocassette e altro materiale siano protetti da copyright. La registrazione non autorizzata di tali materiali potrebbe contravvenire alle leggi sul copyright.
- Utilizzare la videocamera attenendosi alle normative locali.
- La modalità di lettura dei segnali delle immagini da parte del dispositivo di elaborazione delle stesse (sensore CMOS) può dare luogo ai fenomeni riportati di seguito.
- I soggetti che attraversano rapidamente l'inquadratura possono apparire distorti in alcune condizioni di registrazione. (Questo fenomeno è maggiormente rilevabile sugli schermi con risoluzione di movimento elevata.)
- Durante la registrazione possono apparire linee orizzontali sullo schermo in presenza di luci a fluorescenza. Il fenomeno può essere limitato regolando la velocità dell'otturatore (p. [50](#page-49-0)).
- Le immagini sullo schermo appaiono divise orizzontalmente se un soggetto è illuminato dal flash. Il fenomeno può essere ridotto riducendo la velocità dell'otturatore.

#### Note sulla riproduzione

- Potrebbe non essere possibile riprodurre normalmente con altri dispositivi le immagini registrate sulla videocamera. Inoltre, potrebbe non essere possibile riprodurre con la videocamera le immagini registrate su altri dispositivi.
- Non è possibile riprodurre su apparecchi AV di altri produttori filmati con qualità dell'immagine standard (STD) registrati su schede di memoria SD.

# Supporti DVD registrati con qualità dell'immagine HD (alta definizione)

È possibile riprodurre supporti DVD registrati con qualità dell'immagine ad alta definizione (HD) con dispositivi compatibili con lo standard AVCHD. Non è possibile riprodurre dischi registrati con qualità dell'immagine ad alta definizione (HD) con lettori/registratori di DVD, in quanto non sono compatibili con il formato AVCHD. Qualora si inserisca un disco registrato nel formato AVCHD (qualità dell'immagine ad alta definizione (HD)) in un lettore/registratore di DVD, potrebbe non essere possibile espellere il disco.

### Salvare tutti i dati delle immagini registrate

- Per evitare la perdita dei dati delle immagini, salvare periodicamente tutte le immagini registrate su un supporto esterno. Per salvare le immagini sul computer, vedere a pagina [74](#page-73-0); per salvare le immagini su dispositivi esterni, vedere a pagina [65.](#page-64-1)
- I tipi di dischi o supporti su cui è possibile salvare le immagini dipendono dal [ Modo REG] selezionato quando sono state registrate le immagini. È possibile salvare i filmati registrati con [Qualità 50p  $\overline{PS}$ ] utilizzando un supporto esterno (p. [67](#page-66-0)). È possibile salvare i filmati registrati con [Qualità ottima  $\overline{FX}$ ] su un supporto esterno o su dischi Blu-ray (p. [58,](#page-57-0) [67\)](#page-66-0).

#### Note sulla batteria e sull'alimentatore  $CA$

- Rimuovere la batteria o l'alimentatore CA dopo aver spento la videocamera.
- Scollegare l'alimentatore CA dalla videocamera tenendo sia la videocamera sia la spina CC.

#### Nota sulla temperatura della videocamera o della batteria

Quando la temperatura della videocamera o della batteria diventa particolarmente alta o bassa, potrebbe non essere possibile effettuare la registrazione o la riproduzione sulla videocamera a causa delle funzioni di protezione della videocamera che si attivano in tali situazioni. In questo caso viene visualizzato un indicatore sullo schermo LCD (p. [113](#page-112-0)) o sul mirino.

#### Quando la videocamera è collegata a un computer o ad altri accessori

Non provare a formattare il supporto di registrazione della videocamera utilizzando un computer. In caso contrario la videocamera potrebbe non funzionare correttamente.

- <span id="page-4-0"></span>Durante il collegamento della videocamera a un altro dispositivo mediante cavi di comunicazione, accertarsi di inserire lo spinotto del connettore in modo corretto. L'inserimento forzato dello spinotto nel terminale provocherà danni a quest'ultimo e potrebbe provocare problemi di funzionamento della videocamera.
- Non spegnere la videocamera quando la videocamera è collegata ad altri dispositivi attraverso un collegamento USB. In caso contrario i dati delle immagini registrati potrebbero essere persi.

### Qualora non sia possibile registrare/ riprodurre le immagini, eseguire la funzione [Formatta]

Se le operazioni di registrazione/eliminazione delle immagini vengono ripetute a lungo, sul supporto di registrazione si verifica il fenomeno della frammentazione dei dati. Non è più possibile salvare o registrare le immagini. In questo caso, salvare innanzitutto le immagini su qualche tipo di supporto esterno, quindi eseguire [Formatta] toccando MENU (MENU)  $\rightarrow$  [Impostazioni]  $\rightarrow$  [IMP. Reg./Supporto]  $\rightarrow$ [Formatta]  $\rightarrow$  il supporto desiderato  $\rightarrow$  **OK**  $\rightarrow$  ok.

#### Note sugli accessori opzionali

- Si consiglia di utilizzare accessori Sony originali.
- Gli accessori Sony originali potrebbero non essere disponibili in alcuni paesi e aree geografiche.

#### Informazioni sul presente manuale, sulle illustrazioni e sulle indicazioni a schermo

Le immagini di esempio utilizzate in questo manuale a scopi illustrativi sono state acquisite utilizzando una fotocamera digitale; pertanto, potrebbero apparire diverse dalle immagini e dagli indicatori a schermo effettivamente visualizzati sulla videocamera. Inoltre, le illustrazioni della videocamera e le sue indicazioni a schermo sono state ingrandite o semplificate per migliorarne la comprensibilità.

- In questo manuale la memoria interna e la scheda di memoria sono definite "supporti di registrazione".
- Nel manuale, un disco DVD registrato con qualità dell'immagine ad alta definizione (HD) è definito disco di registrazione AVCHD.
- Il design e le caratteristiche tecniche della videocamera e degli accessori sono soggetti a modifica senza preavviso.

### Note sull'uso

- Non effettuare le operazioni riportate di seguito. In caso contrario si potrebbe danneggiare il supporto di registrazione, le immagini registrate potrebbero risultare impossibili da riprodurre o venire perse, oppure si potrebbero verificare altri problemi di funzionamento.
	- Estrarre la scheda di memoria quando la spia di accesso (p. [27\)](#page-26-0) è accesa o lampeggia
	- Rimuovere la batteria o l'alimentatore CA dalla videocamera, oppure sottoporre la videocamera a urti o vibrazioni meccaniche mentre le spie  $\Box$  (Filmato)/ $\Box$  (Foto) (p. [30](#page-29-0)) o la spia di accesso (p. [27](#page-26-0)) sono accese o lampeggiano
- Se si utilizza una tracolla (in vendita separatamente), non urtare violentemente la videocamera contro altri oggetti.

# <span id="page-5-1"></span><span id="page-5-0"></span>Prestazioni di resistenza alla polvere e alla pioggia della videocamera

I nostri test di prestazioni hanno dimostrato che l'unità principale della videocamera è a prova di polvere e pioggia secondo requisiti equivalenti a quelli di IEC60529 IP54. La pioggia improvvisa o la presenza di polvere non influiscono sul funzionamento della videocamera.

- Prestazioni di resistenza alla polvere (IP5x): il telaio non consente la penetrazione di polveri in grado di causare effetti dannosi. Il telaio non è tuttavia completamente a prova di polvere e di conseguenza non è garantita la protezione contro un'esposizione estrema alle polveri.
- Prestazioni di resistenza alla pioggia (IPx4): il telaio non consente la penetrazione di spruzzi d'acqua provenienti da qualsiasi direzione e in grado di causare effetti dannosi. La videocamera non è protetta da getti d'acqua pressurizzata, ad esempio quelli provenienti da docce, rubinetti e simili.
- Quando è applicato l'adattatore XLR o un altro accessorio, oppure quando sono collegati i cavi, le prestazioni di resistenza alla polvere e alla pioggia della videocamera potrebbero risultare compromesse. Evitare con attenzione che polvere o acqua penetrino nella videocamera.
- Utilizzare correttamente la videocamera, rispettando le indicazioni riportate di seguito, in quanto i danni causati da uso improprio o da un'errata manutenzione della videocamera non sono coperti dalla garanzia.

### Non utilizzare la videocamera sott'acqua.

La videocamera non è impermeabile e non deve essere utilizzata sott'acqua. Non immergere la videocamera in acqua.

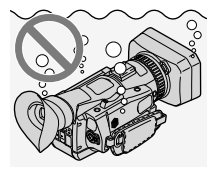

#### Chiudere con cura il coperchio del vano batteria o del vano prese.

Se il copriprese è aperto vi sono maggiori probabilità di penetrazione dell'acqua nella videocamera.

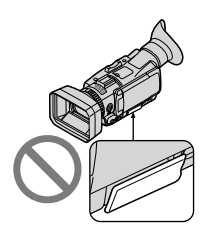

Non utilizzare la videocamera in luoghi esposti a pioggia e polvere se sono stati applicati gli accessori.

L'adattatore XLR e l'alimentatore CA in dotazione non sono a prova di pioggia e polvere.

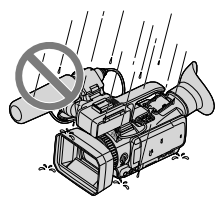

# <span id="page-6-0"></span>Uso e manutenzione

- La presenza di sabbia, capelli o sporcizia nella guarnizione dei coperchi del vano batteria o del vano prese può facilitare la penetrazione di acqua nella videocamera. Mantenere l'area pulita strofinando con un panno morbido.
- Eventuali graffi o deformazioni della guarnizione possono facilitare la penetrazione di acqua nella videocamera. Se la guarnizione risulta graffiata o deformata è consigliabile rivolgersi a un centro assistenza
- Sony autorizzato o a un rivenditore Sony. Lo scarico sul lato inferiore è studiato per facilitare l'espulsione dell'acqua o della sabbia penetrate attraverso l'ingombro della levetta di zoom.

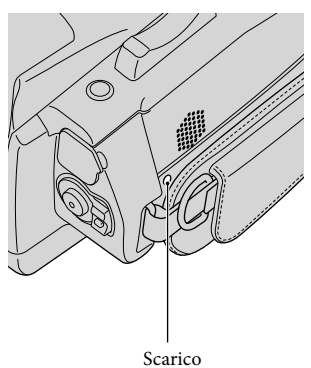

Se la sabbia presente nelle parti della videocamera impedisce il movimento, rimuovere la sabbia con un soffiatore e simili e azionarle più volte.

# <span id="page-7-0"></span>Indice

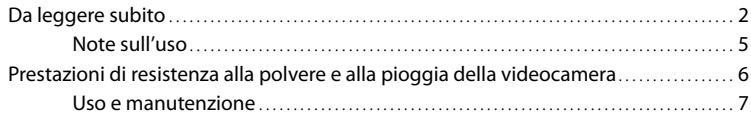

# [Operazioni preliminari](#page-11-1)

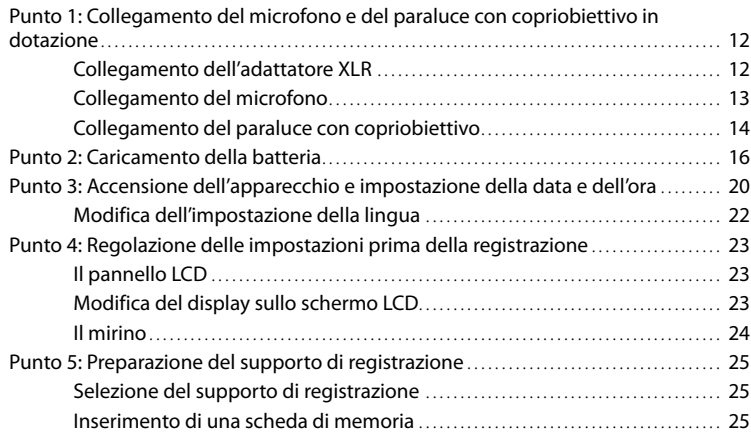

# [Registrazione/riproduzione](#page-28-1)

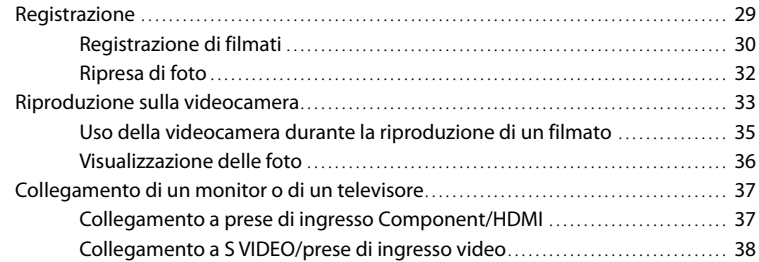

# [Operazioni avanzate](#page-40-1)

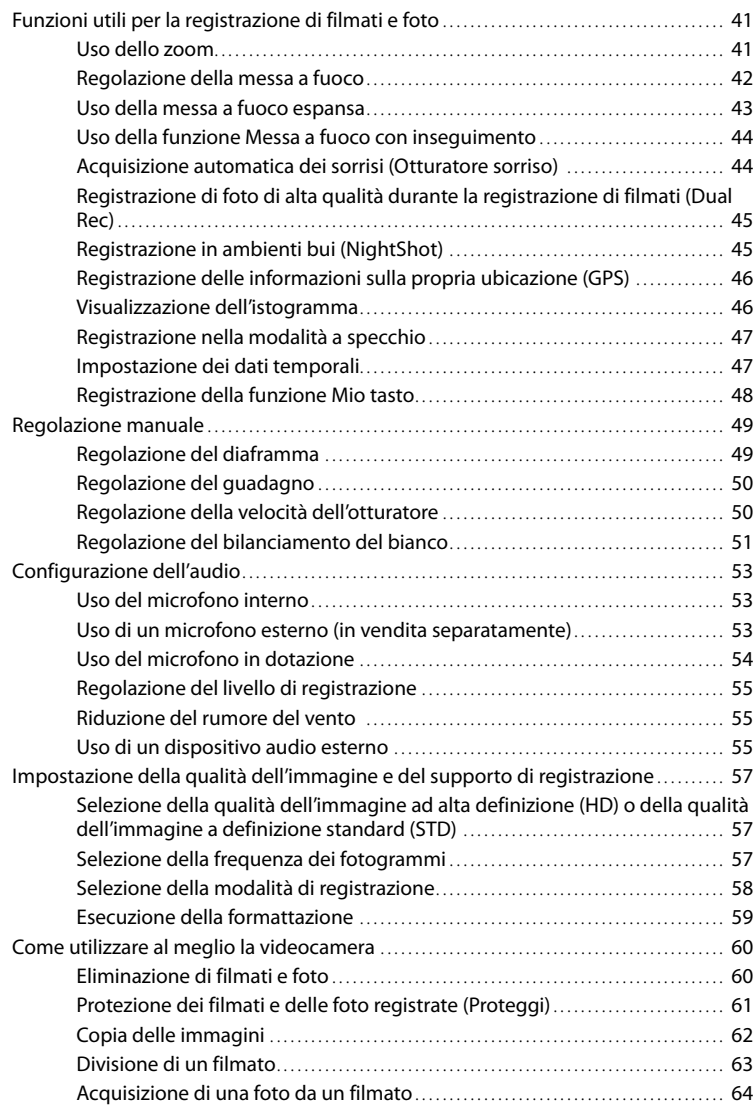

# [Salvataggio di immagini con un dispositivo esterno](#page-64-2)

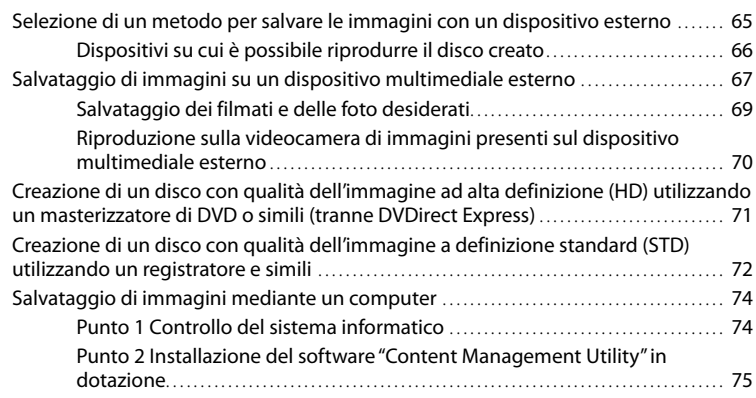

# [Personalizzazione della videocamera](#page-76-1)

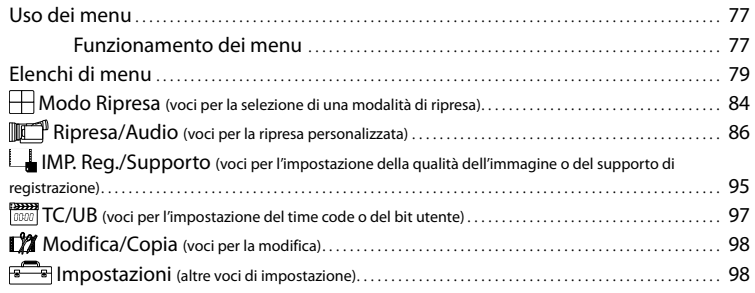

# [Informazioni aggiuntive](#page-104-1)

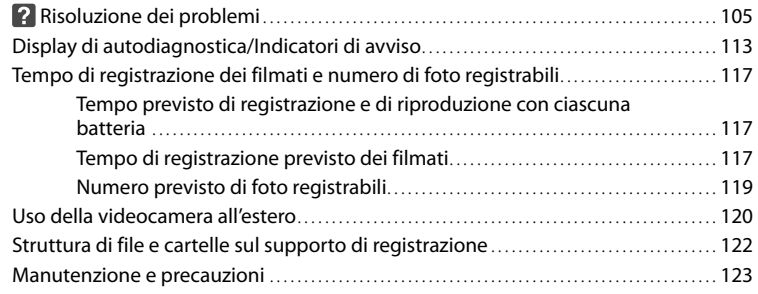

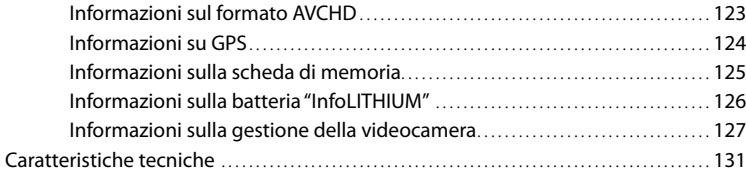

# [Guida di riferimento rapido](#page-134-1)

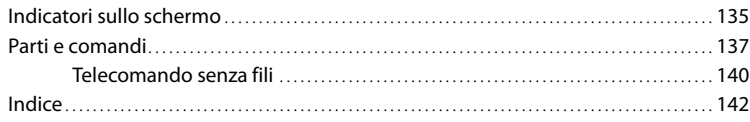

Indice

# <span id="page-11-1"></span><span id="page-11-0"></span>Operazioni preliminari

# Punto 1: Collegamento del microfono e del paraluce con copriobiettivo in dotazione

Se si utilizza il microfono interno non è necessario collegare l'adattatore XLR o il microfono.

# Collegamento dell'adattatore XLR

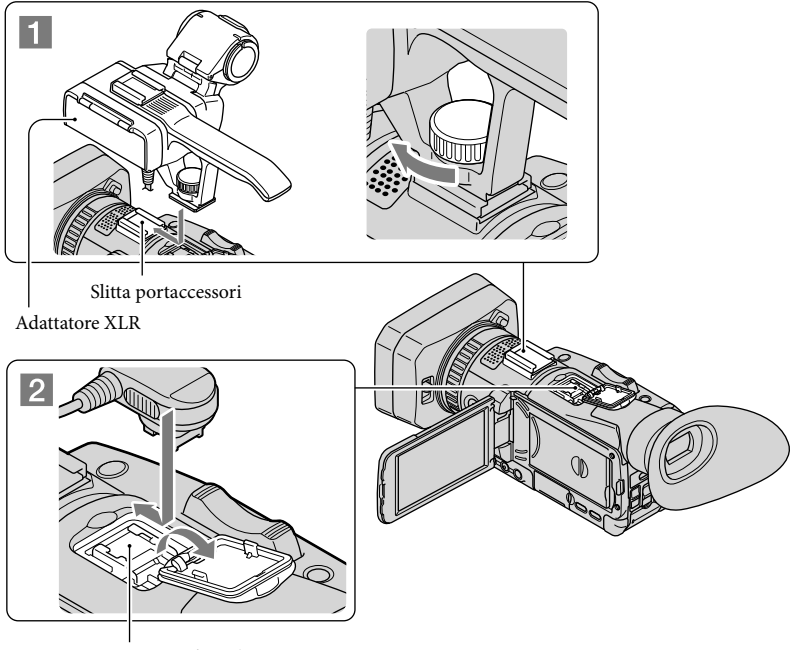

Active Interface Shoe

1 Collegare l'adattatore XLR alla slitta portaccessori sulla videocamera e serrare la vite dell'adattatore XLR.

2 Collegare lo spinotto dell'adattatore XLR all'Active Interface Shoe della videocamera.

j

֖֖֚֚֚֬֝֬֝֬

### <span id="page-12-0"></span>Rimozione dell'adattatore XLR

j

j

Scollegare lo spinotto dell'adattatore XLR dall'Active Interface Shoe. Rimuovere quindi l'adattatore XLR dopo averne allentato la vite.

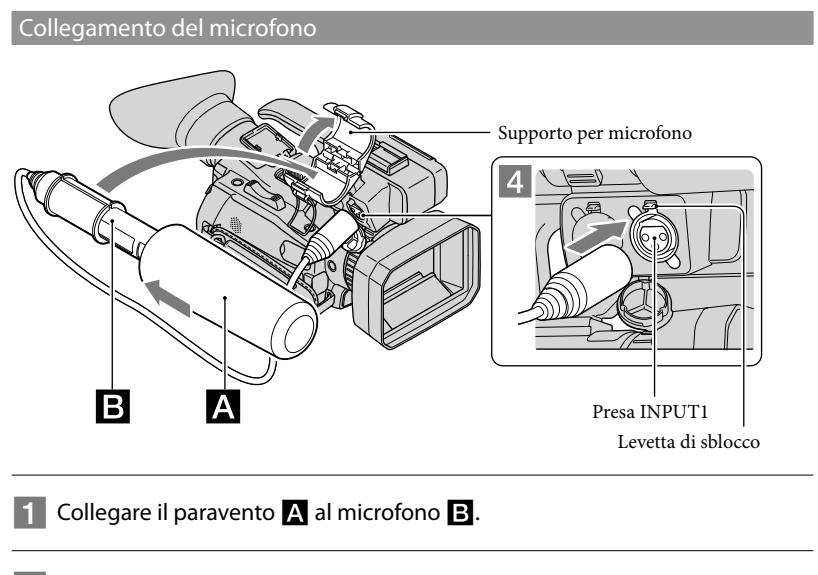

2 Sbloccare il fermo del supporto del microfono e aprire il coperchio.

 Allineare la parte convessa del microfono alla parte concava del supporto, quindi inserire il microfono nel supporto. Chiudere il coperchio e bloccare il fermo.

Posizionare il microfono in modo che il nome del modello (ECM-XM1) sia rivolto verso l'alto.

4 Collegare lo spinotto del microfono alla presa INPUT1.

# <span id="page-13-1"></span> Inserire il cavo del microfono nel supporto del microfono.

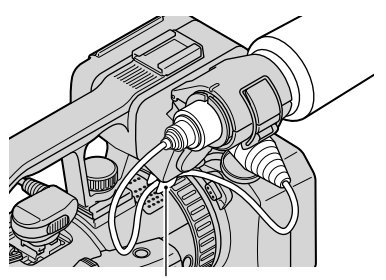

Agganciare il cavo al supporto per cavi esterno.

Vedere a pagina [53](#page-52-1) per informazioni sulle impostazioni di registrazione dell'audio.

# Rimozione del cavo del microfono

- Scollegare il microfono dal supporto del microfono.
- Scollegare lo spinotto del microfono tenendo premuta la levetta di sblocco.

# <span id="page-13-0"></span>Collegamento del paraluce con copriobiettivo

Allineare i simboli sul paraluce ai simboli sulla videocamera ( $\bigodot$ ), quindi ruotare il paraluce in direzione della freccia  $\bullet$  fino a bloccarlo.

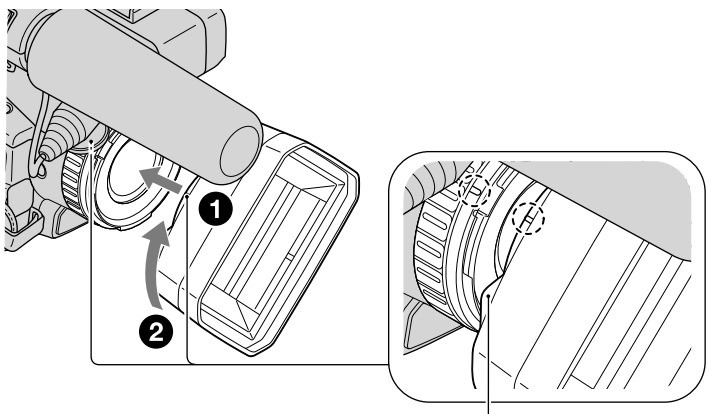

Tasto PUSH (sblocco del paraluce)

# Per rimuovere il paraluce con copriobiettivo

Ruotare il paraluce nella direzione opposta alla freccia 2 nella figura tenendo premuto il tasto PUSH (sblocco del paraluce).

# **Suggerimenti**

Rimuovere il paraluce con copriobiettivo se viene collegato un dispositivo di protezione MC o un filtro PL da 37 mm.

# Per aprire o chiudere l'otturatore del paraluce con copriobiettivo

Portare la levetta del copriobiettivo nella posizione OPEN per aprire il copriobiettivo; portarla nella posizione CLOSE per chiuderlo.

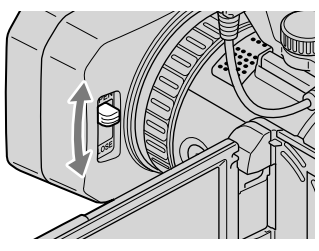

# <span id="page-15-2"></span><span id="page-15-0"></span>Punto 2: Caricamento della batteria

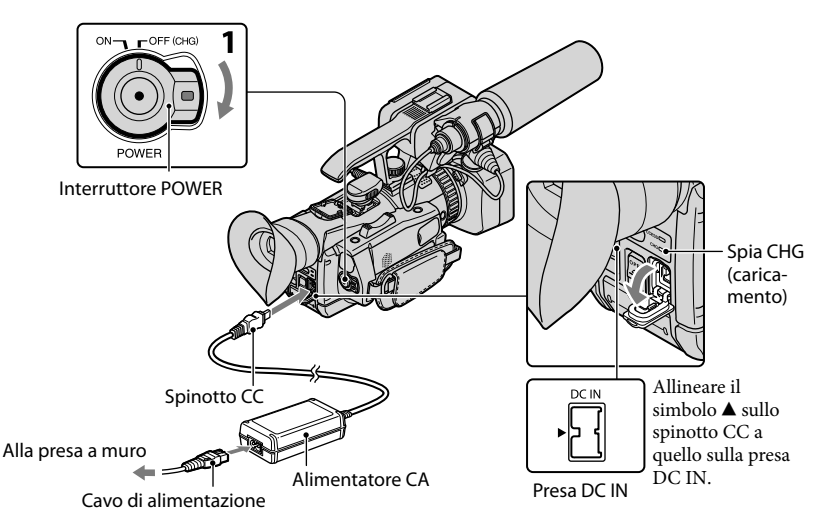

È possibile caricare la batteria "InfoLITHIUM" (serie V) dopo averla inserita nella videocamera.

### **④** Note

1

Non è possibile inserire una batteria "InfoLITHIUM" NP-FV30/FV50.

Portare l'interruttore POWER nella posizione OFF (CHG) (impostazione predefinita).

<span id="page-15-1"></span>2 Aprire il coperchio del vano batteria ( $\bigcirc$  ) dopo aver aperto lo schermo  $LCD(①)$ .

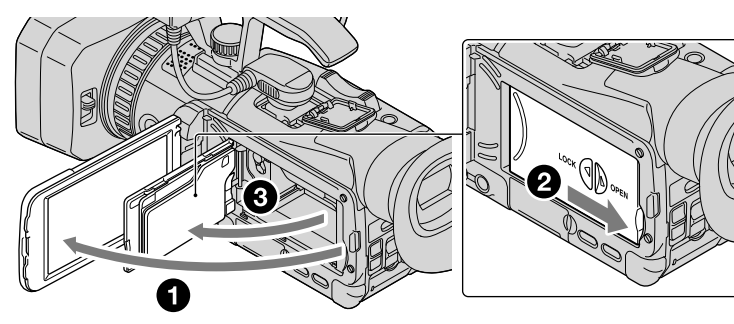

3

5

Inserire la batteria facendola scorrere in direzione della freccia fino allo scatto.

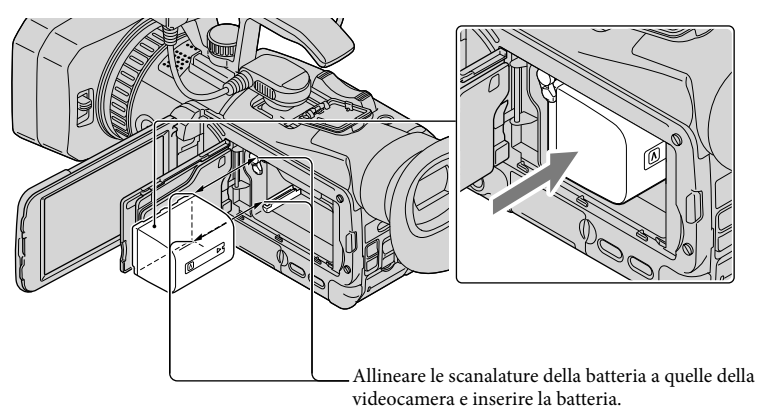

<span id="page-16-0"></span>4 Chiudere lo schermo LCD della videocamera (@) dopo aver chiuso il coperchio del vano batteria  $(\bigcirc \mathbf{Q})$ .

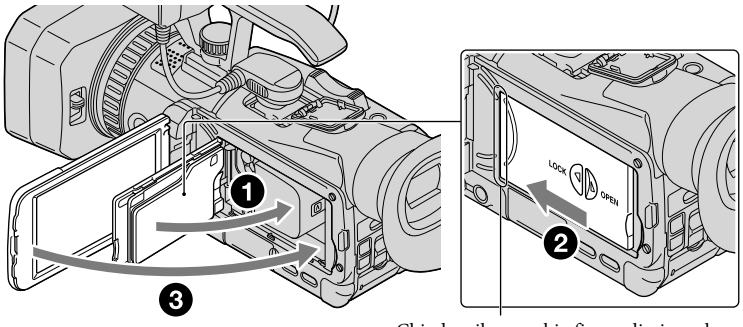

Chiudere il coperchio fino a eliminare la fessura.

Collegare l'alimentatore CA e il cavo di alimentazione alla videocamera e alla presa a muro.

La spia CHG (caricamento) si illumina e il caricamento ha inizio. La spia CHG (caricamento) si spegne quando la batteria è completamente carica.

# Quando la batteria è carica, scollegare l'alimentatore CA dalla presa DC IN della videocamera.

#### Tempo di caricamento

6

Tempo approssimativo (in minuti) richiesto per caricare completamente una batteria del tutto scarica.

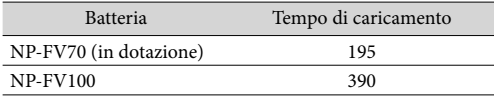

I tempi di caricamento indicati nella tabella sono stati misurati caricando la videocamera a una temperatura di 25 °C. Si consiglia di caricare la batteria a una temperatura compresa tra 10 °C e 30 °C.

### **Suggerimenti**

- Vedere a pagina [117](#page-116-1) per informazioni sul tempo di registrazione/riproduzione.
- Quando la videocamera è accesa è possibile verificare la quantità di carica residua approssimativa della batteria mediante l'indicatore di carica residua nella parte superiore destra dello schermo LCD.

### Per rimuovere la batteria

- Portare l'interruttore POWER in posizione OFF (CHG).
- Aprire il coperchio del vano batteria dopo aver aperto lo schermo LCD (p. [16\)](#page-15-1).
- Far scorrere la levetta di sblocco della batteria nella direzione della freccia e rimuovere la batteria.

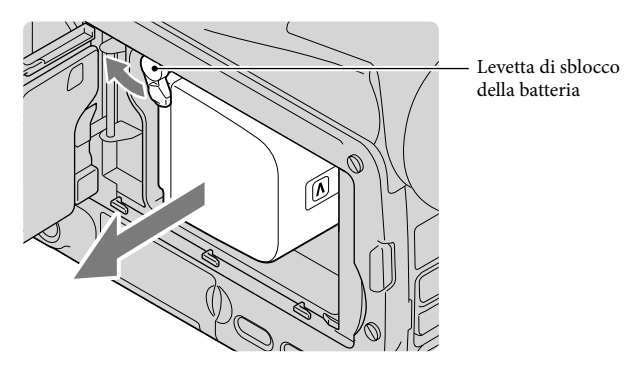

Chiudere lo schermo LCD dopo aver chiuso il coperchio del vano batteria (p. [17](#page-16-0)).

#### Per utilizzare una presa a muro come fonte di alimentazione

Effettuare gli stessi collegamenti descritti in ["Punto 2: Caricamento della batteria](#page-15-2)" (p. [16](#page-15-2)). La batteria, seppur installata, non viene scaricata.

### Caricamento della batteria all'estero

È possibile caricare la batteria in qualsiasi nazione/area geografica mediante l'alimentatore CA in dotazione con la videocamera, entro una gamma di tensioni comprese tra 100 V - 240 V CA, a 50 Hz/60 Hz.

#### **4** Note

Non utilizzare un trasformatore elettronico di tensione.

### Note sulla batteria

- Prima di rimuovere la batteria o di scollegare l'alimentatore CA, spegnere la videocamera e assicurarsi che le spie  $\Box$  (Filmato)/ $\Box$  (Foto) (p. [30\)](#page-29-0) e la spia ACCESS (p. [27\)](#page-26-0) siano spente.
- La spia CHG (caricamento) lampeggia durante il caricamento nelle condizioni riportate di seguito: La batteria non è inserita correttamente.
	- La batteria è danneggiata.
	- La temperatura della batteria è bassa. Rimuovere la batteria dalla videocamera e portarla in un luogo caldo.
	- La temperatura della batteria è alta. Rimuovere la batteria dalla videocamera e portarla in un luogo fresco.

# Note sull'alimentatore CA

- Quando si utilizza l'alimentatore CA, collegarlo alla presa a muro più vicina. In caso di problemi di funzionamento durante l'uso della videocamera, scollegare immediatamente l'alimentatore CA dalla presa a muro.
- Non utilizzare l'alimentatore CA in spazi ridotti, ad esempio tra una parete e un mobile.
- Non cortocircuitare lo spinotto CC dell'alimentatore CA o i terminali della batteria con oggetti metallici. In caso contrario potrebbe verificarsi un problema di funzionamento.

# <span id="page-19-0"></span>Punto 3: Accensione dell'apparecchio e impostazione della data e dell'ora

Portare l'interruttore POWER nella posizione ON tenendo premuto il tasto verde.

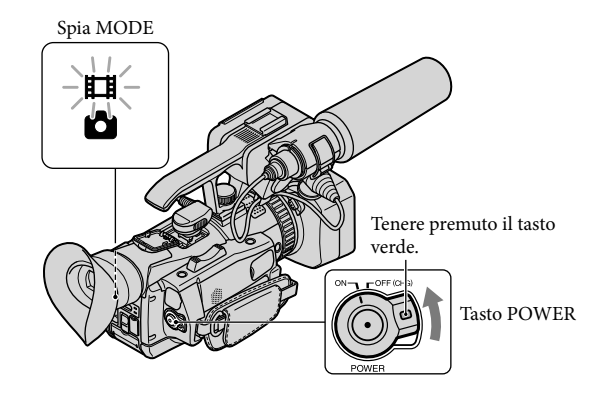

2 Selezionare la lingua desiderata, quindi toccare [Avnt.].

> Toccare il tasto sullo schermo LCD

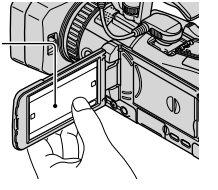

3 Selezionare l'area geografica desiderata con **< /> />** , quindi toccare [Avnt.].

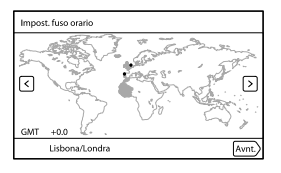

1

Per impostare di nuovo la data e l'ora, toccare  $\mathbb{M}$ ENU)  $\rightarrow$  [Impostazioni]  $\rightarrow$  [ $\mathcal{O}$  (Impost. Orologio)]  $\rightarrow$  [Impost. data & ora]  $\rightarrow$  [Data & ora]. Se una voce non è presente sullo schermo, toccare  $\rightarrow$  /  $\rightarrow$  fino a visualizzare la voce.

# Impostare [Ora legale], quindi toccare [Avnt.].

Se si imposta [Ora legale] su [Acceso], l'orologio avanza di un'ora.

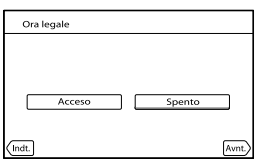

Selezionare il formato della data, quindi toccare [Avnt.].

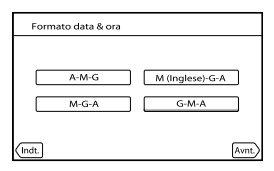

Selezionare la data e l'ora, toccare  $\blacksquare$ / $\blacksquare$  per impostare il valore, quindi toccare [Avnt.]  $\rightarrow$  **OK**]

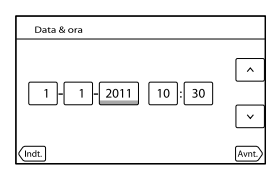

L'orologio inizia a funzionare.

# **D** Note

4

5

6

- Sebbene non siano visualizzate durante la registrazione, la data e l'ora vengono registrate automaticamente sul supporto di registrazione e possono essere visualizzate durante la riproduzione. Per visualizzare la data e l'ora, toccare  $\overline{\text{Maw}}$  (MENU)  $\rightarrow$  [Impostazioni]  $\rightarrow$  [ $\blacktriangleright$  (Impost. Riproduzione)]  $\rightarrow$  [Codice dati]  $\rightarrow$  [Data/Ora]  $\rightarrow$  **OK**.
- Qualora il tasto toccato non risponda correttamente, calibrare il pannello a sfioramento (p. [129](#page-128-0)).

<span id="page-21-1"></span>Una volta impostato l'orologio, l'ora viene regolata automaticamente quando [Regol. aut. orologio] (p. [103](#page-102-0)) e [Regol. autom. area] (p. [104\)](#page-103-0) sono impostati su [Acceso]. A seconda del paese o dell'area geografica selezionati per la videocamera, è possibile che l'orologio non venga impostato automaticamente sull'ora corretta. In questo caso, impostare [Regol. aut. orologio] e [Regol. autom. area] su [Spento].

### **Suggerimenti**

È possibile inserire la data e l'ora nei dati di registrazione (p. [90\)](#page-89-0).

### Per spegnere l'apparecchio

Portare l'interruttore POWER in posizione OFF (CHG).

### <span id="page-21-0"></span>Modifica dell'impostazione della lingua

È possibile modificare le indicazioni a schermo affinché mostrino i messaggi in una lingua specifica.

Toccare MENU (MENU)  $\rightarrow$  [Impostazioni]  $\rightarrow$  [ $\rightarrow$  (Impost. Generali)]  $\rightarrow$  [Language Setting]  $\rightarrow$  una lingua desiderata  $\rightarrow$  <sup>OK</sup>  $\rightarrow$   $\times$   $\rightarrow$   $\times$ .

# <span id="page-22-0"></span>Punto 4: Regolazione delle impostazioni prima della registrazione

# Il pannello LCD

Aprire il pannello LCD di 90° rispetto alla videocamera  $(\mathcal{D})$ , quindi regolarne l'angolazione  $(Q).$ 

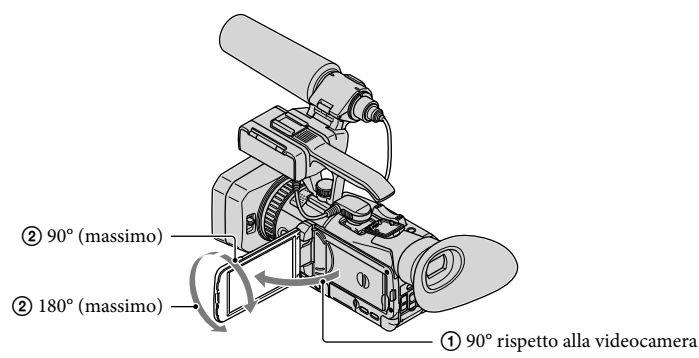

# **Suggerimenti**

È possibile regolare la luminosità dello schermo LCD con [Luminosità LCD] (p. [100](#page-99-0)).

# Modifica del display sullo schermo LCD

Premere il tasto DISPLAY per scorrere le visualizzazioni sullo schermo nell'ordine riportato di seguito: display dettagliato  $\rightarrow$  display semplice  $\rightarrow$  display assente.

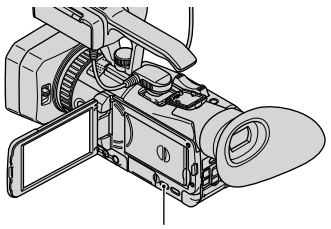

Tasto DISPLAY

# **Suggerimenti**

Per impostazione predefinita, lo schermo viene visualizzato nella modalità display semplice dopo 4 secondi ([Imp. visualizzazione], p. [101\)](#page-100-0). Se si tocca un punto qualsiasi dello schermo, tranne i tasti sullo schermo LCD, in modo da poter utilizzare le voci, la visualizzazione passa al display dettagliato.

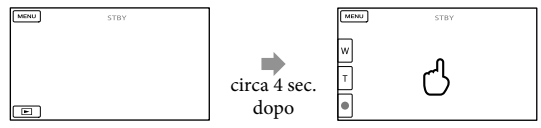

# <span id="page-23-0"></span>Il mirino

Chiudere il pannello LCD per effettuare registrazioni con il mirino. Qualora le indicazioni nel mirino appaiano sfocate, regolare la levetta del mirino situata accanto a quest'ultimo.

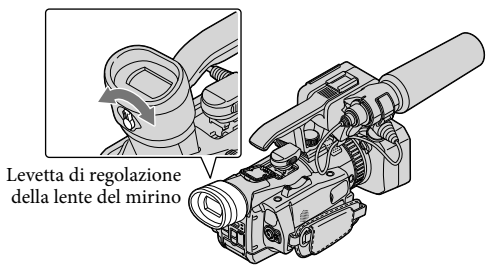

### **D** Note

Quando si cambia la linea di visione è possibile rilevare uno scintillio dei colori primari nel mirino. Non si tratta di un problema di funzionamento. Lo scintillio dei colori non viene registrato sul supporto di registrazione.

#### **Suggerimenti**

È possibile regolare la luminosità della retroilluminazione del mirino da [Retroillum. mirino] (p. [100\)](#page-99-1).

### Se l'immagine nel mirino non è nitida

Se non è possibile vedere chiaramente l'immagine nel mirino in condizioni di elevata luminosità è possibile utilizzare l'oculare grande in dotazione. Per applicare l'oculare grande, allungarlo leggermente e allinearlo alla relativa scanalatura nel mirino. È possibile applicare l'oculare grande rivolgendolo verso il lato sinistro o destro.

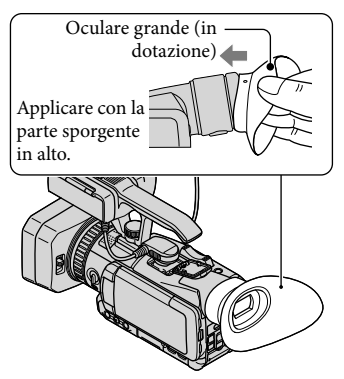

# <span id="page-24-1"></span><span id="page-24-0"></span>Punto 5: Preparazione del supporto di registrazione

I supporti di registrazione utilizzabili sono visualizzati sullo schermo della videocamera sotto forma di icone.

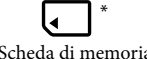

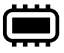

Scheda di memoria Memoria

\* Per impostazione predefinita, sia i filmati che le foto vengono registrati su questo supporto di registrazione. È possibile eseguire le operazioni di registrazione, riproduzione e modifica sul supporto selezionato.

**Suggerimenti** 

- Vedere a pagina [117](#page-116-2) per informazioni sul tempo di registrazione dei filmati.
- Vedere a pagina [119](#page-118-1) per informazioni sul numero di foto registrabili.

# Selezione del supporto di registrazione

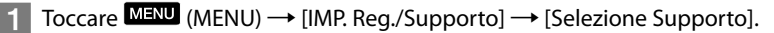

Viene visualizzata la schermata [Selezione Supporto].

2 Toccare il supporto di registrazione desiderato, quindi toccare  $\Box$ j OK **.** 

Sia i filmati che le foto vengono registrati sul supporto selezionato.

### Per controllare le impostazioni del supporto di registrazione

Nella modalità di registrazione dei filmati o delle foto, l'icona del supporto di registrazione selezionato viene visualizzata nell'angolo superiore destro dello schermo.

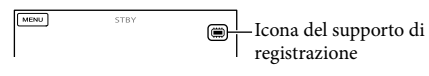

# Inserimento di una scheda di memoria

### **1** Note

Impostare il supporto di registrazione su [Scheda di memoria] per registrare filmati e/o foto su una scheda di memoria.

<span id="page-25-0"></span>Tipi di schede di memoria utilizzabili con la videocamera

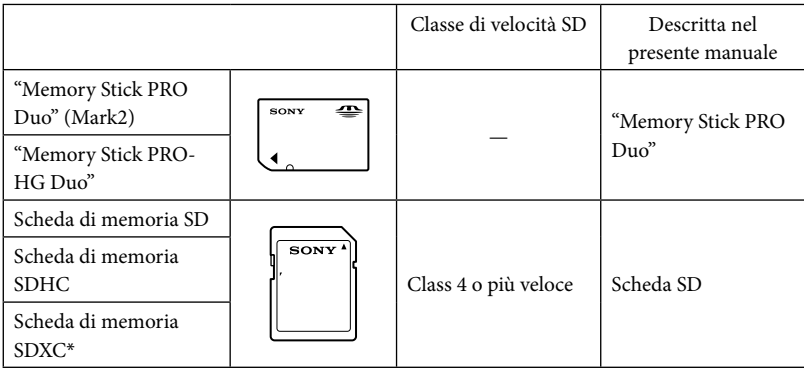

\* Non è possibile importare o riprodurre filmati registrati su schede di memoria SDXC su computer o dispositivi AV che non supportano il file system exFAT utilizzato per le schede di memoria SDXC collegando la videocamera a questi dispositivi con il cavo USB. Verificare preventivamente che l'apparecchio collegato supporti il file system exFAT. Qualora si colleghi un apparecchio che non supporta il file system exFAT e venga visualizzata la schermata di formattazione, non eseguire la formattazione. In caso contrario tutti i dati registrati andranno persi.

- Non è garantito il funzionamento con tutte le schede di memoria.
- Con questa videocamera è possibile utilizzare una "Memory Stick PRO Duo", le cui dimensioni sono pari a metà di quelle delle "Memory Stick", oppure normali schede SD.
- Non applicare etichette o simili sulla scheda di memoria o sull'adattatore per schede di memoria. In caso contrario potrebbe verificarsi un problema di funzionamento.
- È stato verificato il funzionamento della videocamera con "Memory Stick PRO Duo" di dimensione massima pari a 32 GB e di schede SD di dimensione massima pari a 64 GB.

# **D** Note

Con questa videocamera non è possibile utilizzare MultiMediaCard.

# Portare l'interruttore OPEN/LOCK in posizione OPEN e quindi aprire il coperchio.

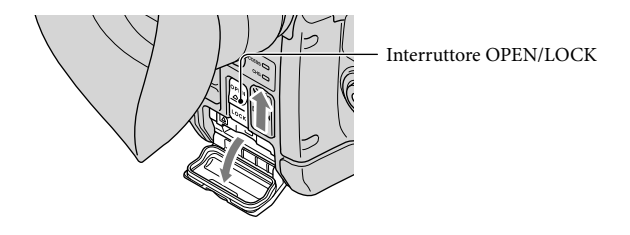

2 Inserire la scheda di memoria con l'angolo tagliato nella direzione indicata in figura fino allo scatto.

<span id="page-26-0"></span>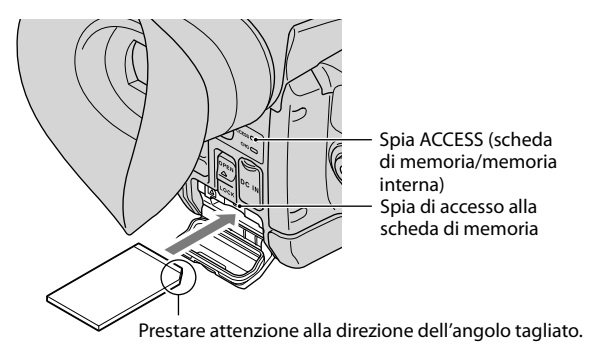

Viene visualizzata la schermata [Preparazione file di database immagini in corso. Attendere.] se si inserisce una nuova scheda di memoria. Attendere che la schermata scompaia.

8 Chiudere il coperchio e portare l'interruttore OPEN/LOCK in posizione LOCK.

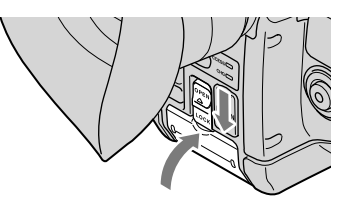

# **D** Note

j

- Qualora venga visualizzato il messaggio [Impossibile creare un nuovo file di database di immagini. È possibile che lo spazio disponibile non sia sufficiente.], formattare la scheda di memoria (p. [59\)](#page-58-0).
- Verificare la direzione della scheda di memoria. In caso di inserimento forzato della scheda di memoria nella direzione errata, la scheda di memoria, l'alloggiamento della scheda di memoria o i dati delle immagini potrebbero subire danni.
- Non aprire il coperchio durante la registrazione.
- Durante l'inserimento o l'estrazione della scheda di memoria, evitare con attenzione che la scheda di memoria fuoriesca improvvisamente e cada.

Per estrarre la scheda di memoria

Aprire il coperchio e premere leggermente la scheda di memoria verso l'interno.

# <span id="page-28-1"></span><span id="page-28-0"></span>Registrazione/riproduzione

# Registrazione

Per impostazione predefinita sia i filmati sia le foto vengono registrati su una scheda di memoria. I filmati vengono registrati con qualità dell'immagine ad alta definizione (HD).

#### **Suggerimenti**

1

3

Per cambiare il supporto di registrazione vedere a pagina [25](#page-24-1).

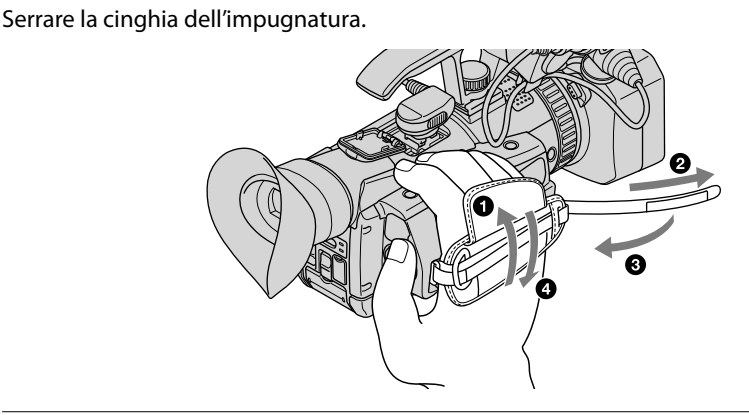

2 Aprire l'otturatore del paraluce con copriobiettivo portando la levetta del copriobiettivo nella posizione OPEN.

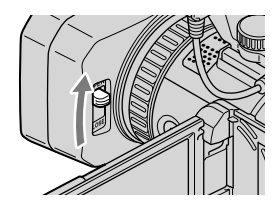

Portare l'interruttore POWER nella posizione ON tenendo premuto il tasto verde.

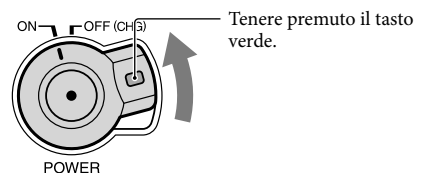

# <span id="page-29-1"></span>Registrazione di filmati

<span id="page-29-0"></span>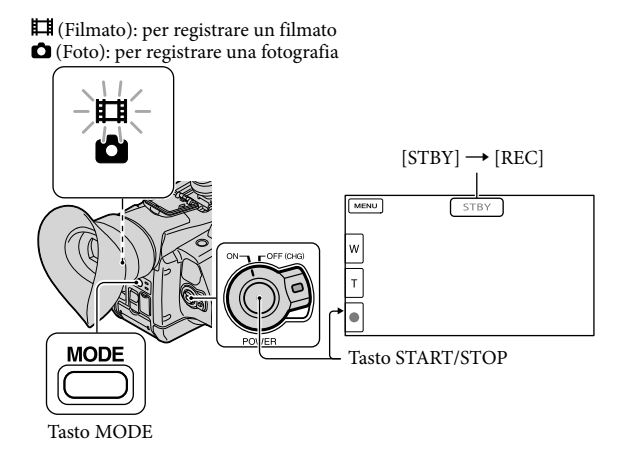

# Premere MODE per accendere la spia  $\mathbb{H}$  (filmato).

# 2 Premere START/STOP per avviare la registrazione.

La spia di registrazione si illumina durante la registrazione (p. [138](#page-137-0)). Per interrompere la registrazione premere di nuovo START/STOP.

### Per acquisire i sorrisi

j

Per impostazione predefinita viene registrata automaticamente una foto quando la videocamera rileva il sorriso di una persona durante la registrazione di un filmato (Otturatore sorriso, p. [91](#page-90-0)). Quando la videocamera rileva dei volti durante la registrazione di un filmato, la qualità dell'immagine viene regolata automaticamente ([Rilevamento visi], p. [91](#page-90-1)).

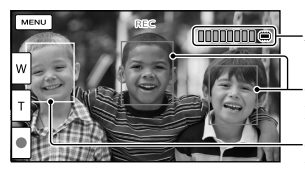

Acquisizione di una foto

Cornice della funzione Rilevamento sorrisi (arancione)

Cornice della funzione Rilevamento volti (bianca)

# **D** Note

- Il tempo massimo di registrazione continua dei filmati è pari a circa 13 ore.
- Quando il file di un filmato supera 2 GB viene creato automaticamente il file di filmato successivo.
- Dopo l'accensione della videocamera occorre attendere diversi secondi prima di poter iniziare a registrare. Durante questo intervallo non è possibile utilizzare la videocamera.
- Gli stati riportati di seguito sono segnalati qualora sia ancora in corso la scrittura dei dati sul supporto di registrazione al termine della registrazione stessa. In questo periodo di tempo è importante non sottoporre a urti o vibrazioni la videocamera e non rimuovere la batteria o l'alimentatore CA.
	- La spia di accesso (p. [27\)](#page-26-0) è accesa o lampeggia
	- L'icona del supporto nell'angolo superiore destro dello schermo LCD lampeggia

#### **Suggerimenti**

- Vedere a pagina [117](#page-116-2) per informazioni sul tempo di registrazione dei filmati.
- È possibile registrare foto durante la registrazione di un filmato premendo a fondo PHOTO (Dual Rec, p. [45](#page-44-1)).
- [ SteadyShot] è impostato su [Standard] nell'impostazione predefinita.
- È possibile regolare automaticamente la messa a fuoco o simili specificando il soggetto prioritario. (funzione Messa a fuoco con inseguimento, p. [44\)](#page-43-1).
- È possibile fare in modo che la spia di registrazione non si illumini (p. [102\)](#page-101-0).
- È possibile acquisire foto dai filmati registrati (p. [64](#page-63-1)).
- È possibile controllare il tempo di registrazione, la capacità residua stimata e così via toccando  $M$ ENU (MENU)  $\rightarrow$  [IMP. Reg./Supporto]  $\rightarrow$  [Info supporto].
- Lo schermo LCD della videocamera è in grado di visualizzare le immagini registrate a schermo intero (visualizzazione di tutti i pixel). Tuttavia, è possibile che i bordi superiore, inferiore, destro e sinistro delle immagini vengano tagliati quando le immagini sono riprodotte su un televisore non compatibile con la visualizzazione di tutti i pixel. In questo caso, impostare [Gamma Ricez.] (p. [94](#page-93-0)), quindi registrare le immagini utilizzando come guida la cornice più esterna visualizzata sullo schermo.

#### Codice dati durante la registrazione

- La data e l'ora di registrazione, nonché le condizioni e le coordinate, vengono registrate automaticamente sul supporto di registrazione. Non vengono tuttavia visualizzate durante la registrazione. È comunque possibile visualizzarle durante la riproduzione come [Codice dati]. Per visualizzarle, toccare MENU (MENU)  $\rightarrow$  [Impostazioni]  $\rightarrow$  [ $\Box$  (Impost. Riproduzione)]  $\rightarrow$  [Codice dati]  $\rightarrow$ un'impostazione desiderata  $\rightarrow$  **OK**  $\rightarrow$  **OK**
- È possibile inserire la data e l'ora nei dati di registrazione (p. [90\)](#page-89-0).

# <span id="page-31-0"></span>Ripresa di foto

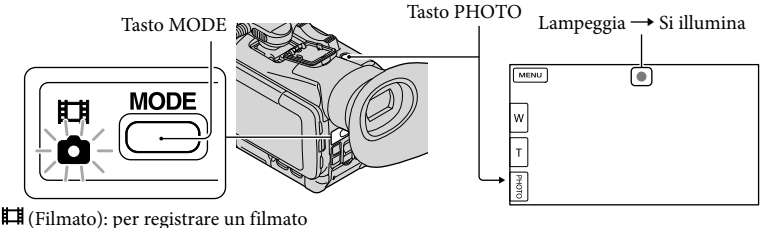

(Foto): per registrare una fotografia

Quando il simbolo IIIIIII scompare, la foto è stata registrata.

Premere MODE per accendere la spia 0 (foto).

La visualizzazione sullo schermo LCD viene commutata nella modalità di registrazione fotografica.

2 Premere leggermente PHOTO per regolare la messa a fuoco, quindi premerlo a fondo.

#### **Suggerimenti**

j

j

- Vedere a pagina [119](#page-118-1) per informazioni sul numero di foto registrabili.
- Per cambiare le dimensioni dell'immagine, toccare  $\text{MENU} \rightarrow \text{[IMP. Reg./Supporto]} \rightarrow$  $\begin{bmatrix} \bullet & \bullet \end{bmatrix}$  Dim. imm.  $\rightarrow$  un'impostazione desiderata  $\rightarrow$   $\begin{bmatrix} \bullet & \bullet \end{bmatrix}$ .
- Non è possibile registrare fotografie mentre è visibile l'indicazione  $\mathbb{C}$ .

#### Uso della funzione Mio tasto

Nella schermata di registrazione di filmati, tre Mio tasto vengono assegnati come collegamento alle voci di MENU.

È possibile registrare le voci di MENU utilizzate più spesso nei Mio tasto (p. [48\)](#page-47-1).

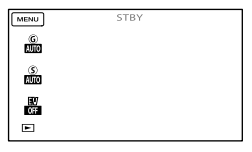

#### **Suggerimenti**

Per impostazione predefinita, vengono registrati [Guadagno] (p. [50](#page-49-2)), [Velocità otturatore] (p. [87](#page-86-0)),

[Esposiz. automatica] (p. [87\)](#page-86-1).

# <span id="page-32-0"></span>Riproduzione sulla videocamera

Per impostazione predefinita vengono riprodotti sia i filmati sia le foto registrati su una scheda di memoria.

**Suggerimenti** 

1

2

- Per cambiare il supporto di registrazione vedere a pagina [25](#page-24-1).
- La videocamera visualizza automaticamente le immagini registrate come un evento, in base alla data e all'ora.

Portare l'interruttore POWER nella posizione ON tenendo premuto il tasto verde.

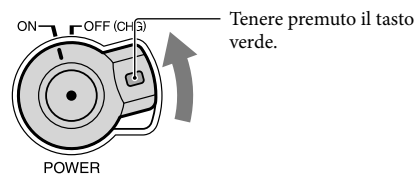

Premere (Visiona Immagini).

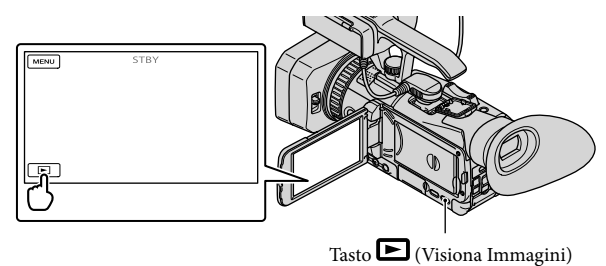

La schermata Visione evento viene visualizzata dopo qualche secondo.

3 Toccare  $\leq$  /  $\geq$  per selezionare l'evento desiderato ( $\boxed{B}$ ).

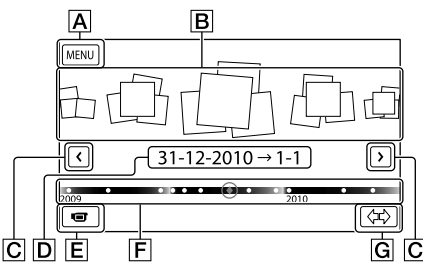

- Alla schermata MENU
- **R** Eventi

4

- $\boxed{\text{C}}$   $\boxed{\text{C}}$  : all'evento precedente/successivo
- **D** Nome dell'evento
- Passare alla modalità di registrazione di filmati/foto
- $\boxed{\mathsf{F}}$  Barra temporale
- G Tasto Cambia dimensione evento

La schermata Indice eventi viene visualizzata quando si tocca l'evento visualizzato al centro.

- È inoltre possibile selezionare un evento toccando  $\blacklozenge$  sulla barra temporale.
- Toccare  $\langle x \rangle$  (tasto Cambia dimensione evento  $\overline{G}$ ) nell'angolo inferiore destro dello schermo per cambiare l'intervallo temporale della barra temporale da un anno e mezzo a tre mesi, cambiando il numero degli eventi che è possibile visualizzare sulla barra temporale.

# Toccare l'immagine che si desidera visualizzare.

Toccare  $\boxed{\mathsf{E}}$  per selezionare il tipo di immagine da visualizzare nell'indice tra [ FILMATO] (solo filmati), [ FOTO] (solo foto), o [ FILMATO/FOTO] (filmati e foto insieme).

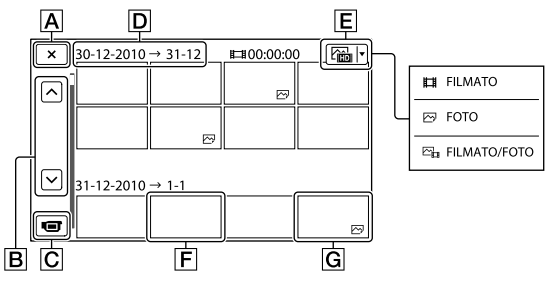

- $\overline{A}$  Per tornare alla schermata Visione evento
- **B**  $\rightarrow$  /  $\rightarrow$  : consente di visualizzare la pagina precedente/successiva (tenendo premuto il tasto è possibile scorrere la schermata dell'indice).
- Passare alla modalità di registrazione di filmati/foto
- **D** Titolo dell'evento
- Tasto Cambia tipo di immagine
- **F** Filmato
- $\boxed{\text{G}}$  Foto ( $\boxed{\text{C}}$ )
- viene visualizzato insieme al filmato o alla foto riprodotti o registrati più di recente. Se si tocca il filmato o la foto con  $\blacktriangleright$  è possibile continuare la riproduzione da dove è stata interrotta l'ultima volta.

# <span id="page-34-0"></span>Uso della videocamera durante la riproduzione di un filmato

È possibile utilizzare le funzioni indicate nella figura mentre la videocamera sta riproducendo un filmato. La figura seguente viene visualizzata quando si seleziona [ $\mathbb{Z}_\mathbb{H}$ FILMATO/FOTO] (impostazione predefinita) o [ FILMATO] toccando il tasto Cambia tipo di immagine nella schermata dell'Indice eventi.

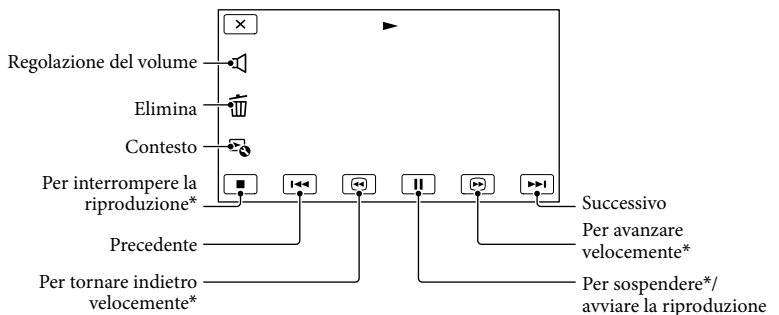

\* Questi tasti possono essere utilizzati solo quando la videocamera sta riproducendo un filmato.

#### **1** Note

Potrebbe non essere possibile riprodurre le immagini con dispositivi diversi dalla videocamera.

### **Suggerimenti**

- Toccando il tasto nella schermata di riproduzione vengono visualizzate le funzioni attualmente utilizzabili.
- Quando la riproduzione dell'immagine selezionata raggiunge l'ultima immagine viene visualizzata di nuovo la schermata INDEX.
- Toccare  $\Box$  nella modalità di pausa per riprodurre il filmato più lentamente.
- Toccando più volte  $\Box$  /  $\Box$  durante la riproduzione, i filmati vengono riprodotti a una velocità superiore di circa 5 volte  $\rightarrow$  10 volte  $\rightarrow$  30 volte  $\rightarrow$  60 volte.
- La data e l'ora di registrazione, nonché le condizioni di ripresa e le coordinate, vengono registrate automaticamente durante la registrazione. Queste informazioni non vengono visualizzate durante la registrazione, ma è possibile visualizzarle durante la riproduzione toccando  $\overline{M}$ ENU (MENU)  $\rightarrow$  $[Impostazioni] \rightarrow [E] (Impost. Riproduzione)] \rightarrow [Code dati] \rightarrow un'impostazione desiderata \rightarrow$  $OK$   $\rightarrow$  OK

### Per regolare il volume dell'audio dei filmati

Durante la riproduzione di filmati, toccare  $\Box \rightarrow$  ed effettuare la regolazione con / .

# <span id="page-35-0"></span>Visualizzazione delle foto

Durante la visualizzazione delle foto è possibile utilizzare le funzioni mostrate nella figura seguente. La figura seguente viene visualizzata quando si seleziona [ $\blacktriangleright$ FOTO] toccando il tasto Cambia tipo di immagine nella schermata dell'Indice eventi.

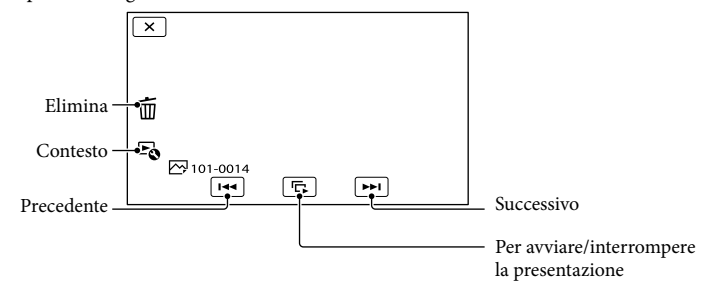

### **Suggerimenti**

Per ripetere la presentazione, toccare  $\Rightarrow$  [Imp. visual. serie].
## <span id="page-36-0"></span>Collegamento di un monitor o di un televisore

I metodi di collegamento e la qualità delle immagini (alta definizione (HD) o definizione standard (STD)) visualizzate sullo schermo del televisore variano a seconda del tipo di monitor o televisore collegato e dei connettori utilizzati.

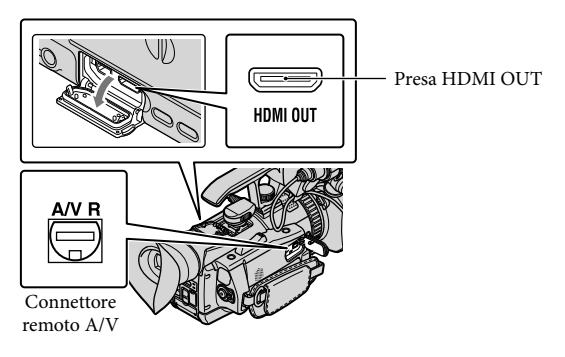

#### Collegamento a prese di ingresso Component/HDMI

Quando la qualità di immagine della registrazione è ad alta definizione (HD), i filmati vengono riprodotti con qualità di immagine ad alta definizione (HD). Quando la qualità di immagine della registrazione è quella standard (STD), i filmati vengono riprodotti con qualità di immagine a definizione standard (STD). Monitor/Televisore

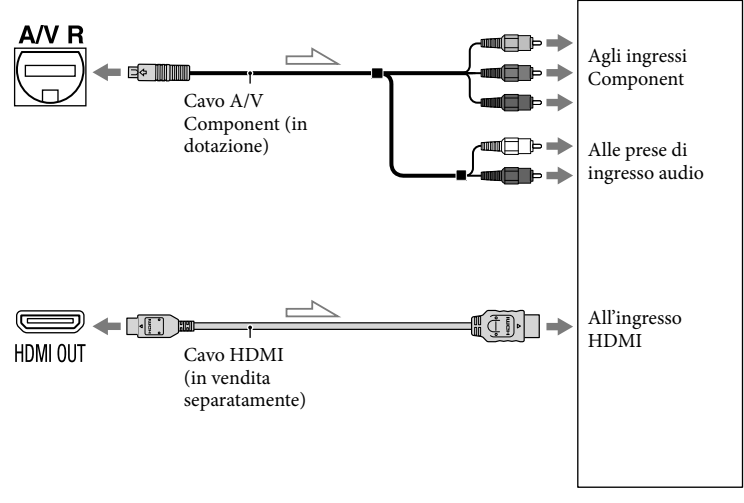

 $\equiv$  Flusso del segnale

#### Collegamento a S VIDEO/prese di ingresso video

Quando i filmati sono registrati con qualità di immagine ad alta definizione (HD), vengono riprodotti con qualità di immagine a definizione standard (STD). Quando i filmati sono registrati con qualità di immagine a definizione standard (STD), vengono riprodotti con qualità di immagine a definizione standard (STD).

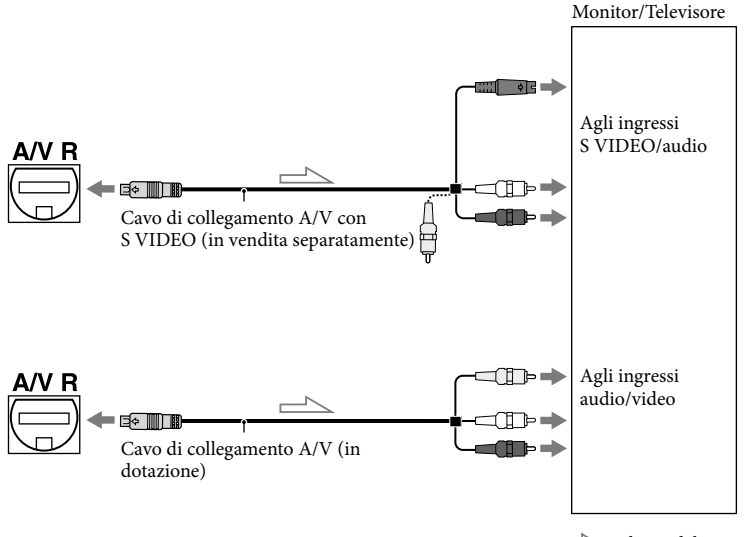

Flusso del segnale

#### Elenco delle risoluzioni di uscita

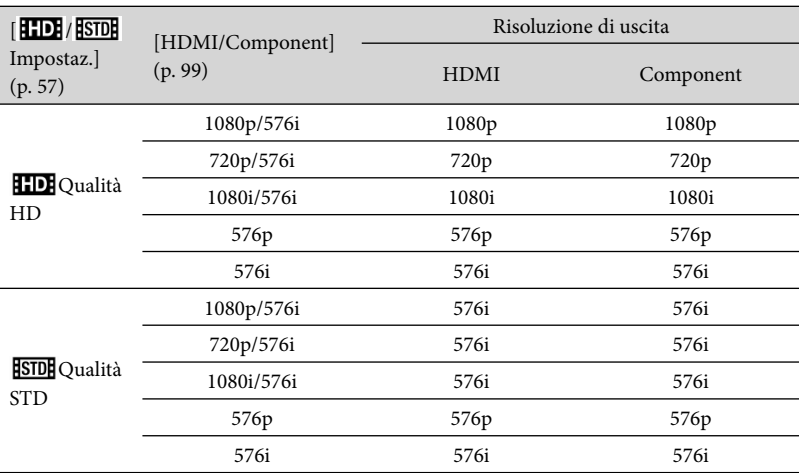

#### **D** Note

Se [ Frequenza quadro] è impostato su [50p], non vengono trasmessi segnali 720p e 576p durante la registrazione. Se [HDMI/Component] è impostato su [720p/576i] o [576p], la schermata visualizzata è vuota durante la registrazione.

#### Se si effettua il collegamento con il cavo A/V Component

Se si collegano solo gli spinotti video Component i segnali audio non vengono trasmessi. Per trasmettere i segnali audio è necessario collegare gli spinotti bianco e rosso.

#### Se si effettua il collegamento con il cavo HDMI

- Utilizzare un cavo HDMI che rechi il logo HDMI.
- Utilizzare un mini-connettore HDMI a un'estremità (per la videocamera) e uno spinotto adatto per il collegamento al televisore all'altra estremità.
- Dalla presa HDMI OUT della videocamera non vengono trasmesse immagini protette da copyright.
- Alcuni televisori potrebbero non funzionare correttamente con questo collegamento (ad esempio con assenza di audio o di immagini).
- Non collegare la presa HDMI OUT della videocamera alla presa HDMI OUT di un dispositivo esterno, in quanto si potrebbero provocare problemi di funzionamento.

#### Per impostare il rapporto di formato in base al televisore collegato (16:9/4:3)

Impostare [Tipo convers. a 4:3] su [Compressione], [Letter Box] o [Senza bordi] a seconda del televisore in uso (p. [99](#page-98-1)).

#### Se si effettua il collegamento con il cavo A/V con S-Video

- Se si collega lo spinotto S VIDEO (canale S VIDEO), i segnali audio non vengono trasmessi. Per trasmettere i segnali audio, collegare gli spinotti bianco e rosso all'ingresso audio del televisore.
- Questo collegamento produce immagini con risoluzione più elevata rispetto al cavo di collegamento A/V.

#### Se il televisore è di tipo monofonico (vale a dire che dispone di un solo ingresso audio)

Collegare lo spinotto giallo del cavo di collegamento A/V all'ingresso video e lo spinotto bianco (canale sinistro) o rosso (canale destro) all'ingresso audio del televisore o del videoregistratore.

#### Se il collegamento al televisore viene effettuato attraverso un videoregistratore

Collegare la videocamera all'ingresso LINE IN del videoregistratore mediante il cavo di collegamento A/V. Impostare il selettore di ingresso del videoregistratore su LINE (VIDEO 1, VIDEO 2 e così via).

#### **D** Note

- Se si riproducono filmati con qualità dell'immagine a definizione standard (STD) su un televisore in formato 4:3 non compatibile con il segnale in formato 16:9, è necessario registrare i filmati con il rapporto di formato 4:3. Toccare  $\overline{\text{MENU}}$  (MENU)  $\rightarrow$  [IMP. Reg./Supporto]  $\rightarrow$  [**ESTDE** Reg. ampia]  $\rightarrow$  $[4:3] \rightarrow$  OK  $(p. 95)$  $(p. 95)$ .
- Se si utilizza il cavo di collegamento A/V per trasmettere i filmati, questi ultimi vengono trasmessi con qualità dell'immagine a definizione standard (STD).
- La videocamera non è compatibile con "BRAVIA" Sync.

#### Se il televisore/videoregistratore dispone di un adattatore a 21 piedini (EUROCONNECTOR)

Per visualizzare le immagini di riproduzione utilizzare un adattatore a 21 piedini (in vendita separatamente).

$$
\begin{picture}(150,10) \put(0,0){\vector(1,0){180}} \put(15,0){\vector(1,0){180}} \put(15,0){
$$

#### **Suggerimenti**

- Se la videocamera viene collegata al televisore utilizzando più tipi di cavi per la trasmissione delle immagini, l'ordine di priorità degli ingressi del televisore è il seguente: HDMI/Component → S VIDEO → video
- HDMI (High Definition Multimedia Interface) è un'interfaccia per l'invio di segnali video e audio. La presa HDMI OUT trasmette immagini e audio digitale di alta qualità.

# Operazioni avanzate Operazioni avanzate

### Operazioni avanzate Funzioni utili per la registrazione di filmati e foto

#### Uso dello zoom

È possibile ingrandire le immagini fino a 10 volte rispetto alle dimensioni originali tramite la levetta dello zoom elettrico. È inoltre possibile ingrandire le immagini mediante  $\sqrt{\mathbb{T}}$  sullo schermo LCD.

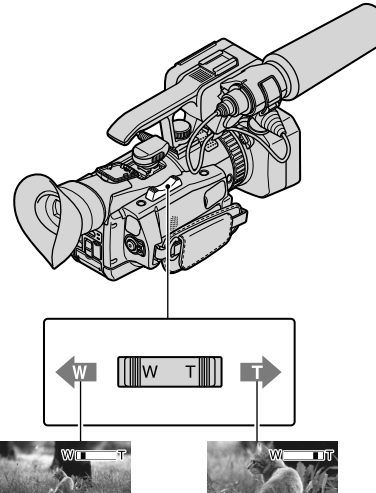

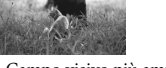

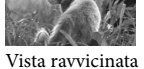

Campo visivo più ampio FOCUS/IRIS (grandangolo)

(teleobiettivo)

Per eseguire uno zoom graduale, spostare leggermente la levetta dello zoom elettrico. Spostarla maggiormente per uno zoom più rapido.

#### **D** Note

- Tenere il dito sulla levetta dello zoom elettrico. Se si allontana il dito dalla levetta, potrebbe essere registrato anche il rumore di funzionamento della levetta dello zoom elettrico.
- Non è possibile modificare la velocità dello zoom mediante il tasto  $\sqrt{\pi}$  sullo schermo LCD.
- La distanza minima tra la videocamera e il soggetto che consente di mantenere una messa a fuoco nitida è di circa 1 cm per il grandangolo e di circa 80 cm per il teleobiettivo.
- È possibile ingrandire le immagini fino a 14 volte se [ SteadyShot] è impostato su [Attivo].

#### **Suggerimenti**

È possibile impostare [Zoom digitale] per ottenere un livello di ingrandimento più elevato.

#### Regolazione dello zoom con l'anello manuale

Portare l'interruttore ZOOM/FOCUS/ IRIS in posizione ZOOM.

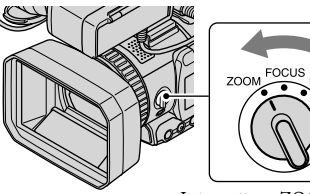

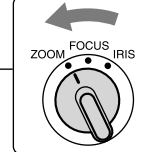

Interruttore ZOOM/

Ruotare l'anello manuale. Lo zoom può essere eseguito alla velocità desiderata. È inoltre possibile effettuare una regolazione precisa.

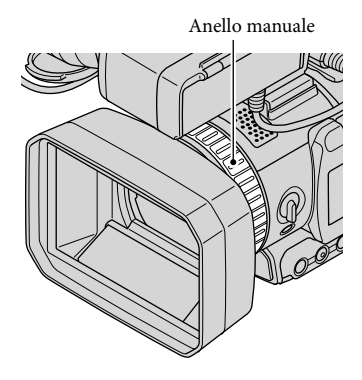

#### **D** Note

Ruotare l'anello manuale a velocità moderata. Se viene ruotato troppo velocemente, la velocità dello zoom potrebbe risultare inferiore a quella di rotazione dell'anello, oppure potrebbe essere registrato anche il rumore di funzionamento dello zoom.

#### Regolazione della messa a fuoco

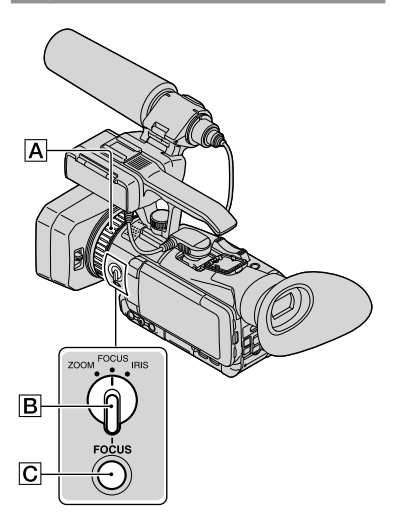

È possibile regolare manualmente la messa a fuoco in base alle diverse condizioni di registrazione.

Utilizzare questa funzione nei casi riportati di seguito:

- Per registrare un soggetto dietro una finestra coperta da gocce di pioggia.
- Per registrare strisce orizzontali.
- Per registrare un soggetto con un contrasto minimo rispetto allo sfondo.
- Per mettere a fuoco un soggetto sullo sfondo.

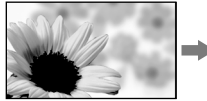

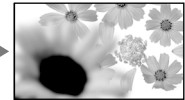

Per registrare un soggetto fermo utilizzando un treppiede.

1 Nella modalità di registrazione o Standby, premere il tasto FOCUS  $\boxed{\text{C}}$ .

Viene visualizzato  $\mathbb{R}$ .

İ

j

j

2 Portare l'interruttore ZOOM/ FOCUS/IRIS  $\boxed{B}$  in posizione FOCUS.

> All'anello manuale  $\overline{A}$  viene assegnato FOCUS.

**8** Ruotare l'anello manuale  $\overline{A}$  e regolare la messa a fuoco.

> $\mathbb{C}^*$  cambia in  $\blacktriangle$  quando non è possibile regolare la messa a fuoco a maggiore distanza.  $\mathbb{R}$  cambia in  $\triangle$  quando non è possibile regolare la messa a fuoco a minore distanza.

#### Per la messa a fuoco manuale

- La distanza minima tra la videocamera e il soggetto che consente di mantenere una messa a fuoco nitida è di circa 1 cm per il grandangolo e di circa 80 cm per il teleobiettivo.
- È più facile mettere a fuoco il soggetto se si utilizza la funzione di zoom. Spostare la levetta dello zoom elettrico verso T (teleobiettivo) per regolare la messa a fuoco, quindi spostarla verso W (grandangolo) per regolare lo zoom per la registrazione.
- Per registrare un'immagine ravvicinata del soggetto, spostare la levetta dello zoom elettrico verso W (grandangolo) per ingrandire totalmente l'immagine, quindi regolare la messa a fuoco.

#### Per ripristinare la regolazione automatica

Premere di nuovo il tasto FOCUS  $\boxed{\text{C}}$ . scompare e la regolazione automatica della messa a fuoco viene ripristinata.

#### **Suggerimenti**

- Le informazioni sulla distanza focale (necessarie quando è buio ed è difficile regolare la messa a fuoco) vengono visualizzate per circa tre secondi nei casi riportati di seguito. Non saranno tuttavia visualizzate correttamente se si utilizza un obiettivo di conversione (in vendita separatamente).
	- Se l'impostazione della messa a fuoco viene modificata da automatica a manuale
	- Se la messa a fuoco viene impostata manualmente
- È possibile regolare la messa a fuoco toccando  $MENU$  (MENU)  $\rightarrow$  [Ripresa/Audio]  $\rightarrow$  $[\overline{\mathbf{w}}]$  (Impostazioni manuali)]  $\rightarrow$  [Mes. fuoco].

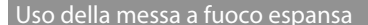

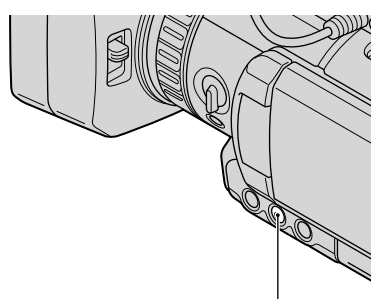

Tasto EXPANDED FOCUS

Premere il tasto EXPANDED FOCUS per ingrandire il centro dello schermo di 2,0 volte circa. In questo modo è più facile verificare l'impostazione della messa a fuoco durante la messa a fuoco manuale. Lo schermo ritorna alle dimensioni originali quando si preme di nuovo il tasto.

#### **D** Note

Anche se l'immagine sullo schermo appare espansa, l'immagine registrata non viene espansa.

#### Uso della funzione Messa a fuoco con inseguimento

Se si tocca il soggetto che si desidera seguire sullo schermo LCD, la videocamera segue il soggetto, regola la messa a fuoco e così via.

#### **Quando si tocca un volto**

Viene visualizzata una cornice a linea doppia intorno al volto e la videocamera regola automaticamente messa a fuoco, colore ed esposizione.

#### **Quando si tocca un punto diverso da un volto**

Viene visualizzata una cornice a linea doppia sul punto toccato e la videocamera regola automaticamente la messa a fuoco.

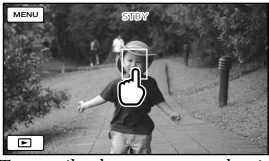

Toccare il volto o un punto che si desidera seguire.

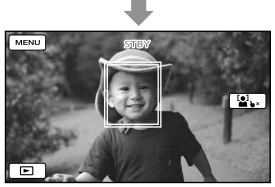

Viene visualizzata la cornice a linea doppia.

Per interrompere l'inseguimento, toccare il simbolo  $\blacktriangleright \times / \square \blacktriangleright$  sul lato destro dello schermo LCD.

#### **D** Note

- A seconda della luminosità circostante o del taglio di capelli del soggetto stesso è possibile che il soggetto toccato non venga rilevato. In tal caso, toccare di nuovo il soggetto durante la registrazione.
- Per seguire un volto, impostare [Rilevamento visi] su un'impostazione diversa da [Spento] ([Autom.] è l'impostazione predefinita).

#### **Suggerimenti**

- La cornice a linea doppia attorno a un volto impostato per il rilevamento dei sorrisi diventa arancione.
- Se il volto toccato scompare dallo schermo LCD, il soggetto selezionato in [Rilevamento visi] (p. [91\)](#page-90-0) assume la priorità. Se il volto toccato ritorna nell'inquadratura, tale volto assume la priorità.

#### Acquisizione automatica dei sorrisi (Otturatore sorriso)

Viene registrata automaticamente una foto quando la videocamera rileva il sorriso di una persona durante la registrazione di un filmato ([Doppia acquisiz.] è l'impostazione predefinita) (pagina [91\)](#page-90-1). Attorno al volto impostato per il rilevamento dei sorrisi viene visualizzata una cornice arancione.

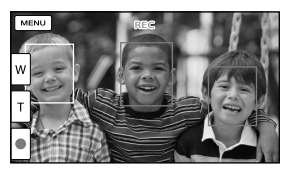

#### **4** Note

Quando la frequenza dei fotogrammi e la modalità di registrazione sono impostati su [50i]/[Qualità ottima FX] o [50p]/[Qualità 50p  $\overline{\text{PS}}$ ], non è possibile utilizzare la funzione Otturatore sorriso durante la registrazione di filmati. Inoltre, quando la frequenza dei fotogrammi è impostata su [25p], non è possibile utilizzare la funzione Otturatore sorriso.

Potrebbe non essere possibile rilevare i sorrisi a seconda delle condizioni di registrazione, delle condizioni dei soggetti e delle impostazioni della videocamera.

#### **Suggerimenti**

- È possibile selezionare il soggetto con la priorità per il rilevamento dei volti e dei sorrisi mediante [Rilevamento visi] (p. [91](#page-90-0)). Quando si specifica il soggetto prioritario toccando la cornice di rilevamento sullo schermo LCD, il volto con la cornice a linea doppia assume la priorità.
- Se non viene rilevato un sorriso, impostare [Sensibilità rilevam. sorrisi] (p. [92](#page-91-0)).

#### Registrazione di foto di alta qualità durante la registrazione di filmati (Dual Rec)

È possibile registrare foto durante la registrazione di un filmato premendo PHOTO.

#### **⑤** Note

- Potrebbe apparire il simbolo  $\bullet$  quando la capacità del supporto di registrazione non è sufficiente o quando si registrano foto in modo continuo. Non è possibile registrare fotografie mentre è visibile l'indicazione  $\mathbf{C}$ .
- A seconda della selezione di [ Modo REG] o [ Frequenza quadro], sullo schermo LCD viene visualizzato il simbolo  $\bullet$  e potrebbe non essere possibile utilizzare la funzione Dual Rec.

#### **Suggerimenti**

- Quando la spia MODE è impostata su (Filmato), le dimensioni delle foto passano a [12,3M] (16:9) o a [9,2M] (4:3).
- È possibile registrare foto nella modalità Standby della registrazione in modo analogo alla situazione in cui la spia  $\Box$  (Foto) è accesa. Tuttavia, quando la frequenza dei fotogrammi è impostata su [25p], non è possibile registrare le foto mentre la videocamera si trova nella modalità di registrazione di filmati.

#### Registrazione in ambienti bui (NightShot)

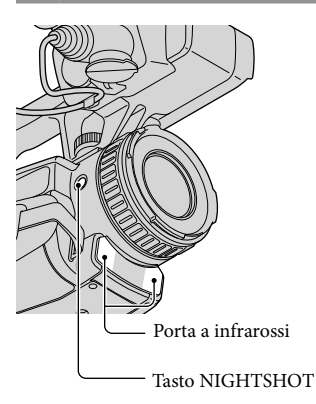

Quando si preme NIGHTSHOT, viene visualizzato  $\blacksquare$  ed è possibile registrare immagini anche in assenza totale di luce. Premere di nuovo NIGHTSHOT per annullare la funzione NightShot.

#### **4** Note

- La funzione NightShot utilizza la luce a infrarossi. Occorre quindi accertarsi di non coprire la porta a infrarossi con le dita o con altri oggetti.
- Assicurarsi di rimuovere il paraluce (in dotazione) in quanto potrebbe impedire il funzionamento corretto della funzione a infrarossi.
- Rimuovere l'obiettivo di conversione (in vendita separatamente).
- Regolare manualmente la messa a fuoco ([Mes. fuoco], p. [86\)](#page-85-0) se risulta difficile farlo con la procedura automatica.
- Non utilizzare la funzione NightShot in luoghi molto illuminati. In caso contrario potrebbe verificarsi un problema di funzionamento.
- Impostare [Low Lux] (p. [87](#page-86-0)) per registrare foto con immagini a colori in condizioni di scarsa illuminazione.

#### Registrazione delle informazioni sulla propria ubicazione (GPS)

La videocamera consente di registrare informazioni sull'ubicazione quando si registrano filmati o foto (impostazione predefinita).

#### Stato della triangolazione GPS

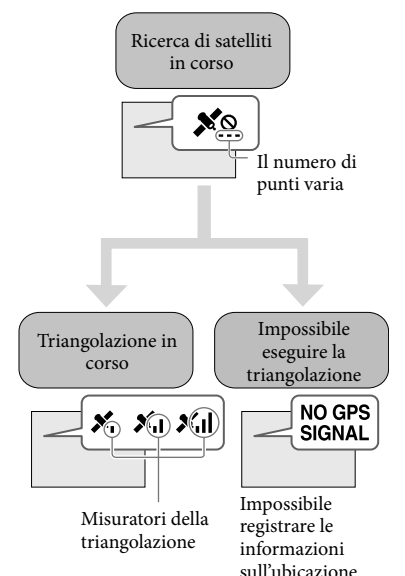

#### **4** Note

- Prima che la videocamera inizi a eseguire la triangolazione potrebbe passare del tempo.
- Se la videocamera non è in grado di eseguire la triangolazione, le operazioni riportate di seguito potrebbero consentire la risoluzione del problema.
	- Spostarsi in un luogo in cui sia più facile ricevere segnali radio.
	- Assicurarsi che l'antenna GPS non sia ostacolata dalle mani o da altri oggetti (p. [139\)](#page-138-0).

#### **Suggerimenti**

- Nelle situazioni riportate di seguito, l'ubicazione corrente della videocamera mostrata sulla mappa potrebbe essere diversa rispetto all'ubicazione effettiva. Il margine di errore può anche arrivare a un'ampiezza di diverse centinaia di metri.
	- Se la videocamera riceve segnali GPS che sono stati riflessi dagli edifici circostanti.
	- Quando il segnale GPS è troppo debole.
- Per visualizzare le informazioni sull'ubicazione registrate eseguire (MENU)  $[Impostazioni] \rightarrow [E] (Impost. Riproduzione)]$  $\rightarrow$  [Codice dati]  $\rightarrow$  [Coordinate].

#### Definizione della priorità per le informazioni sull'ubicazione

Vedere a pagina [102.](#page-101-0)

#### Se non si desidera registrare informazioni sull'ubicazione

Eseguire  $M = M = (M + M) \rightarrow [Impostazioni]$  $\rightarrow$  [ $\triangle$  (Impost. Generali)]  $\rightarrow$  $[Impostazione GPS] \rightarrow [Spento].$ 

# Visualizzazione dell'istogramma **ROUTE**

Tasto HISTOGRAM

Alla pressione del tasto HISTOGRAM sullo schermo viene visualizzata la finestra [Istogramma]. L'istogramma visualizza la distribuzione dei toni in un'immagine ed è utile per regolare l'esposizione. L'istogramma non viene registrato.

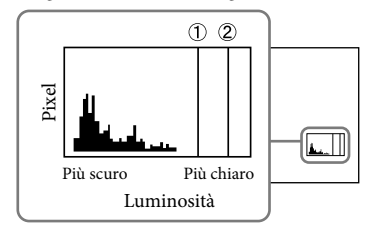

Vengono visualizzate le linee del livello di luminosità impostate con [Mot. zebrato]  $($ ( $\hat{ }$ )) e il livello di luminosità 100  $($  $\hat{ }$  $\hat{ }$ ). Premere il tasto HISTOGRAM per scorrere le visualizzazioni sullo schermo nell'ordine riportato di seguito: display assente  $\rightarrow$  solo  $(2) \rightarrow (1) e (2)$ .

#### **1** Note

Quando si utilizza lo zoom digitale l'istogramma non viene visualizzato.

#### **Suggerimenti**

- L'area sinistra del grafico mostra le aree più scure dell'immagine, mentre a destra sono visibili le aree più luminose.
- È possibile visualizzare il diaframma anche toccando MENU (MENU) → [Ripresa/Audio]  $\rightarrow$  [ $\bullet$  (Assistenza Ripresa)]  $\rightarrow$  [Istogramma]

#### Registrazione nella modalità a specchio

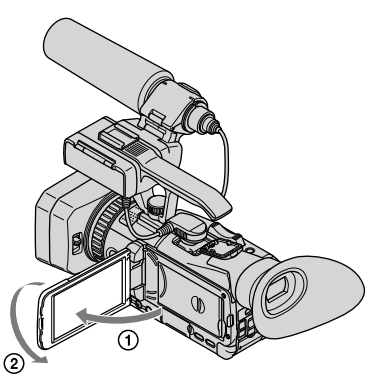

Aprire il pannello LCD di 90° rispetto alla videocamera ((1)), quindi ruotarlo di 180° verso l'obiettivo  $(Q)$ ).

#### **Suggerimenti**

- Sullo schermo LCD viene visualizzata un'immagine speculare del soggetto, ma l'immagine registrata apparirà normale.
- L'immagine non viene visualizzata nel mirino.

#### Impostazione dei dati temporali

La videocamera consente di registrare i filmati accompagnati dai dati temporali, come il time code e il bit utente.

Per modificare il time code e il bit utente

Selezionare l'elemento da visualizzare toccando  $M=NU$  (MENU)  $\rightarrow$  [TC/UB]  $\rightarrow$ [TC/UB Disp].

#### Preimpostazione del time code

 $\bigcap$  Toccare MENU (MENU)  $\rightarrow$  [TC/UB]  $\rightarrow$ [TC Preset].

- Selezionare le due cifre da impostare, quindi impostare il valore con  $\triangle$ / $\nabla$ . Il time code può essere impostato tra 00:00:00:00 e 23:59:59:24.
- Impostare le altre cifre ripetendo l'operazione al punto  $Q$  e toccare [OK].

#### Per azzerare il time code

Il time code può essere azzerato  $(00:00:00:00)$  toccando MENU (MENU)  $\rightarrow$  $[TC/UB] \rightarrow [TC$  Preset]  $\rightarrow$  [Azzera].

#### Per azzerare il time code utilizzando il telecomando senza fili

Il time code può essere azzerato (00:00:00:00) anche premendo il tasto TC RESET sul telecomando senza fili.

#### Preimpostazione del bit utente

- $\bigcap$  Toccare MENU (MENU)  $\rightarrow$  [TC/UB]  $\rightarrow$ [UB Preset].
- Selezionare le due cifre da impostare, quindi impostare il valore con  $\triangle$ / $\nabla$ .
- Impostare le altre cifre ripetendo l'operazione al punto  $(2)$  e toccare  $[OK]$ .

#### Per azzerare il bit utente

Il bit utente può essere azzerato (00 00 00 00) toccando  $M$ ENU (MENU)  $\rightarrow$  [TC/UB]  $\rightarrow$  [UB Preset]  $\rightarrow$  [Azzera].

#### Registrazione della funzione Mio tasto

È possibile registrare le voci di MENU utilizzate più spesso nei tasti personali (p. [32](#page-31-0)).

 $\blacksquare$ Toccare **MENU** (MENU)  $\rightarrow$ İ [Ripresa/Audio] → [<sup>no</sup> (Assistenza Ripresa)] → [Mio tasto].

j

j

Ï

2 Effettuare la selezione con **AV** e toccare il menu da registrare.

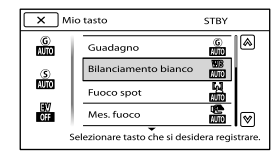

**3** Toccare il tasto che si desidera personalizzare.

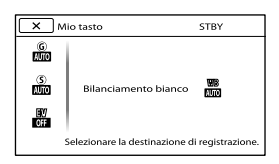

 $\overline{a}$  Toccare  $\overline{a}$  Der completare l'impostazione.

#### **Suggerimenti**

Vedere a pagina [79](#page-78-0) per le voci di MENU che è possibile registrare.

## Regolazione manuale

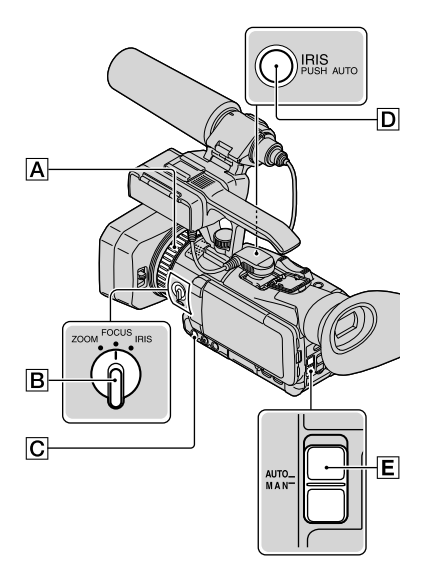

È possibile regolare manualmente diaframma, guadagno, velocità dell'otturatore e bilanciamento del bianco. Portare l'interruttore AUTO/MANUAL in posizione MAN.

#### **1** Note

- Se si porta l'interruttore AUTO/MANUAL nella posizione AUTO, le regolazioni manuali di diaframma, guadagno, velocità dell'otturatore e bilanciamento del bianco vengono annullate.
- [Esposiz. automatica] non è temporaneamente attivo durante la regolazione manuale del diaframma, del guadagno e della velocità dell'otturatore.

#### Regolazione del diaframma

È possibile regolare manualmente il diaframma per controllare il volume della luce che entra nell'obiettivo. Regolando il diaframma è possibile cambiare o chiudere ( $\blacksquare$  $\blacksquare$ ) l'apertura dell'obiettivo, espressa come un valore F compreso tra F1,8 e F9,6. La quantità di luce aumenta proporzionalmente all'apertura (vale a dire alla diminuzione del valore F). La quantità di luce si riduce proporzionalmente alla chiusura dell'obiettivo (vale a dire all'aumento del valore F). Il valore F corrente viene visualizzato sullo schermo.

1 Nella modalità di registrazione o Standby, portare l'interruttore AUTO/MANUAL E nella posizione MAN.

j

j

j

ׇ֚֚֡֬

2 Se il diaframma è regolato automaticamente, premere il tasto IRIS  $\boxed{\text{C}}$ .

> L'indicazione  $\Omega$  accanto al valore del diaframma scompare, oppure il valore del diaframma viene visualizzato sullo schermo.

 Portare l'interruttore ZOOM/ FOCUS/IRIS  $\boxed{B}$  in posizione IRIS.

> Il diaframma è assegnato all'anello manuale.

4 Regolare il diaframma con l'anello manuale  $|\mathbf{A}|$ .

#### **Suggerimenti**

- Il valore F si avvicina a F3,4 quando la posizione dello zoom cambia da W a T, anche se l'apertura viene aumentata impostando un valore F inferiore a F3,4, ad esempio F1,8.
- Il campo di messa a fuoco, che rappresenta un effetto importante dell'apertura, è detto profondità di campo. La profondità di campo diminuisce quando l'apertura viene aumentata e aumenta quando l'apertura viene diminuita. È possibile utilizzare l'apertura in modo creativo per ottenere l'effetto desiderato nelle fotografie.
- È una funzione comoda per sfocare o rendere nitido lo sfondo.
- È possibile regolare il diaframma toccando  $MENU (MENU) \longrightarrow [Ripresa/Audio] \longrightarrow$  $[\overline{\textbf{w}}]$  (Impostazioni manuali)]  $\rightarrow$  [Diaframma].

#### Per utilizzare temporaneamente la regolazione automatica del diaframma

Continuare a premere il tasto IRIS PUSH AUTO ( $|\overline{\mathbf{D}}|$ ). Il diaframma viene regolato automaticamente mentre si preme il tasto.

#### Per regolare automaticamente il diaframma

Premere il tasto IRIS  $\boxed{\text{C}}$ .

Il valore del diaframma scompare, oppure viene visualizzato  $\Omega$  accanto al valore del diaframma.

#### Regolazione del guadagno

È possibile regolare manualmente il guadagno se non si intende utilizzare l'opzione AGC (controllo automatico del guadagno).

1 Nella modalità di registrazione o Standby, portare l'interruttore AUTO/MANUAL E nella posizione MAN.

- İ Toccare [Manuale].  $|2|$ ₷ க் 騦  $\overline{a}$
- **3** Selezionare un valore di guadagno compreso tra 0 dB e 21 dB, quindi toccare  $\overline{\text{OK}}$ .

L'indicazione  $\mathbf D$  accanto al valore del guadagno scompare, oppure il valore del guadagno viene visualizzato sullo schermo.

#### **Suggerimenti**

j

È possibile regolare il guadagno toccando  $MENU$  (MENU)  $\rightarrow$  [Ripresa/Audio]  $\rightarrow$  $[\overline{\mathbf{w}}]$  (Impostazioni manuali)]  $\rightarrow$  [Guadagno].

#### Per regolare automaticamente il guadagno

Impostare [Guadagno] su [Autom.]. Il valore del guadagno scompare.

#### Regolazione della velocità dell'otturatore

È possibile regolare manualmente la velocità dell'otturatore. Regolando la velocità dell'otturatore è possibile far apparire un soggetto in movimento come se fosse fermo, ma anche sottolinearne il movimento.

1 Nella modalità di registrazione İ o Standby, portare l'interruttore AUTO/MANUAL E nella posizione MAN.

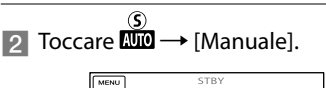

₷  $\frac{1}{2}$ Щ. ran.

#### **3** Cambiare la velocità Ï dell'otturatore toccando -/+.

È possibile regolare la velocità dell'otturatore nell'intervallo da 1/6 di secondo a 1/10000 di secondo. Sullo schermo viene visualizzato il denominatore della velocità dell'otturatore impostata. Ad esempio, sullo schermo viene visualizzato [100] se la velocità dell'otturatore è impostata a 1/100 di secondo. A un valore sullo schermo più elevato corrisponde una velocità dell'otturatore più alta.

#### **Suggerimenti**

- La messa a fuoco automatica con velocità dell'otturatore basse risulta difficoltosa. Si consiglia di effettuare la messa a fuoco manuale montando la videocamera su un treppiede.
- Durante la registrazione in presenza di lampade a fluorescenza, al sodio o al mercurio, è possibile che l'immagine presenti sfarfallii o colori diversi, ma anche che compaiano bande orizzontali. Questa situazione può essere migliorata regolando la velocità dell'otturatore.

È possibile regolare il diaframma toccando  $MENU$  (MENU)  $\rightarrow$  [ $\overline{100}$  (Impostazioni  $manuali)] \rightarrow [Velocità otturatore].$ 

#### Per regolare automaticamente la velocità dell'otturatore

Impostare [Velocità otturatore] su [Autom.].

Il valore della velocità dell'otturatore scompare, oppure viene visualizzato accanto al valore della velocità dell'otturatore.

#### Regolazione del bilanciamento del bianco

È possibile regolare il bilanciamento dei colori in base all'ambiente di registrazione.

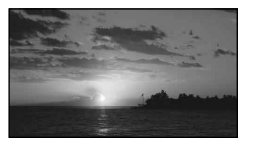

1 Nella modalità di registrazione o Standby, portare l'interruttore AUTO/MANUAL E nella posizione MAN.

j

j

- 2 Toccare  $M$ ENU (MENU)  $\rightarrow$ [Ripresa/Audio]  $[\overline{\mathbf{w}}]$  (Impostazioni manuali)]  $\rightarrow$ [Bilanciamento bianco].
- **3** Toccare la voce desiderata.

#### Autom.

Il bilanciamento del bianco viene regolato automaticamente.

#### Esterni ( 》

Il bilanciamento del bianco viene regolato in modo appropriato per le condizioni di registrazione riportate di seguito:

- Esterni
- Panorami notturni, insegne al neon e fuochi artificiali
- Alba o tramonto
- In presenza di lampade a fluorescenza a luce diurna

#### Interni (众)

Il bilanciamento del bianco viene regolato in modo appropriato per le condizioni di registrazione riportate di seguito:

- Interni
- Feste o studi in cui le condizioni di illuminazione cambiano rapidamente
- Alla luce di lampade video in uno studio, oppure di lampade a vapori di sodio o di lampade colorate simili a quelle a incandescenza

#### Sing. press.  $(\triangle \triangle)$

Il bilanciamento del bianco viene regolato in base alla luce dell'ambiente circostante.  $\textcircled{1}$  Toccare  $[\Delta z]$ .

- Inquadrare un oggetto bianco, ad esempio un foglio di carta, in modo che riempia lo schermo, applicando le stesse condizioni di illuminazione in cui si intende riprendere il soggetto.
- $\circledS$  Toccare  $[ \triangle^{\text{SET}} ]$ .

#### **D** Note

- Alla luce di lampade a fluorescenza bianche o bianche fredde, impostare [Bilanciamento bianco] su [Autom.] o regolare il colore in [Sing. press.].
- Continuare a inquadrare oggetti bianchi mentre si seleziona [Sing. press.].

Durante la registrazione di un filmato con la videocamera,  $\sum_{n=1}^{\infty}$ viene disattivato e non è possibile impostare [Sing. press.].

#### **Suggerimenti**

- Se è stata sostituita la batteria mentre era selezionato [Autom.], o se la videocamera è stata portata all'aperto dopo averla utilizzata al chiuso (o viceversa), puntare la videocamera su un oggetto bianco nelle vicinanze per circa 10 secondi in modo da ottenere una migliore regolazione del bilanciamento dei colori.
- Se il bilanciamento del bianco è stato impostato con [Sing. press.], nel momento in cui le condizioni di illuminazione cambiano quando si porta la videocamera dall'interno all'esterno o viceversa, è necessario ripetere la procedura [Sing. press.] per regolare di nuovo il bilanciamento del bianco.

#### Per regolare automaticamente il bilanciamento del bianco

Impostare [Bilanciamento bianco] su [Autom.].

## Configurazione dell'audio

Per l'ingresso dell'audio nella videocamera è possibile scegliere fra 3 tipi: il microfono interno, l'ingresso MIC o l'adattatore XLR. A seconda dello stato di collegamento dell'ingresso MIC e dell'adattatore XLR, l'ordine di priorità per la selezione è quello riportato di seguito:

Ingresso MIC > Adattatore XLR > microfono interno

#### Uso del microfono interno

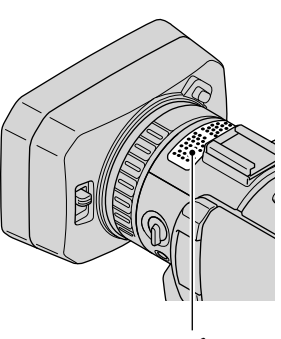

Microfono interno

Scollegare l'adattatore XLR se si intende utilizzare il microfono interno. È possibile registrare audio stereofonico.

#### **Suggerimenti**

- Impostare [Sensibilità mic. int.] su [Alta] se il suono risulta a basso volume.
- Per ridurre il rumore del vento impostare [Rd. rum. ven. mic. int.] su [Acceso] (p. [92](#page-91-1)).

#### Uso di un microfono esterno (in vendita separatamente)

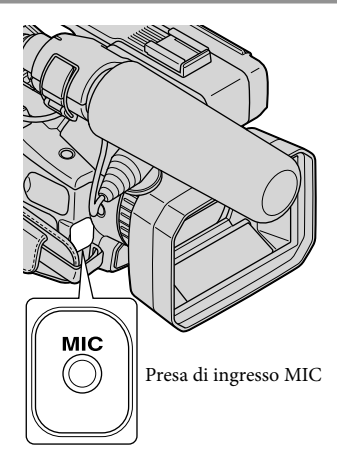

Se alla presa di ingresso MIC è collegato un microfono esterno, l'audio viene registrato dal microfono esterno.

La spia di registrazione lampeggia durante la registrazione.

#### Uso del microfono in dotazione

Collegare l'adattatore XLR per utilizzare il microfono in dotazione (ECM-XM1). È possibile registrare audio monofonico con il microfono superdirezionale.

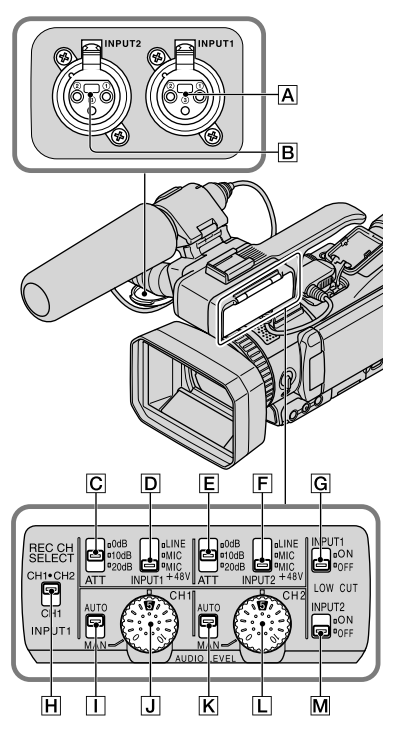

#### Ingresso audio esterno

**A** Presa INPUT1

**B** Presa INPUT2

#### Selezione di una sorgente audio

 Interruttore INPUT1 (LINE/MIC/ MIC+48V)

 $\overline{F}$  Interruttore INPUT2 (LINE/MIC/ MIC+48V)

Selezione di un livello della sorgente audio

- Interruttore ATT (INPUT1)
- **E** Interruttore ATT (INPUT2)

Selezione dell'impostazione del canale di registrazione

**H** Interruttore REC CH SELECT (INPUT1)

#### Selezione del livello di registrazione

- Interruttore AUTO/MAN (CH1)
- Manopola AUDIO LEVEL (CH1)
- Interruttore AUTO/MAN (CH2)
- Manopola AUDIO LEVEL (CH2)

#### Attivazione/disattivazione della riduzione del rumore del vento

- **G** Interruttore LOW CUT (INPUT1)
- **M** Interruttore LOW CUT (INPUT2)

j

j

j

- **Collegare l'adattatore XLR (p. [12\)](#page-11-0),** quindi collegare il microfono in dotazione alla presa INPUT1 $\overline{A}$ .
- 2 Portare l'interruttore INPUT1  $(LINE/MIC/MIC+48V)$   $\boxed{D}$  in posizione MIC+48V.

#### **3** Portare l'interruttore REC CH SELECT (INPUT1)  $\overline{H}$  in posizione CH1·CH2

Con questa impostazione viene abilitata la registrazione su entrambi i canali CH1 e CH2. Portare l'interruttore nella posizione CH1 per registrare solo dal canale CH1.

#### Regolazione del livello di registrazione

İ

Ï

È possibile regolare l'ingresso del livello di registrazione dalle prese INPUT1  $\overline{A}$ / INPUT2  $\boxed{B}$ . Non è possibile regolare il livello di registrazione del microfono interno e dell'ingresso MIC.

 Portare l'interruttore AUTO/MAN (CH1/CH2) del canale da regolare  $(\Pi \circ \mathsf{K})$  nella posizione MAN.

Sullo schermo viene visualizzato  $\mathcal{N}M_2^1$ .

2 Ruotare la manopola AUDIO LEVEL  $\overline{J}$  o  $\overline{L}$  per regolare il volume al livello appropriato.

> Verificare che il volume sia a un livello appropriato utilizzando le cuffie o un misuratore del livello audio (p. [95](#page-94-1)).

#### Per ripristinare la regolazione automatica

Portare l'interruttore AUTO/MAN (CH1/ CH2)  $\Box$  o  $\overline{K}$  in posizione AUTO.

#### Riduzione del rumore del vento

È possibile ridurre il rumore del vento in ingresso nelle prese INPUT1/INPUT2 A  $o$   $B$ .

Portare l'interruttore LOW CUT  $(INPUT1)$   $\boxed{G}$  o l'interruttore LOW CUT (INPUT2)  $\overline{M}$  in posizione ON.

#### **Suggerimenti**

- È possibile selezionare[Form. Audio **[[[DE**]] da [Linear PCM] o [Dolby Digital] per la registrazione con qualità dell'immagine ad alta definizione (HD).
- È possibile regolare il volume delle cuffie o dell'altoparlante con [Impostazioni volume] (p. [92\)](#page-91-2).
- È possibile impostare [Timing uscita audio] delle cuffie e delle uscite audio (p. [92](#page-91-3)).

#### Uso di un dispositivo audio esterno

Effettuare la seguente impostazione per utilizzare un microfono diverso da quello in dotazione oppure un dispositivo audio esterno (mixer e simili).

#### 1 Selezionare la sorgente audio in ingresso.

Portare l'interruttore INPUT1/INPUT2  $(LINE/MIC/MIC+48V)$   $\boxed{D}$  o  $\boxed{F}$  in una posizione corrispondente al dispositivo da collegare alle prese INPUT1/INPUT2  $\overline{A}$  o  $\overline{B}$ . Dispositivo audio esterno (mixer o simili): LINE Microfono dinamico o microfono con batteria integrata: MIC Microfono compatibile con la potenza fantasma di 48 V: MIC+48V

#### **4** Note

j

- Se si collega un dispositivo che non supporta la potenza fantasma di 48 V possono verificarsi problemi di funzionamento dovuti all'impostazione dell'interruttore nella posizione MIC+48V. Effettuare una verifica prima di collegare il dispositivo.
- Se il rumore delle prese inutilizzate crea fastidi, portare l'interruttore INPUT1/INPUT2 (LINE/ MIC/MIC+48V) delle prese non in uso  $(\overline{\mathbf{D}})$  o ) nella posizione LINE.

#### 2 Impostare il livello di ingresso del microfono

Se l'interruttore INPUT1/INPUT2  $(LINE/MIC/MIC+48V)$   $\boxed{D}$  o  $\boxed{F}$  si trova nella posizione MIC o MIC+48V, è possibile impostare il livello di ingresso con l'interruttore ATT (INPUT1/INPUT2)  $\boxed{\text{C}}$  o  $\boxed{\text{E}}$ . Effettuare la regolazione in base alla sensibilità del microfono. Si consiglia ATT 10dB se si utilizza il microfono in dotazione (ECM-XM1). I livelli di ingresso sono riportati di seguito.

ATT 0dB: -60 dBu ATT 10dB: -50 dBu ATT 20dB: -40 dBu

#### **4** Note

j

Se l'interruttore INPUT1/INPUT2 (LINE/MIC/ MIC+48V)  $\boxed{\text{D}}$  o  $\boxed{\text{F}}$  è nella posizione LINE, il livello di ingresso corrisponde a +4 dBu e non può essere modificato. Il livello di ingresso non cambia nemmeno reimpostando l'interruttore ATT.

#### **3** Impostare il canale da registrare.

È possibile selezionare il canale da registrare con l'interruttore REC CH SELECT (INPUT1)  $\overline{H}$ .

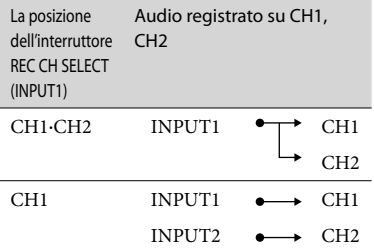

#### **Suggerimenti**

Per utilizzare un microfono stereo con due spinotti XLR (3PIN), collegare Lch alla presa INPUT1  $\overline{A}$  e Rch alla presa INPUT2  $\overline{B}$ , quindi portare l'interruttore REC CH SELECT (INPUT1) nella posizione CH1.

## Impostazione della qualità dell'immagine e del supporto di registrazione

<span id="page-56-0"></span>Selezione della qualità dell'immagine ad alta definizione (HD) o della qualità dell'immagine a definizione standard (STD)

È possibile selezionare la qualità dell'immagine desiderata tra la qualità ad alta definizione (HD), che consente di registrare immagini dettagliate, e la qualità a definizione standard (STD), che offre una maggiore compatibilità con svariati dispositivi di riproduzione ([ **Qualita** Qualità HD] è l'impostazione predefinita). Modificare la qualità dell'immagine a seconda della situazione di registrazione o del dispositivo di riproduzione.

 $\blacksquare$  Toccare **MENU** (MENU)  $\rightarrow$  [IMP. j  $Reg./Supporto] \rightarrow [H.D.]/$ **ISTDE** Impostaz.].

j

2 Toccare [HDIQualità HD] per registrare immagini con qualità dell'immagine ad alta definizione (HD), oppure toccare [ STD] Qualità STD] per registrare immagini con qualità dell'immagine a definizione standard (STD).

#### $3$  Toccare  $\circ$   $\rightarrow$   $\circ$   $\circ$  J İ

La qualità dell'immagine di registrazione viene modificata.

#### **Suggerimenti**

È possibile registrare, riprodurre o modificare filmati solo con la qualità dell'immagine selezionata. Per registrare, riprodurre o modificare filmati con una qualità dell'immagine diversa, modificare questa impostazione.

#### <span id="page-56-1"></span>Selezione della frequenza dei fotogrammi

È possibile selezionare la frequenza dei fotogrammi da utilizzare per registrare filmati con qualità dell'immagine ad alta definizione (HD). Si consiglia l'uso di [50i] per la registrazione standard. Impostare innanzitutto [ Frequenza quadro], prima di impostare [EH] Modo REG] (p. [58](#page-57-0)).

- $\blacksquare$  Toccare **MENU** (MENU)  $\rightarrow$  [IMP. Reg./Supporto] [ Frequenza quadro].
- 2 Toccare l'impostazione desiderata, quindi toccare [Avnt.].
- **3** Toccare la modalità di registrazione desiderata.

 $\boxed{4}$  Toccare  $\boxed{OK}$ .

j

j

j

j

Frequenza dei fotogrammi/sistema di scansione:

- 50p: 50 progressivo
- 50i: 50 interlacciato
- 25p: 25 progressivo

#### **Suggerimenti**

j

La frequenza dei fotogrammi indica il numero di immagini che vengono aggiornate in un determinato periodo di tempo.

#### <span id="page-57-0"></span>Selezione della modalità di registrazione

È possibile commutare la modalità di registrazione per selezionare la qualità del filmato quando si intende registrare filmati con qualità di immagine ad alta definizione (HD) ([Qualità ottima  $\overline{FX}$ ] è l'impostazione predefinita). Il tempo di registrazione del supporto di registrazione cambia a seconda della modalità di registrazione.

- Toccare  $M$ ENU (MENU)  $\rightarrow$  [IMP.  $\text{Reg./Supporto} \rightarrow [\blacksquare] \text{Modo}$ REG].
- 2 Toccare la modalità di registrazione desiderata.

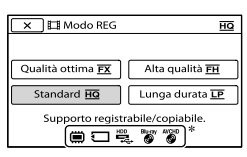

Le modalità di registrazione disponibili dipendono dalla selezione di **[** Frequenza quadro] (p. [57](#page-56-1)).

- $*$  Il simbolo  $\bigcirc$  viene visualizzato sull'icona di un supporto se non è possibile salvare su tale supporto un filmato registrato con la modalità di registrazione selezionata.
- 3 Toccare <sup>OK</sup>.

j

#### <span id="page-57-1"></span>Modalità e supporti di registrazione

I tipi di supporti su cui è possibile salvare le immagini dipendono dalla modalità di registrazione selezionata.

Per i dettagli sull'operazione di salvataggio su dispositivi esterni vedere a pagina [65.](#page-64-0)

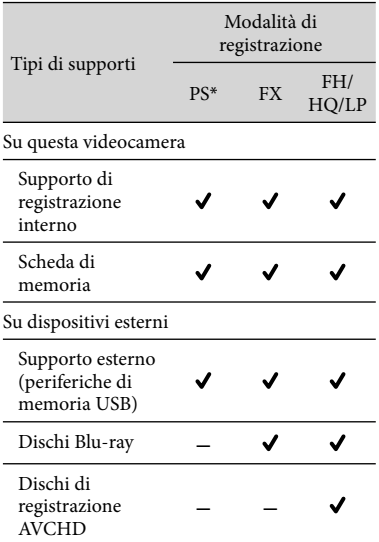

\* [PS] può essere impostato solo quando [ Frequenza quadro] è impostato su [50p].

#### **Suggerimenti**

- $\bullet$  I filmati vengono registrati nel formato 1920  $\times$ 1080/50p quando è selezionata la modalità PS per la qualità dell'immagine ad alta definizione  $(HD)$  e nel formato AVCHD 1920  $\times$  1080/50i o 1920 1080/25p quando è selezionata la modalità FX o FH. Quando è selezionata la modalità HQ o LP della qualità dell'immagine ad alta definizione (HD), i filmati vengono registrati nel formato AVCHD 1440  $\times$  1080/50i.
- È possibile selezionare la seguente modalità di registrazione con qualità dell'immagine ad alta definizione (HD).

- [Qualità 50p PS ] (AVC HD 28M (PS))

- [Qualità ottima FX] (AVC HD 24M (FX))
- [Alta qualità <code>EH</code> ] (AVC HD 17M (FH))
- [Standard **<u>HQ</u>** ] (AVC HD 9M (HQ))
- [Lunga durata  $\lfloor P \rfloor$  (AVC HD 5M (LP))
- La modalità di registrazione con qualità dell'immagine standard (STD) è limitata al valore riportato di seguito.
	- [Standard **<u>HQ</u>** ] (STD 9M (HQ))
- "M" (ad esempio in "24M") sta per "Mbps".

#### <span id="page-58-0"></span>Esecuzione della formattazione

La formattazione elimina tutti i filmati e le foto in modo da recuperare spazio libero per la registrazione.

- $\blacksquare$  Toccare **MENU** (MENU)  $\rightarrow$  [IMP.  $Reg./Supporto] \rightarrow [Formatta].$
- 2 Selezionare il supporto di registrazione da formattare.
- $3$  Toccare  $\circ$   $\rightarrow$   $\circ$   $\circ$

#### **1** Note

İ

j

j

- Per eseguire questa operazione, collegare la videocamera alla presa a muro mediante l'alimentatore CA in dotazione (p. [19](#page-18-0)).
- Per evitare la perdita di immagini importanti, salvarle prima di formattare il supporto di registrazione.
- Anche i filmati e le foto protetti vengono eliminati.
- Mentre è visualizzato [Esecuzione in corso…] non utilizzare i tasti della videocamera, non scollegare l'alimentatore CA né estrarre la scheda di memoria dalla videocamera (durante la formattazione della scheda di memoria, la spia di accesso si accende o lampeggia).

#### Per evitare che vengano recuperati i dati sul supporto di registrazione interno

La funzione [Svuota] consente di scrivere dati illeggibili sul supporto di registrazione interno della videocamera. In questo modo diventa più difficile recuperare eventuali dati originali. È consigliabile eseguire la funzione [Svuota] quando si smaltisce o si cede la videocamera.

Se nella schermata [Formatta] è selezionato il supporto di registrazione interno, toccare [Svuota].

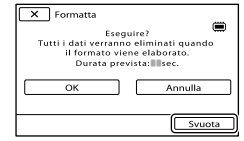

#### **D** Note

- Collegare l'alimentatore CA alla presa a muro. Non è possibile eseguire [Svuota] se l'alimentatore CA non è collegato alla presa a muro.
- Per evitare la perdita di immagini importanti, salvarle su un computer o su altri dispositivi prima di eseguire [Svuota].
- Scollegare tutti i cavi tranne l'alimentatore CA. Non scollegare l'alimentatore CA durante l'operazione.
- Durante l'eliminazione dei dati non sottoporre la videocamera a vibrazioni o urti.
- È possibile controllare sullo schermo LCD il tempo che sarà impiegato dalla videocamera per eliminare i dati.
- Se si interrompe l'esecuzione di [Svuota] mentre è visualizzato [Esecuzione in corso...], è importante completare l'operazione eseguendo [Formatta] o [Svuota] al successivo utilizzo della videocamera.

## Come utilizzare al meglio la videocamera

#### Eliminazione di filmati e foto

È possibile liberare spazio eliminando filmati e foto dal supporto di registrazione.

#### **D** Note

- Una volta eliminate le immagini non possono essere recuperate. Salvare preventivamente i filmati e le foto importanti.
- Non rimuovere la batteria o l'alimentatore CA dalla videocamera durante l'eliminazione delle immagini. In caso contrario si potrebbe danneggiare il supporto di registrazione.
- Non estrarre la scheda di memoria durante l'eliminazione delle immagini dalla scheda di memoria.
- Non è possibile eliminare filmati e foto protetti. Rimuovere la protezione di filmati e foto prima di eliminarli (p. [61\)](#page-60-0).

#### **Suggerimenti**

- Se si inizia a riprodurre un'immagine selezionandola dalla schermata Indice eventi è possibile eliminarla utilizzando  $\overline{\mathbb{U}}$  nella schermata di riproduzione.
- Per eliminare tutte le immagini registrate sul supporto di registrazione e recuperare tutto lo spazio registrabile, formattare il supporto (p. [59\)](#page-58-0).
- Le immagini in formato ridotto che consentono di visualizzare più immagini allo stesso tempo su una schermata di indice sono dette "miniature".
- **Premere D** (Visiona Immagini) ֚֬֝֬֝֬֝֬֝֬֝֬ (p. [33\)](#page-32-0).

2 Toccare  $M$ ENU (MENU)  $\rightarrow$  $[Modifica/Copia] \rightarrow [Canc.].$ 

İ

Ï

j

**3** Per selezionare ed eliminare i filmati, toccare [Immagini  $multiple] \rightarrow [$  FILMATO]/ [图FOTO]/[ BILMATO/FOTO].

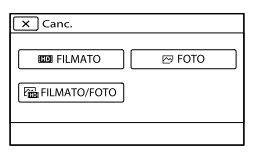

- Quando [ **HIDI** / **ISTDI** Impostaz.] è impostato su [**STDE** Qualità STD], viene visualizzato **STD**: al posto di **. D**:
- Toccare e visualizzare il simbolo  $\checkmark$  sui filmati o sulle foto da eliminare.

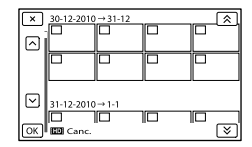

Toccare e tenere premuto in corrispondenza della miniatura desiderata per confermare l'immagine. Toccare per ritornare alla schermata precedente.

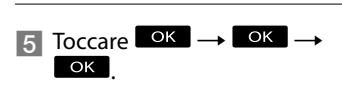

#### Per eliminare tutti i filmati o tutte le foto in un evento

Toccare [Tutto in evento] al punto 3.

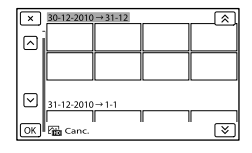

 $\bigcirc$  Toccare  $\bigotimes$  /  $\bigotimes$  per selezionare l'evento desiderato, quindi toccare **. OK** 

> Toccare e tenere premuto in corrispondenza della miniatura desiderata per confermare l'immagine. Toccare per ritornare alla schermata precedente.

 $\boxed{3}$  Toccare  $\boxed{OK}$   $\rightarrow$   $\boxed{OK}$ 

j

j

j

Protezione dei filmati e delle foto registrate (Proteggi)

Proteggere i filmati e le foto per evitare di eliminarli inavvertitamente.

 $\rightarrow$  viene visualizzato sulle immagini protette.

- **Premere D** (Visiona Immagini) (p. [33\)](#page-32-0).
- 2 Toccare  $M$ ENU (MENU)  $\rightarrow$  $[Modifica/Copia] \rightarrow [Proteqgi].$
- **3** Per selezionare e proteggere i filmati, toccare [Immagini  $multiple] \rightarrow [$  FILMATO]/ [ **图 FOTO**]/[ [ [ FILMATO / FOTO].
	- Quando [ <mark>IIIDI</mark> / <mark>ISTDI</mark> Impostaz.] è impostato su [**STDE** Qualità STD], viene visualizzato **STD**: al posto di **. D**:

#### Toccare i filmati e le foto da proteggere.

Sulle immagini selezionate viene visualizzato  $\checkmark$ .

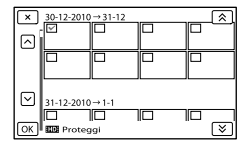

Toccare e tenere premuto in corrispondenza della miniatura desiderata per confermare l'immagine. Toccare per ritornare alla schermata precedente.

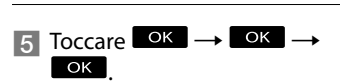

<span id="page-60-0"></span>Per annullare la protezione di filmati e foto

Toccare il filmato o la foto contrassegnati con  $\blacktriangledown$  al punto 4.

 $\checkmark$  scompare.

Per proteggere tutti i filmati o tutte le foto in un evento

Toccare [Imp. tutte imm. ev.] al punto 3.

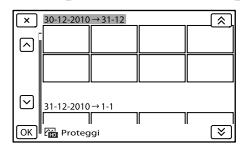

- $\bigcirc$  Toccare  $\bigcirc$  /  $\bigcirc$  per selezionare l'evento desiderato, quindi toccare **. OK**.
	- Toccare e tenere premuto in corrispondenza della miniatura desiderata per confermare l'immagine. Toccare per ritornare alla schermata precedente.

Operazioni avanzate

Operazioni avanzate

#### $\boxed{3}$  Toccare  $\boxed{OK}$   $\rightarrow$   $\boxed{OK}$ .

Per annullare la protezione di un evento

Al punto 3, toccare [Canc. tutte imm. ev.], selezionare i filmati o le foto desiderati, quindi toccare  $\circ$ K  $\rightarrow$   $\circ$ K  $\rightarrow$   $\circ$ K  $\rightarrow$ 

#### Copia delle immagini

È possibile copiare su una scheda di memoria le immagini registrate sulla memoria interna della videocamera. Inserire nella videocamera la scheda di memoria su cui copiare le foto.

#### **4** Note

- Quando si registra un'immagine sulla scheda di memoria per la prima volta, è necessario creare il file di database delle immagini toccando  $MENU$  (MENU)  $\rightarrow$  [IMP. Reg./Supporto]  $\rightarrow$  $[Ripara f.dbase imm.] \rightarrow [Scheda di memoria].$
- Collegare la videocamera a una presa a muro utilizzando l'alimentatore CA in dotazione per evitare che la videocamera esaurisca l'alimentazione durante l'operazione.

#### **Suggerimenti**

j

j

- La copia originale dell'immagine non viene eliminata al completamento dell'operazione di copia.
- Le immagini registrate da questa videocamera e memorizzate sul supporto di registrazione vengono definite "originali".

**Premere D** (Visiona Immagini) (p. [33\)](#page-32-0).

#### 2 Toccare  $M$ ENU (MENU)  $\rightarrow$  $[Modifica/Copia] \rightarrow [Copia].$

Viene visualizzata la schermata di selezione del supporto.

**3** Toccare la voce desiderata per selezionare l'origine e la destinazione delle immagini da copiare.

> [Memoria interna → Scheda di memoria] Viene visualizzata la schermata

[Copia].

j

İ

j

Ï

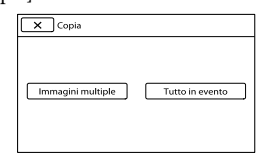

 Toccare il tipo di operazione di copia.

> [Immagini multiple]: per selezionare più immagini e copiarle [Tutto in evento]: per copiare tutte le immagini di un evento specifico

**5** Toccare il tipo di immagine che si desidera copiare.

#### 6 Selezionare l'immagine da copiare.

[Immagini multiple]: toccare l'immagine da copiare e contrassegnarla con  $\checkmark$ . È possibile selezionare più immagini.

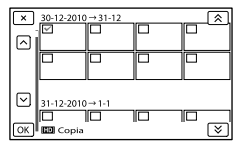

Toccare la miniatura desiderata per confermare l'immagine. Toccare **x** per ritornare alla schermata di selezione.

[Tutto in evento]: selezionare l'evento da copiare, quindi toccare <sup>OK</sup>. Non è possibile selezionare più eventi.

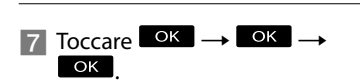

#### **Suggerimenti**

j

j

- Per controllare i filmati o le foto al termine dell'operazione di copia, utilizzare [Selezione Supporto] per selezionare il supporto di destinazione, quindi riprodurre i filmati o le foto copiati (p. [25\)](#page-24-0).
- È possibile copiare le immagini su vari tipi di supporti esterni (p. [65](#page-64-0)).

#### Divisione di un filmato

È possibile dividere un filmato per eliminarne le parti non necessarie.

- Toccare  $\mathbb{F}_0 \rightarrow [\mathbb{H}]$  Dividi] nella schermata di riproduzione dei filmati.
- 2 Toccare  $\blacksquare$  e quindi  $\blacksquare$  in corrispondenza del punto in cui si desidera dividere il filmato in scene.

Il filmato viene messo in pausa.

 $\overline{3}$  Toccare  $\overline{1}$   $\overline{1}$  per regolare con maggiore precisione il punto di divisione.

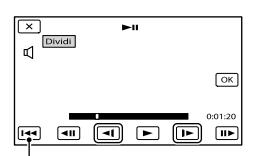

Consente di ritornare all'inizio del filmato selezionato

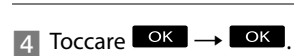

#### **4** Note

- Non è possibile ripristinare i filmati dopo la divisione.
- Non è possibile dividere un filmato protetto. Annullare la protezione del filmato prima di provare a eseguire la divisione (p. [61](#page-60-0)).
- Non rimuovere la batteria o l'alimentatore CA dalla videocamera durante la divisione del filmato. In caso contrario si potrebbe danneggiare il supporto di registrazione.
- Non estrarre la scheda di memoria durante la divisione dei filmati sulla scheda di memoria.
- Potrebbe verificarsi una lieve differenza tra il punto in cui si tocca  $\blacksquare$  e l'effettivo punto di divisione, poiché la videocamera seleziona il punto di divisione in base a incrementi di circa mezzo secondo.
- Sulla videocamera è disponibile solo la modifica semplificata. Per una modifica più avanzata utilizzare un software disponibile in commercio.

#### Acquisizione di una foto da un filmato

È possibile acquisire le immagini dai filmati registrati sulla memoria interna.

Toccare  $\mathbb{F}_0 \longrightarrow$  [Cattura foto], visualizzato sulla schermata di riproduzione di un filmato.

j

j

Viene visualizzata la schermata [Cattura foto].

**2** Toccare **E** e quindi **in** in corrispondenza del punto in cui si desidera acquisire una foto.

Il filmato viene messo in pausa.

 $\overline{3}$  Toccare  $\overline{4}$   $\overline{1}$  per regolare con maggiore precisione il punto di acquisizione.

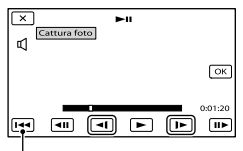

Consente di ritornare all'inizio del filmato selezionato

#### $\overline{4}$  Toccare  $\overline{R}$ .

j

Al termine dell'acquisizione la schermata torna alla modalità di pausa.

#### **D** Note

- La dimensione dell'immagine è fissa e dipende dalla qualità dell'immagine del filmato. Se il filmato è stato registrato con uno dei seguenti livelli di qualità dell'immagine, il formato dell'immagine sarà impostato come indicato di seguito.
	- Qualità dell'immagine ad alta definizione (HD): 2,1 M (16:9)
	- Rapporto di formato widescreen (16:9) con qualità dell'immagine a definizione standard (STD): 0,2 M (16:9)
	- Rapporto di formato 4:3 con qualità dell'immagine a definizione standard: 0,3 M (4:3)
- Il supporto di registrazione su cui si desidera salvare le foto deve disporre di spazio libero sufficiente.
- La data e l'ora di registrazione delle foto acquisite coincidono con quelle dei filmati.
- Se il filmato utilizzato per l'acquisizione non è associato ad alcun codice dati, la data e l'ora di registrazione della foto corrisponderanno a quelle di acquisizione dal filmato.

## <span id="page-64-0"></span>Salvataggio di immagini con un dispositivo esterno Selezione di un metodo per salvare le immagini con un dispositivo esterno

È possibile salvare filmati con qualità dell'immagine ad alta definizione (HD) utilizzando un dispositivo esterno. Selezionare il metodo da utilizzare a seconda del dispositivo.

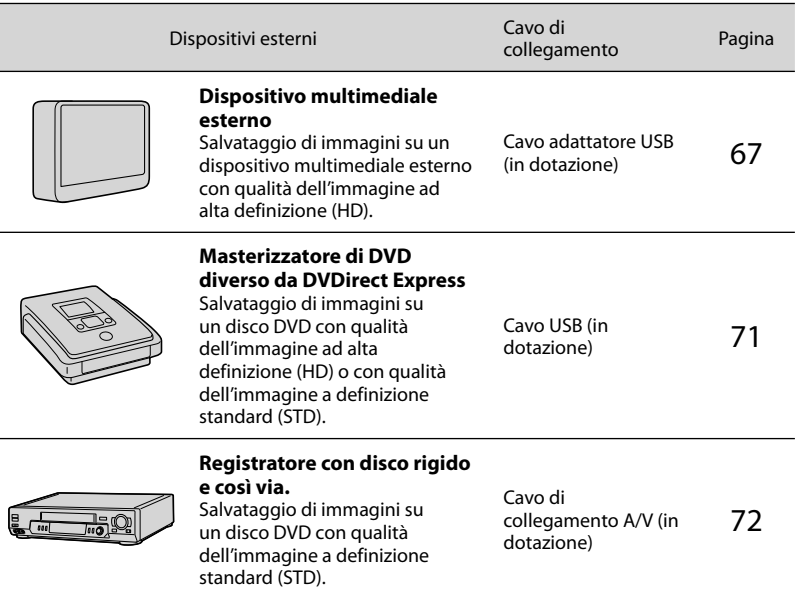

#### Filmati registrati con qualità dell'immagine a definizione standard (STD)

Utilizzare il cavo di collegamento A/V per collegare la videocamera a un dispositivo esterno in cui sono salvate le immagini.

**1** Note

- È possibile riprodurre il disco di registrazione AVCHD solo su dispositivi compatibili con il formato AVCHD.
- Non utilizzare dischi su cui sono registrate immagini con qualità dell'immagine ad alta definizione (HD) in lettori e registratori di DVD. I lettori o registratori di DVD non sono compatibili con il formato AVCHD; pertanto, i lettori e registratori di DVD potrebbero non essere in grado di espellere il disco.

Tipi di supporti su cui sono salvate le immagini

Vedere a pagina [58](#page-57-1).

#### Dispositivi su cui è possibile riprodurre il disco creato

#### Disco DVD con qualità dell'immagine ad alta definizione (HD)

Dispositivi di riproduzione in formato AVCHD, ad esempio un lettore di dischi Blu-ray Sony o una PlayStation<sup>®</sup>3.

#### Disco DVD con qualità dell'immagine a definizione standard (STD)

Normali dispositivi di riproduzione DVD, ad esempio un lettore DVD.

#### **④** Note

- $\bullet$  Mantenere sempre aggiornata la propria PlayStation $^{\scriptsize{(6)}}$ 3 con la versione più recente del software di sistema PlayStation<sup>®</sup>3.
- La PlayStation®3 potrebbe non essere disponibile in alcuni paesi e aree geografiche.

## <span id="page-66-0"></span>Salvataggio di immagini su un dispositivo multimediale esterno

È possibile salvare filmati e foto su un dispositivo multimediale esterno (dispositivi di archiviazione USB), ad esempio su un disco rigido esterno. È inoltre possibile riprodurre le immagini sulla videocamera o su un altro dispositivo di riproduzione.

#### **D** Note

- Collegare la videocamera a una presa a muro mediante l'alimentatore CA in dotazione (p. [19](#page-18-0)).
- Consultare il manuale di istruzioni in dotazione con il dispositivo multimediale esterno.

#### **Suggerimenti**

È possibile importare sul computer le immagini salvate sul dispositivo multimediale esterno utilizzando il software "Content Management Utility" in dotazione.

#### Funzioni disponibili dopo aver salvato le immagini su un dispositivo multimediale esterno

- Riproduzione di immagini attraverso la videocamera (p. [70\)](#page-69-0)
- $-$ Importazione di immagini su un computer

#### Dispositivi che non possono essere utilizzati come dispositivo multimediale esterno

- I dispositivi riportati di seguito non possono essere utilizzati come dispositivo multimediale esterno.
	- Dispositivi multimediali con una capacità superiore a 2 TB
	- Normali unità disco, ad esempio unità CD o DVD
	- Dispositivi multimediali collegati attraverso un hub USB
	- Dispositivi multimediali con un hub USB incorporato
	- Lettori di schede

#### **D** Note

- Potrebbe non essere possibile utilizzare i dispositivi multimediali esterni dotati di funzione di codifica.
- La videocamera utilizza il file system FAT. Se il supporto di archiviazione del dispositivo esterno è stato formattato per il file system NTFS o altro, formattare il dispositivo multimediale esterno mediante la videocamera prima di utilizzarlo. Quando si collega un dispositivo multimediale esterno alla videocamera viene visualizzata la schermata di formattazione. Prima di formattare il dispositivo multimediale esterno utilizzando la videocamera, assicurarsi che sullo stesso non siano stati salvati precedentemente dati importanti.
- Il funzionamento non è garantito con ogni dispositivo che soddisfi i requisiti di funzionamento.
- Per i dettagli sui dispositivi multimediali esterni disponibili, accedere al sito Web dell'assistenza Sony per il proprio paese o area geografica.

Collegare l'alimentatore CA e il cavo di alimentazione alla presa DC IN della videocamera e alla presa a muro.

2 Se il dispositivo multimediale esterno dispone di un cavo di alimentazione CA, collegarlo alla presa a muro.

1

3 Collegare il cavo adattatore USB al dispositivo multimediale esterno.

# 4

#### Collegare il cavo adattatore USB alla presa  $\dot{\Psi}$  (USB) della videocamera.

Assicurarsi di non scollegare il cavo USB mentre sullo schermo LCD è visibile il messaggio [Preparazione file di database immagini in corso. Attendere.]. Qualora sullo schermo della videocamera sia visualizzato il messaggio [Ripara f.dbase imm.], toccare **OK** 

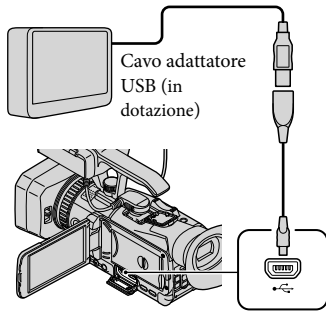

# 5

Eseguire il collegamento al dispositivo multimediale esterno e toccare [Copia.] sullo schermo della videocamera.

I filmati e le foto archiviati su uno dei supporti di registrazione della videocamera selezionati in [Selezione Supporto] e che non sono ancora stati salvati sul dispositivo multimediale esterno possono essere salvati sul dispositivo multimediale collegato.

Questa operazione è disponibile solo quando sono presenti nuove immagini registrate.

6 Al termine dell'operazione, toccare OK sullo schermo della videocamera.

#### Se si collega un dispositivo multimediale esterno

Le immagini salvate sul dispositivo multimediale esterno vengono visualizzate sullo schermo LCD. Quando si collega un dispositivo multimediale esterno, nella schermata Visione evento e in altre schermate viene visualizzata l'icona USB.

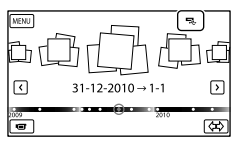

È possibile configurare le impostazioni di menu del dispositivo multimediale esterno, ad esempio l'eliminazione delle immagini. Toccare  $M = MENU$   $\rightarrow$  [Modifica/ Copia] nella schermata Visione evento.

#### Per scollegare il dispositivo multimediale esterno

- $\bigcap$  Toccare  $\blacksquare$  con la videocamera nella modalità Standby della riproduzione (è visualizzato [Visione evento] o Indice eventi) del dispositivo multimediale esterno.
- Scollegare il cavo adattatore USB.

#### **D** Note

j

j

- Il numero di scene che è possibile salvare sul dispositivo multimediale esterno è indicato di seguito. Tuttavia, anche se il dispositivo multimediale esterno dispone di spazio libero, non è possibile salvare un numero di scene superiore a quello indicato.
	- Filmati con qualità dell'immagine ad alta definizione (HD): massimo 3.999
	- Filmati con qualità dell'immagine a definizione standard (STD): massimo 9.999
	- Foto: massimo 40.000
	- Il numero di scene potrebbe essere inferiore a seconda del tipo di immagini registrate.

#### Salvataggio dei filmati e delle foto desiderati

È possibile salvare sul dispositivo multimediale esterno le immagini desiderate presenti nella videocamera.

**1** Collegare la videocamera al dispositivo multimediale esterno e toccare [Riproduce senza copiare.].

Viene visualizzata la schermata Visione evento del supporto esterno.

2 Toccare  $M$ ENU (MENU)  $\rightarrow$  $[Modifica/Copia] \rightarrow [Copia].$  8 Per selezionare il supporto di registrazione, i metodi di selezione delle immagini e il tipo di immagine attenersi alle istruzioni visualizzate sullo schermo.

j

Non è possibile copiare immagini da un dispositivo multimediale esterno al supporto di registrazione interno della videocamera.

 Una volta selezionato [Immagini multiple], toccare l'immagine da salvare.

Viene visualizzato  $\checkmark$ .

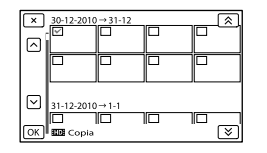

- Tenere premuto in corrispondenza dell'immagine sullo schermo LCD per  $\cos$  confermarla. Toccare  $\Box$  per ritornare alla schermata precedente.
- Se è stato selezionato [Tutto in evento], selezionare l'evento da copiare con  $\mathbf{\hat{z}}$  / Non è possibile selezionare più eventi.

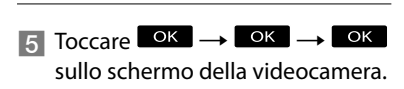

<span id="page-69-0"></span>Riproduzione sulla videocamera di immagini presenti sul dispositivo multimediale esterno

j

j

**1** Collegare la videocamera al dispositivo multimediale esterno e toccare [Riproduce senza copiare.].

Viene visualizzata la schermata Visione evento del dispositivo multimediale esterno.

- 2 Selezionare l'immagine da visualizzare e riprodurla (p. [33\)](#page-32-1).
	- È anche possibile visualizzare le immagini su un televisore collegato alla videocamera (p. [37\)](#page-36-0).

#### Per eseguire manualmente [Copia diretta]

È possibile eseguire manualmente la funzione [Copia diretta] mentre la videocamera è collegata a un dispositivo multimediale esterno.

- $\bigcap$  Toccare MENU (MENU)  $\rightarrow$  [Modifica/  $Copia] \rightarrow [Copia diretta]$  nella schermata [Visione evento] del dispositivo multimediale esterno.
- Toccare [Copia le immagini che non sono state copiate.].
- $\boxed{3}$  Toccare  $\boxed{OK}$   $\rightarrow$   $\boxed{OK}$ .

#### **D** Note

- Qualora la videocamera non riconosca il dispositivo multimediale esterno, provare a effettuare le operazioni seguenti.
	- Ricollegare il cavo adattatore USB alla videocamera.

– Se il dispositivo multimediale esterno dispone di un cavo di alimentazione CA, collegarlo alla presa a muro.

<span id="page-70-0"></span>Creazione di un disco con qualità dell'immagine ad alta definizione (HD) utilizzando un masterizzatore di DVD o simili (tranne DVDirect Express)

Utilizzare il cavo USB per collegare la videocamera a un dispositivo per la creazione di dischi compatibile con i filmati con qualità dell'immagine ad alta definizione (HD), ad esempio un masterizzatore di DVD Sony. Consultare anche i manuali di istruzioni in dotazione con il dispositivo da collegare.

#### **1** Note

- Non è possibile utilizzare DVDirect Express.
- Per eseguire questa operazione, collegare la videocamera alla presa a muro mediante l'alimentatore CA in dotazione (p. [19](#page-18-0)).
- Il masterizzatore di DVD Sony potrebbe non essere disponibile in alcuni paesi e aree geografiche.

Collegare l'alimentatore CA e il cavo di alimentazione alla presa DC IN della videocamera e alla presa a muro (p. [19](#page-18-0)).

1

2 Accendere la videocamera e collegare un masterizzatore di DVD o simili alla videocamera mediante il cavo USB in dotazione.

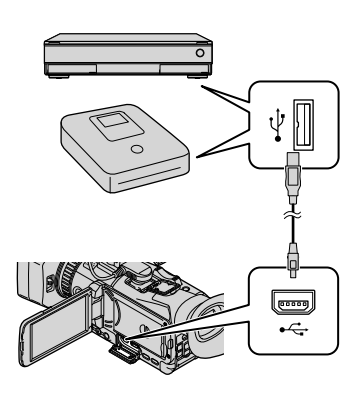

Sullo schermo della videocamera viene visualizzata la schermata [Selezione USB].

Se la schermata [Selezione USB] non viene visualizzata, toccare  $M$ ENU (MENU)  $\rightarrow$  $[Impostazioni] \rightarrow [P[Collegamento]] \rightarrow$ [Collegamento USB].

3 Toccare [Collegamento USB] sullo schermo della videocamera.

Registrare i filmati sul dispositivo collegato.

4

Per i dettagli consultare i manuali di istruzioni in dotazione con il dispositivo da collegare.

5 Al termine dell'operazione, toccare  $\mathbf{x} \rightarrow \mathbf{0}$  sullo schermo della videocamera.

6 Scollegare il cavo USB.

## <span id="page-71-0"></span>Creazione di un disco con qualità dell'immagine a definizione standard (STD) utilizzando un registratore e simili

È possibile copiare su un disco o una videocassetta le immagini riprodotte sulla videocamera, collegando quest'ultima a un registratore di dischi, un masterizzatore di DVD Sony e così via (tranne DVDirect Express) mediante il cavo di collegamento A/V. Collegare il dispositivo secondo le istruzioni riportate al punto  $\boxed{1}$  o  $\boxed{2}$ . Consultare anche i manuali di istruzioni in dotazione con i dispositivi da collegare.

**4** Note

- Per eseguire questa operazione, collegare la videocamera alla presa a muro mediante l'alimentatore CA in dotazione (p. [19\)](#page-18-0).
- Il masterizzatore di DVD Sony potrebbe non essere disponibile in alcuni paesi e aree geografiche.
- I filmati con qualità dell'immagine ad alta definizione (HD) vengono copiati con qualità dell'immagine a definizione standard (STD).

Connettore remoto A/V Ingresso S VIDEO VIDEO  $\overline{2}$ ◎●■  $\mathsf{E}$ (Giallo) (Bianco)<br> $\Box$ AUDIO 昌 L@ -III  $\overrightarrow{v}$  (Rosso)

Flusso del segnale

- $\boxed{1}$  Cavo di collegamento A/V (in dotazione)
- 2 Cavo di collegamento A/V con S VIDEO (in vendita separatamente) Utilizzando questo cavo è possibile produrre immagini di qualità più elevata di quelle ottenibili con un cavo

di collegamento A/V. Collegare gli spinotti bianco e rosso (audio sinistro/ destro) e lo spinotto S VIDEO (canale S VIDEO) del cavo di collegamento A/V con un cavo S VIDEO. Se si collega solo lo spinotto S VIDEO non si sentirà l'audio. Il collegamento dello spinotto giallo (video) non è necessario.
# 1

### Inserire il supporto di registrazione nel dispositivo di registrazione.

Se il dispositivo di registrazione dispone di un selettore di ingresso, impostarlo nella modalità di ingresso.

# 2

Collegare la videocamera al dispositivo di registrazione (un registratore di dischi e così via) mediante il cavo di collegamento  $A/V$  1 (in dotazione) o mediante un cavo di collegamento A/V con S VIDEO  $\boxed{2}$  (in vendita separatamente).

Collegare la videocamera agli ingressi del dispositivo di registrazione.

# 3

4

Avviare la riproduzione sulla videocamera, quindi avviare la registrazione sul dispositivo di registrazione.

Per i dettagli consultare i manuali di istruzioni in dotazione con il dispositivo di registrazione.

Una volta completata la duplicazione, arrestare il dispositivo di registrazione e quindi la videocamera.

### **D** Note

- Poiché la copia viene effettuata mediante il trasferimento di dati analogico è possibile che la qualità delle immagini si riduca.
- Non è possibile copiare immagini su registratori collegati mediante un cavo HDMI.
- Per copiare le informazioni su data e ora, i dati della videocamera e le coordinate, toccare  $MENU$  (MENU)  $\rightarrow$  [Impostazioni]  $\rightarrow$  [ $\Box$ ] (Impost. Riproduzione)]  $\rightarrow$  [Codice dati]  $\rightarrow$ un'impostazione desiderata  $\rightarrow$  **. OK**
- Impostare [Tipo convers. a 4:3] su [Compressione], [Letter Box] o [Senza bordi] a seconda delle dimensioni dello schermo in uso (televisore, ecc.) (p. [99](#page-98-0)).
- Se si collega un dispositivo monofonico, collegare lo spinotto giallo del cavo di collegamento A/V all'ingresso video e lo spinotto bianco (canale sinistro) o rosso (canale destro) all'ingresso audio sul dispositivo.

## Salvataggio di immagini mediante un computer

### Preparazione di un computer (Windows)

È possibile eseguire le operazioni riportate di seguito con "Content Management Utility".

- $-$ Importazione di immagini su un computer
- Visione delle immagini importate
- Rilevamento e correzione dei problemi causati dal flash

Per salvare i filmati su un computer, installare per prima cosa il software dal CD-ROM "Content Management Utility" in dotazione.

Utilizzare applicazioni disponibili in commercio per modificare le immagini o masterizzare dischi.

### Punto 1 Controllo del sistema informatico

#### $SO<sup>*1</sup>$

Microsoft Windows XP SP3\*<sup>2</sup> /Windows Vista SP2\*<sup>3</sup> /Windows 7

#### CPU

Utilizzare una CPU Intel Core 2 Duo 2,80 GHz equivalente o superiore per la riproduzione di video con qualità dell'immagine ad alta definizione (HD) registrati con la qualità più alta.

I video con qualità dell'immagine ad alta definizione (HD) registrati con altri tipi di qualità possono essere riprodotti anche su CPU più lente.

A seconda delle prestazioni della scheda video, i video con qualità dell'immagine ad alta definizione (HD) registrati con la qualità più alta possono essere riprodotti anche su CPU più lente di quella consigliata.

Per le operazioni riportate di seguito è necessario un sistema Intel Pentium III 1 GHz o superiore.

- $-$ Importazione di filmati su un computer
- Elaborazione con qualità dell'immagine a definizione standard (STD)

#### Memoria

Windows XP: almeno 512 MB (consigliato almeno 1 GB).

Windows Vista/Windows 7: almeno 1 GB

#### Disco rigido

Spazio su disco richiesto per l'installazione: Circa 100 MB

Per l'importazione di video o la registrazione di video per la visione è possibile utilizzare esclusivamente i file system NTFS o exFAT.

#### Schermo

Almeno  $1.024 \times 768$  punti

#### Altro

Porta USB (High-Speed USB (compatibile con USB 2.0) disponibile come standard); per l'installazione è necessaria un'unità CD-ROM

- \*<sup>1</sup> È richiesta l'installazione standard. Il funzionamento non è garantito in un sistema ad avvio multiplo o qualora il sistema operativo sia stato aggiornato.
- \*<sup>2</sup> Le edizioni a 64 bit e Starter (Edition) non sono supportate.
- \*<sup>3</sup> L'edizione Starter (Edition) non è supportata.

### **D** Note

j

Ï

j

Ï

- Non è garantito il funzionamento in tutti gli ambienti informatici.
- Il software "Content Management Utility" in dotazione non è supportato dai computer Macintosh.

Punto 2 Installazione del software "Content Management Utility" in dotazione

Installare "Content Management Utility" prima di collegare la videocamera a un computer.

1 Verificare che la videocamera non sia collegata al computer.

### 2 Accendere il computer.

- Accedere come amministratore per l'installazione.
- Chiudere tutte le applicazioni in esecuzione sul computer prima di installare il software.
- Inserire il CD-ROM "Content Management Utility" in dotazione nell'apposita unità disco del computer.

Viene visualizzata la schermata di installazione.

- Se la schermata non viene visualizzata, fare  $clic$  su [Start]  $\rightarrow$  [Computer] (in Windows XP [My computer]), quindi fare doppio clic su [SONYCMU(E:)] (CD-ROM).
- 4 Selezionare la lingua per l'applicazione da installare, quindi fare clic su [OK].

**5** Fare clic su [Next] quando viene visualizzata la schermata dell'installazione guidata.

j

j

j

- Leggere il contratto di licenza e fare clic su [Next] per accettarlo.
- 7 Selezionare l'unità o la cartella in cui installare l'applicazione, quindi fare clic su [Next].
- 8 Selezionare l'opzione per creare il collegamento sul desktop, quindi fare clic su [Next].
- 9 Accendere la videocamera, quindi collegarla al computer utilizzando il cavo USB in dotazione.

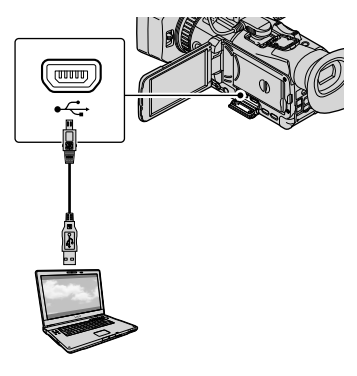

### **Toccare [Collegamento USB] sullo** schermo della videocamera.

- Qualora la schermata [Selezione USB] non venga visualizzata, toccare MENU (MENU)  $\rightarrow$  [Impostazioni]  $\rightarrow$  [ $\rightleftarrows$  (Collegamento)]
	- $\rightarrow$  [Collegamento USB].
- 

### **Fare clic su [Next]**.

j

j

j

### **12** Attenersi alle istruzioni sullo schermo per installare il software.

Riavviare il computer, se necessario, per completare l'installazione.

Al termine dell'installazione viene visualizzata l'icona riportata di seguito (in base alla selezione nel punto 8).

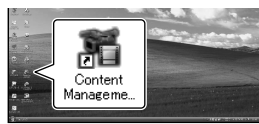

**Rimuovere il CD-ROM dal** computer.

### Per scollegare la videocamera dal computer

Fare clic sull'icona nella parte inferiore destra del desktop del  $computer \rightarrow$  [Safely remove USB Mass Storage Device-Drive].

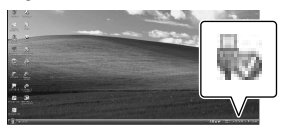

- $\boxed{2}$  Toccare  $\boxed{\longrightarrow}$   $\boxed{Si}$  sullo schermo della videocamera.
- Scollegare il cavo USB.

### Per riprodurre le immagini registrate sulla videocamera utilizzando un computer

Consultare la guida sul CD-ROM in dotazione, "Content Management Utility".

### **4** Note

- Per l'importazione di un filmato lungo o di un'immagine modificata utilizzare il software in dotazione "Content Management Utility". Qualora si utilizzi un altro software le immagini potrebbero non essere importate correttamente.
- Se le dimensioni del file superano 2 GB durante una registrazione lunga, viene creato automaticamente un nuovo file; il filmato sarà quindi diviso in più file durante la visione del supporto di registrazione direttamente dal computer dopo la registrazione.
- Se si importano immagini senza l'uso del software "Content Management Utility" in dotazione, i file creati automaticamente (a causa del limite di 2 GB) potrebbero non essere concatenati. Anche se di solito viene utilizzato un altro software di modifica è consigliabile utilizzare il software in dotazione "Content Management Utility" per importare le immagini sul computer e garantire che i file vengano concatenati e importati sul computer.

### Personalizzazione della videocamera

## <span id="page-76-0"></span>Uso dei menu

È possibile ottenere risultati ancora più soddisfacenti dalla videocamera utilizzando al meglio le operazioni di menu.

La videocamera dispone di varie voci di menu in ciascuna delle sei categorie dei menu.

**Modo Ripresa (voci per la selezione di una modalità di ripresa) p. [84](#page-83-0)**

**Ripresa/Audio (voci per la ripresa personalizzata) p. [86](#page-85-0)**

**IMP. Reg./Supporto (voci per l'impostazione della qualità dell'immagine o del supporto di registrazione) p. [95](#page-94-0)**

**TC/UB (voci per l'impostazione del time code o del bit utente) p. [97](#page-96-0)**

**I** $^{\text{max}}$  Modifica/Copia (voci per la modifica)  $\rightarrow$  p. [98](#page-97-0)

**Impostazioni (altre voci di impostazione) p. [98](#page-97-1)**

### Funzionamento dei menu

Attenersi alle procedure riportate di seguito per impostare le voci di menu.

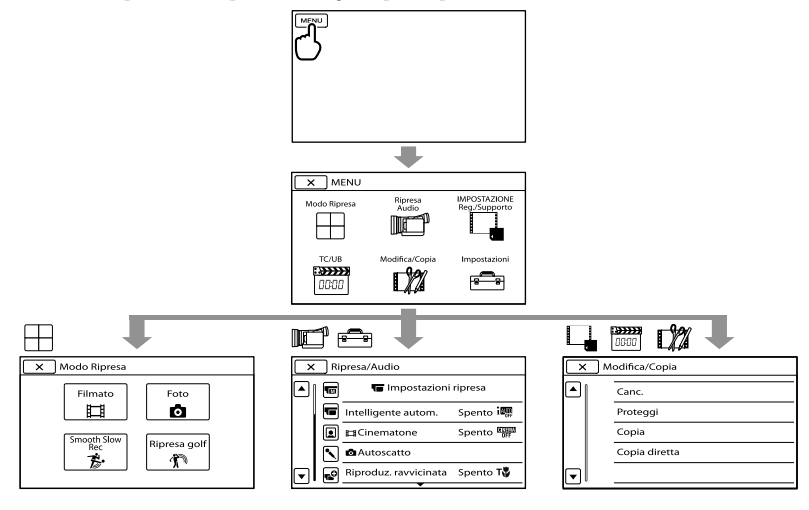

I menu [Ripresa/Audio] e [Impostazioni] presentano categorie secondarie. Toccare l'icona della categoria secondaria per passare ai menu della categoria secondaria. Le voci di menu o le impostazioni disattivate non sono disponibili.

### Note

- Alcune voci di menu potrebbero non essere configurabili a seconda delle condizioni di registrazione o riproduzione.
- Toccare per concludere l'impostazione del menu o per ritornare alla schermata di menu precedente.

## Elenchi di menu

È possibile registrare le voci con \* in Mio tasto (p. [48\)](#page-47-0).

### Modo Ripresa

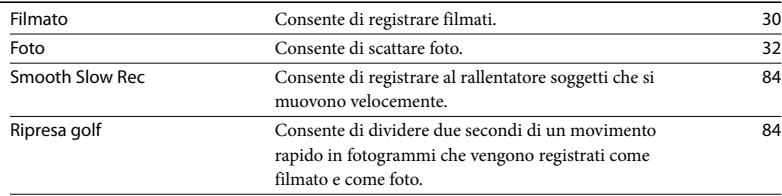

### Ripresa/Audio

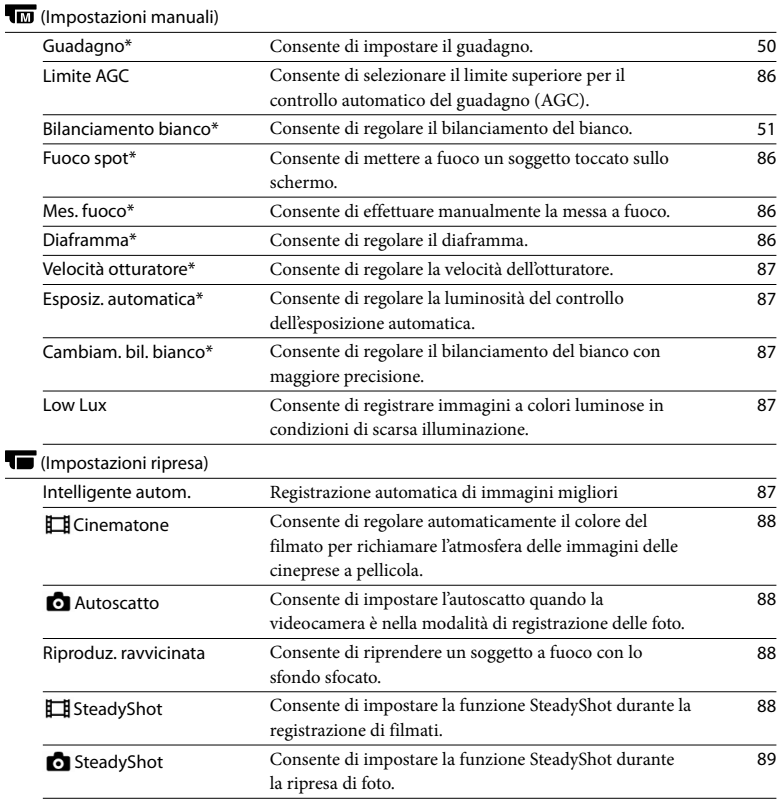

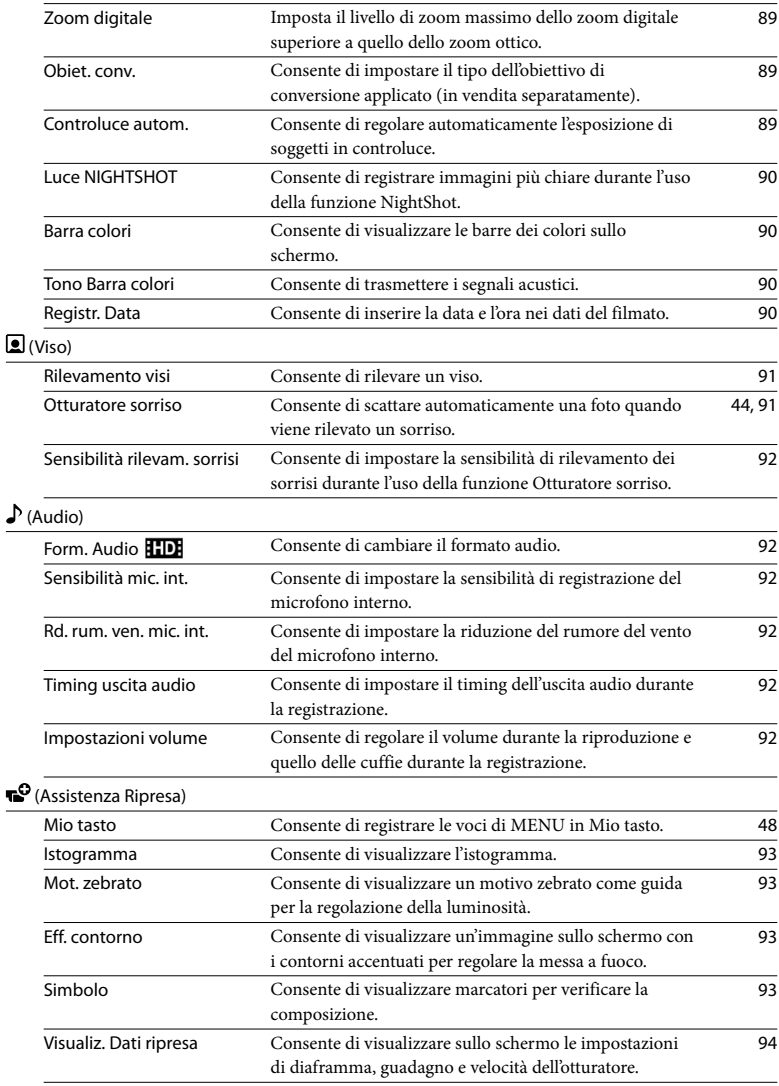

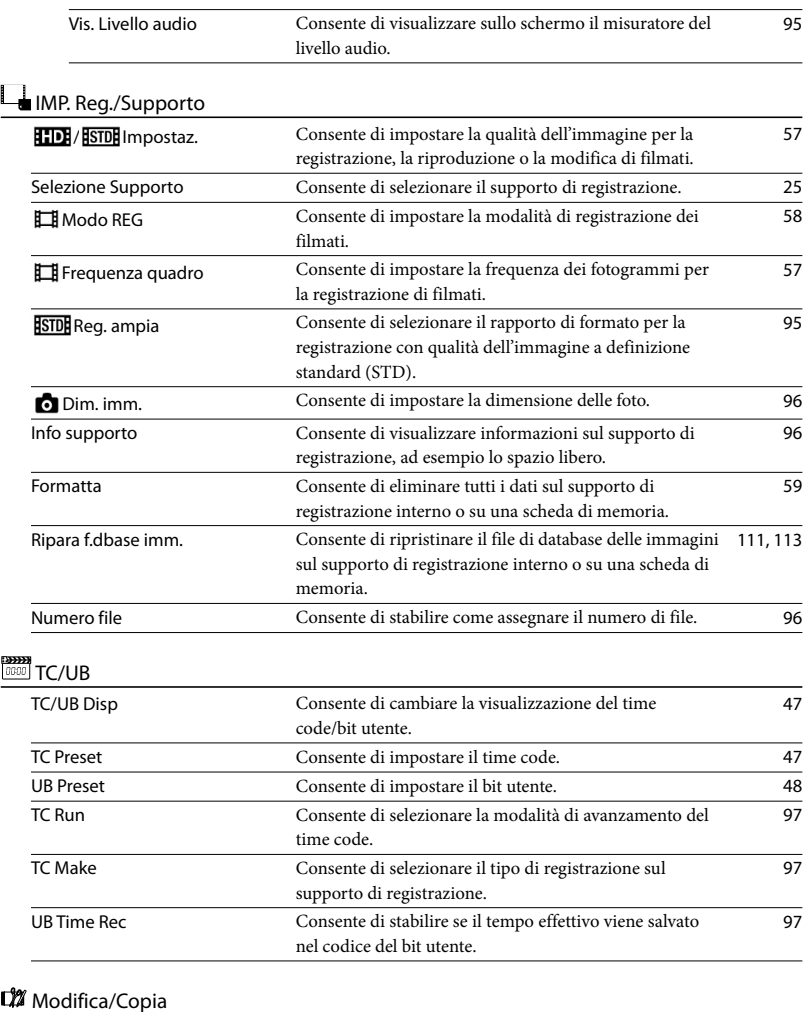

#### Canc. Consente di eliminare filmati e foto. [60](#page-59-0) Proteggi Consente di proteggere filmati e foto per evitarne l'eliminazione. [61](#page-60-0) Copia Consente di copiare filmati e foto. [62](#page-61-0)

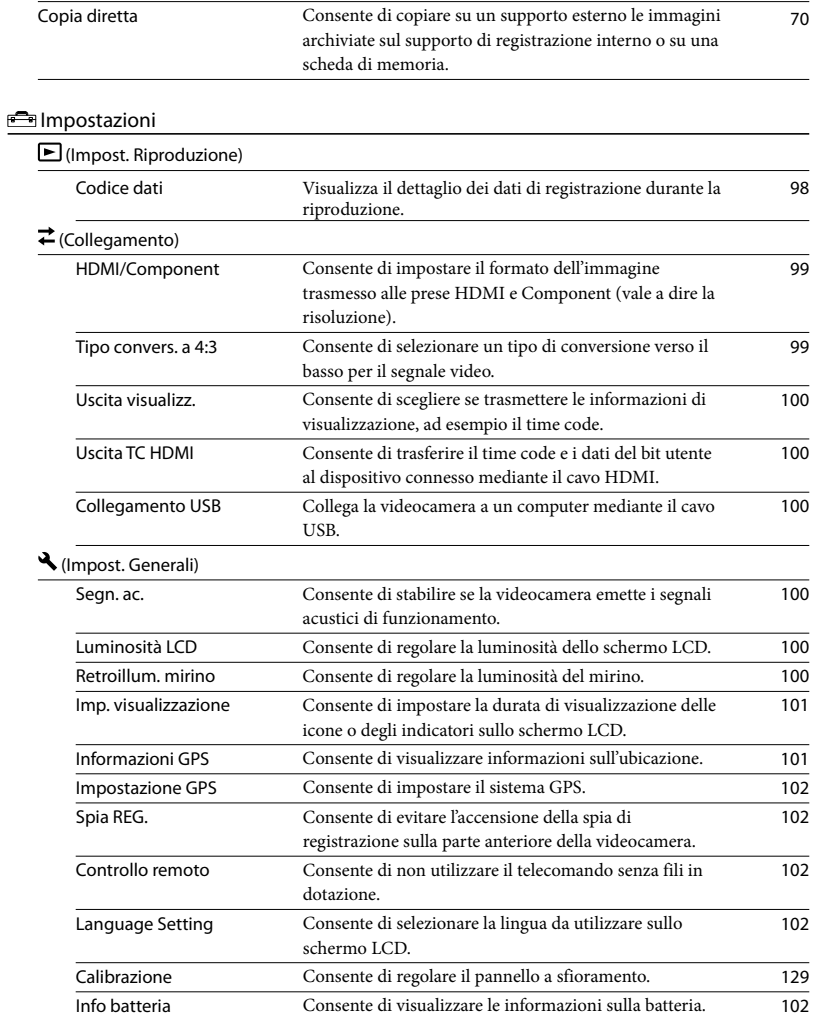

Tempo Uso unità Consente di visualizzare le ore totali di funzionamento. [103](#page-102-0)

### (Impost. Orologio)

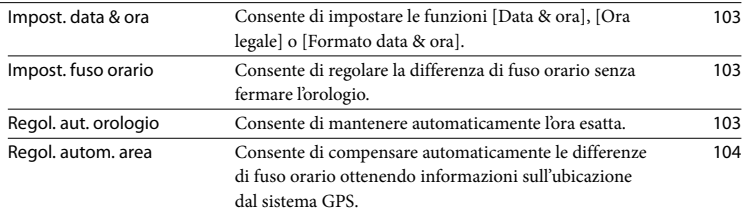

## <span id="page-83-0"></span> Modo Ripresa (voci per la selezione di una modalità di ripresa)

Vedere ["Uso dei menu"](#page-76-0) (p. [77\)](#page-76-0) per informazioni sull'operazione. Le impostazioni predefinite sono contrassegnate dal simbolo  $\blacktriangleright$ .

### Filmato

È possibile registrare filmati.

#### Foto

È possibile riprendere foto.

### <span id="page-83-1"></span>Smooth Slow Rec

I soggetti e le azioni in rapido movimento, che non possono essere acquisiti in condizioni di ripresa normali, possono essere ripresi con la registrazione al rallentatore uniforme per circa 3 secondi. Premere START/STOP nella schermata [Smooth Slow Rec].

Un filmato di circa 3 secondi viene registrato come filmato al rallentatore di 12 secondi. L'indicazione [Regis. in corso] scompare al termine della registrazione.

Per cambiare i tempi di avvio della registrazione sulla videocamera Toccare  $\left[\frac{1}{2} \right]$  per configurare l'impostazione.

### [i ] (Timing)

Selezionare il punto di inizio della registrazione dopo avere premuto START/ STOP. L'impostazione predefinita è [Inizio attività]. Il punto in cui viene premuto START/ STOP.

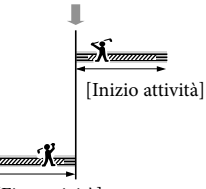

#### [Fine attività]

#### **D** Note

- Non è possibile registrare l'audio.
- La qualità dell'immagine è inferiore a quella della registrazione normale.
- Il [ $\Box$ ] Modo REG] viene impostato automaticamente su [Standard  $\overline{HQ}$ ]
- Quando si seleziona la modalità con qualità dell'immagine a definizione standard (STD) non è possibile registrare filmati utilizzando [Smooth Slow Rec].

### <span id="page-83-2"></span>Ripresa golf

Consente di dividere 2 secondi di un movimento rapido in fotogrammi che vengono registrati come filmato e come foto. È possibile visualizzare una serie di movimenti durante la riproduzione, scelta comoda ad esempio quando si desidera controllare una battuta di golf o un movimento di tennis.

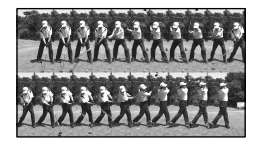

Nella schermata [Ripresa golf], inquadrare il soggetto nella cornice bianca al centro dello schermo, quindi premere START/ STOP subito dopo che il soggetto ha effettuato la battuta. Quando viene rilevato il suono di una mazza da golf che colpisce la pallina, il periodo di tempo della registrazione viene regolato automaticamente in base a tale momento.

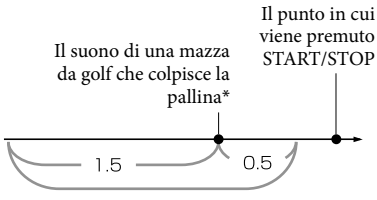

La videocamera registra le immagini relative a questo periodo di 2 secondi.

\* La videocamera imposta il punto in cui viene rilevato il suono più forte nel periodo di tempo di un secondo, ad esempio il suono di una mazza da golf che colpisce una pallina.

#### **4** Note

- Qualora la videocamera non riesca a rilevare il suono di una mazza da golf che colpisce la pallina, il punto di impatto viene impostato automaticamente a 0,5 secondi prima del momento in cui è stato premuto il tasto START/ STOP e viene quindi registrato un filmato per il periodo di tempo che va da 1,5 secondi prima del punto d'impatto a 0,5 secondi dopo tale punto.
- Le dimensioni delle foto diventano 1.920 $\times$ 1.080.
- Non è possibile registrare l'audio.
- La qualità dell'immagine è inferiore a quella della registrazione normale.
- Il [ **Ell** Modo REG] viene impostato automaticamente su [Standard  $\overline{HQ}$ ].

Non è possibile registrare filmati con la funzione [Ripresa golf] quando si imposta una qualità dell'immagine a definizione standard (STD).

#### **Suggerimenti**

- Per utilizzare l'autoscatto toccare  $[\Diamond/\Diamond]$ . Con [O/Gm] impostato su [Acceso], premere START/STOP per avviare il conto alla rovescia del timer. Il punto in cui il conto alla rovescia raggiunge 0 viene assunto come momento dell'impatto, quindi viene registrato il movimento che precede e che segue lo 0.
- Qualora le vibrazioni della videocamera siano eccessive, o se sono presenti soggetti in movimento sullo sfondo durante la registrazione, l'analisi delle immagini non sarà eseguita in modo efficace e, di conseguenza, le immagini potrebbero contenere dei disturbi. Si consiglia di registrare le immagini in condizioni stabili (ad esempio utilizzando un treppiede).
- Il suono dell'impatto può essere rilevato dal microfono interno anche quando è collegato un microfono esterno o l'adattatore XLR.

## <span id="page-85-0"></span>Ripresa/Audio (voci per la ripresa personalizzata)

Vedere ["Uso dei menu"](#page-76-0) (p. [77\)](#page-76-0) per informazioni sull'operazione. Le impostazioni predefinite sono contrassegnate dal simbolo  $\blacktriangleright$ .

### Guadagno

 $\sqrt{M}$ 

Vedere a pagina [50.](#page-49-0)

<span id="page-85-1"></span>Limite AGC

 $\sqrt{M}$ 

È possibile selezionare il limite superiore per il controllo automatico del guadagno (AGC) tra [Spento] (21dB, l'impostazione predefinita), [18dB], [15dB], [12dB], [9dB], [6dB], [3dB] e [0dB].

### **4** Note

Se il guadagno viene regolato manualmente non è possibile ottenere l'effetto di [Limite AGC].

Bilanciamento bianco

 $\sqrt{M}$ 

Vedere a pagina [51.](#page-50-0)

<span id="page-85-2"></span>Fuoco spot

 $\sqrt{M}$ 

È possibile selezionare e regolare il punto di messa a fuoco su un soggetto decentrato rispetto allo schermo.

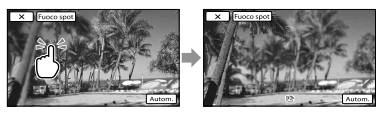

Toccare il soggetto di cui si desidera regolare la messa a fuoco. Per regolare automaticamente la messa a fuoco toccare [Autom.].

### **D** Note

[Mes. fuoco] viene impostato automaticamente su [Manuale].

### <span id="page-85-3"></span>Mes. fuoco

 $\sqrt{M}$ 

 $\sqrt{M}$ 

È possibile regolare la messa a fuoco manualmente (p. [42](#page-41-0)) mediante il tocco. Selezionare questa funzione se si desidera mettere a fuoco intenzionalmente un determinato soggetto.

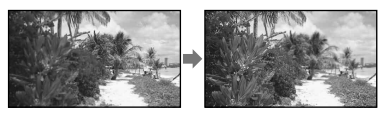

Toccare  $\mathbf{B}$  (soggetto vicino)/ $\mathbf{B}$ (soggetto distante) per regolare la messa a fuoco.

Per regolare automaticamente la messa a fuoco toccare [Autom.].

### <span id="page-85-4"></span>Diaframma

È possibile regolare il diaframma (p. [49](#page-48-0)) mediante il tocco.

### Auto

Consente di regolare automaticamente il diaframma.

#### Manuale

Consente di regolare manualmente il diaframma.

Toccare **per aprire l'apertura e toccare** per chiudere l'apertura.

### <span id="page-86-0"></span>Velocità otturatore **verturatore**

È possibile riprendere immagini nella modalità con priorità della velocità otturatore. Quando si riprende un soggetto in movimento con una velocità dell'otturatore superiore, il soggetto appare immobile nell'immagine. A una velocità dell'otturatore inferiore il soggetto appare in movimento.

#### Autom.

Consente di regolare automaticamente la velocità dell'otturatore.

#### Manuale

Consente di regolare manualmente la velocità dell'otturatore.

### <span id="page-86-1"></span>Esposiz. automatica

 $\overline{\mathbb{M}}$ 

È possibile regolare la luminosità della regolazione dell'esposizione automatica.

#### ▶ Spento

Consente di regolare automaticamente l'esposizione.

Acceso (EV e valore regolato)

Consente di regolare manualmente l'esposizione.

Toccare **per aumentare la luminosità e** toccare **per diminuire la luminosità**.

### <span id="page-86-2"></span>Cambiam. bil. bianco

 $\overline{\mathbb{M}}$ 

È possibile regolare manualmente il bilanciamento del bianco.

#### ▶ Spento

Consente di regolare automaticamente il bilanciamento del bianco.

Acceso ( $\mathbb{I}$ e valore regolato)

Consente di regolare manualmente il bilanciamento del bianco.

### **Suggerimenti**

Se il bilanciamento del bianco è impostato su un valore basso le immagini assumono una tonalità bluastra; se invece è impostato su un valore alto le immagini assumono una tonalità rossastra.

### <span id="page-86-3"></span>Low Lux

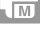

È possibile registrare immagini a colori luminose anche in condizioni di scarsa illuminazione.

▶ Spento

La funzione Low Lux non è in uso.

Acceso  $\binom{6}{1}$ La funzione Low Lux è in uso.

### <span id="page-86-4"></span>Intelligente autom.

Quando si rivolge la videocamera verso il soggetto, la registrazione viene effettuata utilizzando la combinazione ottimale delle tre modalità di rilevamento: Rilevamento volti, Rilevamento scene e Rilevamento delle vibrazioni della videocamera.

▶ Spento

Il soggetto non viene rilevato.

#### Acceso

Nel momento in cui la videocamera rileva il soggetto vengono visualizzate le icone corrispondenti alla condizione rilevata.

#### Rilevamento volti

(Ritratto), (Bambino) La videocamera rileva i volti e regola messa a fuoco, colore ed esposizione.

#### Rilevamento scene

 $\boxtimes$  (Controluce),  $\triangleleft$  (Paesaggio),  $\triangleleft$ (Crepuscolo),  $\bigcirc$  (Palcoscenico),  $\bigcirc$  (Illumin.  $ridotta)$ ,  $N$  (Macro)

La videocamera seleziona automaticamente l'impostazione più efficace a seconda della scena.

### Rilevamento delle vibrazioni della

#### videocamera

 $\lambda$  (Mentre si cammina),  $\lambda$  (Con il treppiede) La videocamera rileva le eventuali vibrazioni della videocamera stessa e applica la compensazione ottimale.

### **1** Note

La videocamera potrebbe non rilevare la scena o il soggetto previsti, a seconda delle condizioni di registrazione.

### <span id="page-87-0"></span>**Cinematone**

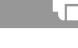

La videocamera consente di regolare automaticamente il colore del filmato per richiamare l'atmosfera delle immagini delle cineprese a pellicola durante la registrazione di un filmato.

#### ▶ Spento

La funzione Cinematone non è in uso.

Acceso La funzione Cinematone è in uso.

### **4** Note

Quando si attiva o si disattiva la funzione [ Cinematone], l'immagine viene temporaneamente sospesa.

### <span id="page-87-1"></span>**o** Autoscatto

Premere PHOTO per avviare il conto alla rovescia. Dopo circa 10 secondi viene registrata una foto.

#### ► Spento

Consente di annullare l'autoscatto.

#### Acceso (O)

Consente di avviare la registrazione con autoscatto. Per annullare l'autoscatto, toccare လ.

### <span id="page-87-2"></span>Riproduz. ravvicinata

Questa funzione è utile per le riprese di soggetti di dimensioni ridotte, ad esempio fiori o insetti. È possibile sfocare lo sfondo e mettere in risalto il soggetto.

#### ▶ Spento

Consente di annullare Riproduz. ravvicinata. La funzione Riproduz. ravvicinata viene annullata anche se si sposta la levetta dello zoom verso il lato W.

#### Acceso (т.е)

Lo zoom (p. [41](#page-40-0)) si sposta automaticamente all'estremità del lato T (teleobiettivo) e consente di registrare soggetti a distanza ravvicinata (fino a 32 cm).

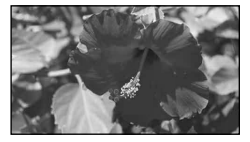

#### **4** Note

- Durante la registrazione di soggetti distanti la messa a fuoco potrebbe risultare difficoltosa e richiedere tempo.
- Regolare manualmente la messa a fuoco ([Mes. fuoco], p. [86](#page-85-3)) se risulta difficile farlo con la procedura automatica.

### <span id="page-87-3"></span>**B** SteadyShot

È possibile compensare le vibrazioni della videocamera.

Impostare [ $\Box$ ] SteadyShot] su [Spento] ( ) se si utilizza un treppiede (in vendita separatamente), in modo da ottenere immagini naturali.

#### Standard

Produce un effetto SteadyShot, eseguendo la registrazione in grandangolo in condizioni di registrazione relativamente stabili.

#### Attivo (((رایا))

Consente di ottenere un effetto SteadyShot più potente.

Spento (((\\))

La funzione SteadyShot non è in uso.

### **4** Note

- Se si modifica l'impostazione della funzione [ SteadyShot], anche il campo di imaging cambia di conseguenza.
- È possibile ingrandire le immagini fino a 14 volte se [TI] SteadyShot] è impostato su [Attivo].

### <span id="page-88-0"></span>**o** SteadyShot

È possibile compensare le vibrazioni della videocamera.

Impostare [  $\bullet$  SteadyShot] su [Spento]  $(\mathbb{Q})$  se si utilizza un treppiede (in vendita separatamente), in modo da ottenere immagini naturali.

Acceso La funzione SteadyShot è in uso.

Spento (((\\)) La funzione SteadyShot non è in uso.

### <span id="page-88-1"></span>Zoom digitale

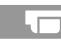

È possibile selezionare il livello massimo di zoom. La qualità delle immagini diminuisce con l'uso dello zoom digitale.

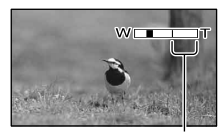

L'area dello zoom viene visualizzata quando si seleziona [120×].

### ▶ Spento

Lo zoom fino a  $10\times$  viene eseguito in modalità ottica.

120×

Lo zoom fino a 120× viene eseguito in modalità digitale.

### Nota

È possibile ingrandire le immagini fino a 14 volte se [  $\Box$  SteadyShot] è impostato su [Attivo].

### <span id="page-88-2"></span>Obiet. conv.

Se si utilizza un obiettivo di conversione (in vendita separatamente), utilizzare questa funzione per registrare utilizzando una compensazione ottimale per le vibrazioni della videocamera e la messa a fuoco dell'obiettivo.

#### ▶ Spento

Selezionare questa opzione se non si utilizza un obiettivo di conversione.

#### Conversione Wide (Dw)

Selezionare questa opzione se si utilizza un obiettivo di conversione grandangolare.

#### Conversione Tele (Dr)

Selezionare questa opzione se si utilizza un obiettivo di conversione teleobiettivo.

### <span id="page-88-3"></span>Controluce autom.

La videocamera consente di regolare automaticamente l'esposizione di soggetti in controluce.

#### Acceso

Consente di regolare automaticamente l'esposizione di soggetti in controluce.

#### Spento

L'esposizione di soggetti in controluce non viene regolata.

### <span id="page-89-0"></span>Luce NIGHTSHOT

Quando si utilizza la funzione NightShot (p. [45](#page-44-0)) è possibile registrare immagini più nitide attivando [Luce NIGHTSHOT], che emette una luce a infrarossi (invisibile).

#### Acceso

Consente di emettere la luce a infrarossi.

#### Spento

La luce a infrarossi non viene emessa.

### **D** Note

- Non coprire la porta a infrarossi (p. [45](#page-44-1)) con le dita o con altri oggetti.
- Rimuovere il paraluce con copriobiettivo (in dotazione) prima di utilizzare la funzione [Luce NIGHTSHOT], poiché il paraluce potrebbe impedire il funzionamento corretto della funzione a infrarossi.
- Rimuovere l'obiettivo di conversione (in vendita separatamente).
- La distanza di ripresa massima quando è in uso [Luce NIGHTSHOT] è pari a circa 3 m.

### <span id="page-89-1"></span>Barra colori

È possibile visualizzare o registrare le barre dei colori nella modalità di registrazione dei filmati. Questa funzione consente di regolare i colori quando i filmati registrati con la videocamera vengono riprodotti su un televisore o un monitor.

#### ▶ Spento

Le barre dei colori non vengono visualizzate.

#### Acceso

Consente di visualizzare le barre dei colori.

### **D** Note

- Questa funzione viene impostata automaticamente su [Spento] quando si passa alla modalità di registrazione delle foto, alla modalità di riproduzione o se la videocamera viene spenta.
- Non è possibile modificare l'impostazione durante la registrazione o durante l'operazione di messa a fuoco espansa.

#### <span id="page-89-2"></span>Tono Barra colori

Consente di trasmettere segnali acustici (1 kHz: -18 dB full bit) quando si imposta [Tono Barra colori] su [Acceso].

## ▶ Spento

I segnali acustici non vengono trasmessi.

Acceso Consente di trasmettere i segnali acustici.

#### <span id="page-89-3"></span>Registr. Data

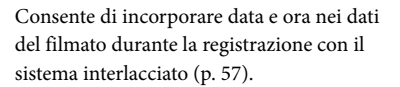

#### ▶ Spento

La data e l'ora non vengono incorporate.

#### Acceso

La data e l'ora vengono incorporate.

#### **4** Note

- Non è possibile impostare [Registr. Data] nei casi riportati di seguito:
	- Quando [ Frequenza quadro] corrisponde a 50p o 25p
	- Quando [Smooth Slow Rec] è attivato
	- Quando [Ripresa golf] è attivato
	- Quando [Barra colori] è impostato su [Acceso]

 $|\mathsf{Q}|$ 

Se [Registr. Data] è impostato su [Acceso] non è possibile utilizzare la funzione Dual Rec e [Istogramma].

#### <span id="page-90-0"></span>Rilevamento visi

 $\Box$ 

È possibile impostare la videocamera per rilevare automaticamente un volto. Inoltre, è possibile selezionare a quali volti (di bambini o di adulti) la videocamera deve assegnare la priorità nel rilevamento. La videocamera regola automaticamente messa a fuoco, colore ed esposizione per il volto del soggetto selezionato. Inoltre, viene regolata con maggior precisione la qualità delle aree dell'immagine in cui si trovano i volti, nel caso di filmati con qualità dell'immagine ad alta definizione (HD).

#### Autom.

Consente di rilevare i volti senza distinzione tra adulti e bambini.

#### Priorità bambini

Consente di assegnare la priorità ai volti dei bambini.

#### Priorità adulti

Consente di assegnare la priorità ai volti degli adulti.

#### Spento  $(\mathbb{S}_{\text{corr}}^1)$

I volti non vengono rilevati.

#### **1** Note

- Potrebbe non essere possibile rilevare i volti a seconda delle condizioni di registrazione, delle condizioni dei soggetti e delle impostazioni della videocamera.
- [Rilevamento visi] potrebbe non funzionare correttamente in alcune condizioni di registrazione. In questo caso impostare [Rilevamento visi] su [Spento].
- [Rilevamento visi] viene impostato su [Spento] nelle condizioni riportate di seguito:
	- [DIAFRAMMA]/[Guadagno]/[Velocità otturatore] vengono tutti regolati manualmente
	- [Bilanciamento bianco] non è impostato su [Autom.]

#### **Suggerimenti**

- Per ottenere le massime prestazioni dalla funzione di rilevamento dei volti, riprendere i soggetti nelle condizioni riportate di seguito:
	- Effettuare la ripresa in un ambiente sufficientemente illuminato
	- Riprendere soggetti che non indossino occhiali, cappelli o maschere
	- Riprendere soggetti rivolti direttamente verso la videocamera
- Se si seleziona un soggetto con priorità toccando la cornice visibile intorno al volto del soggetto, viene visualizzata una cornice a linea doppia e tale volto assume la priorità.

#### <span id="page-90-1"></span>Otturatore sorriso

L'otturatore viene rilasciato quando la videocamera rileva un sorriso.

#### $\blacktriangleright$  Doppia acquisiz.

L'otturatore viene rilasciato automaticamente quando la videocamera rileva un sorriso solo durante la registrazione dei filmati.

#### Sempre attivo

Quando la videocamera è nella modalità di registrazione l'otturatore viene rilasciato non appena si rileva un sorriso.

#### Spento ( $\blacksquare$ <sub>OFF</sub>)

I sorrisi non vengono rilevati, quindi le foto non vengono registrate automaticamente.

#### **4** Note

Potrebbe non essere possibile rilevare i sorrisi a seconda delle condizioni di registrazione, delle condizioni dei soggetti e delle impostazioni della videocamera.

### <span id="page-91-0"></span>Sensibilità rilevam. sorrisi

Consente di impostare la sensibilità di rilevamento dei sorrisi per l'uso della funzione Otturatore sorriso.

Leggero sorriso Consente di rilevare anche un leggero sorriso.

 Sorriso normale Consente di rilevare un sorriso normale.

Grande sorriso Consente di rilevare un grande sorriso.

### <span id="page-91-1"></span>Form. Audio **HD:**

### $\Delta$

 $\Box$ 

È possibile impostare il formato audio per la registrazione con qualità dell'immagine ad alta definizione (HD).

Linear PCM (NLPCM)

Consente la registrazione nel formato PCM lineare.

#### Dolby Digital

Consente la registrazione nel formato Dolby Digital.

### **4** Note

Il formato audio è impostato su [Dolby Digital] e non può essere modificato per la registrazione con qualità dell'immagine a definizione standard (STD).

### <span id="page-91-2"></span>Sensibilità mic. int.

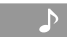

È possibile impostare la sensibilità di registrazione del microfono interno.

#### Normale

Sensibilità normalmente utilizzata nelle registrazioni professionali.

#### Alta

Sensibilità normalmente utilizzata nelle registrazioni amatoriali.

### <span id="page-91-3"></span>Rd. rum. ven. mic. int.

È possibile registrare un filmato con una riduzione del rumore del vento tagliando l'audio a basse frequenze ricevuto dal microfono interno.

#### ▶ Spento

Consente di disabilitare la riduzione del rumore del vento.

#### Acceso  $(\Box)$

Consente di abilitare la riduzione del rumore del vento.

### <span id="page-91-4"></span>Timing uscita audio

audio durante la registrazione.

È possibile impostare il timing dell'uscita

#### ▶ Dal vivo

Rimuovere l'eco causato dalla differenza tra il suono effettivamente udito durante la registrazione e quello udito attraverso le cuffie.

Sincronizz. labiale Consente di risolvere i problemi di sincronizzazione tra l'immagine e l'audio.

### <span id="page-91-5"></span>Impostazioni volume

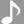

-0

È possibile regolare il volume toccando  $1 - 1 - 1$ 

Mio tasto

Vedere a pagina [48.](#page-47-0)

P.

 $\mathbf{r}^{\mathbf{O}}$ 

#### <span id="page-92-0"></span>Istogramma

 $\mathbf{e}$ 

۳0

È possibile regolare l'istogramma (p. [46](#page-45-0)) mediante il tocco.

#### ▶ Spento

L'istogramma non viene visualizzato.

#### Acceso

Consente di visualizzare il livello di luminosità 100.

#### Att.[Pnt. Mot. zebr.]

Vengono visualizzate le linee del livello di luminosità impostate con [Mot. zebrato] e il livello di luminosità 100.

#### <span id="page-92-1"></span>Mot. zebrato

Il motivo zebrato viene visualizzato sopra una parte dell'immagine sullo schermo qualora il livello di luminosità della parte superi il livello impostato. È possibile visualizzare un motivo zebrato come guida per la regolazione della luminosità. Il motivo zebrato non viene registrato insieme all'immagine.

#### ▶ Spento

Il motivo zebrato non viene visualizzato.

#### Acceso

Sullo schermo vengono visualizzati  $\mathbb{N}$ e il livello di luminosità.

#### Livello

È possibile selezionare un livello di luminosità compreso tra 70 e 100 o 100+. L'impostazione predefinita è [70].

### **D** Note

L'immagine può diventare sovresposta con un soggetto che supera un livello di luminosità di 100 IRE.

#### **Suggerimenti**

IRE (Institute of Radio Engineers) è una misura del livello del segnale video utilizzata come base per la luminosità; il livello di riferimento ("pedestal") è impostato su 0 (%) e il livello massimo (livello del bianco assoluto) è impostato su 100 (%).

### <span id="page-92-2"></span>Eff. contorno

#### ▶ Attivato/Disattiv.

Se si seleziona [Acceso], viene visualizzato PEAKING ed è possibile visualizzare un'immagine sullo schermo con i contorni esaltati. Questa funzione aiuta a regolare la messa a fuoco. L'impostazione predefinita è [Spento].

#### Colore

È possibile selezionare il colore di picco tra [Bianco], [Rosso] e [Giallo]. L'impostazione predefinita è [Bianco].

#### Livello

È possibile selezionare la sensibilità di picco tra [Alto], [Medio] e [Basso]. L'impostazione predefinita è [Medio].

#### **D** Note

I contorni delle immagini registrate sul supporto non vengono accentuati.

#### **Suggerimenti**

È possibile facilitare la messa a fuoco utilizzando questa funzione insieme a quella di messa a fuoco espansa (p. [43\)](#page-42-0).

### <span id="page-92-3"></span>**Simbolo**

#### Attivato/Disattiv.

Se si seleziona [Acceso] è possibile visualizzare i marcatori. L'impostazione predefinita è [Spento]. I marcatori non vengono registrati sul supporto di registrazione.

### Centro

Se si seleziona [Acceso] è possibile visualizzare un marcatore al centro dello schermo. L'impostazione predefinita è [Acceso].

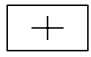

### **Formato**

È possibile visualizzare marcatori ai limiti dell'area definita dal rapporto di formato 4:3. L'impostazione predefinita è [Spento].

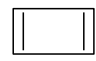

### Gamma Ricez.

Se si seleziona [80%] o [90%], è possibile visualizzare marcatori ai limiti dell'area visualizzabile dai normali televisori. L'impostazione predefinita è [Spento].

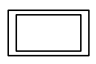

### Cornice quida

Se si seleziona [16:9] o [4:3], è possibile visualizzare i marcatori della cornice per facilitare il controllo della posizione orizzontale e verticale di un soggetto. L'impostazione predefinita è [Spento].

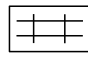

### **4** Note

- Le uscite esterne inviano a un dispositivo esterno solo il time code quando [Simbolo] è impostato su [Acceso], anche se [Uscita visualizz.] è impostato su [Uscita video/LCD].
- Non è possibile visualizzare i marcatori nelle condizioni riportate di seguito:
	- Durante la messa a fuoco espansa
	- Durante l'uso di [Smooth Slow Rec]
- Se viene visualizzata l'ora corrente dopo l'accensione
- È possibile visualizzare i marcatori solo sul pannello LCD e nel mirino. Non è possibile visualizzarli su un dispositivo esterno.

### **Suggerimenti**

- È possibile visualizzare tutti i tipi di marcatori contemporaneamente.
- È possibile ottenere una composizione bilanciata posizionando il soggetto all'incrocio dei marcatori della cornice guida.

 $\mathbf{e}$ 

### <span id="page-93-0"></span>Visualiz. Dati ripresa

Se si imposta questa funzione su [Acceso] è possibile visualizzare in modo continuo sullo schermo le impostazioni di diaframma, guadagno e velocità dell'otturatore. L'impostazione predefinita è [Spento].

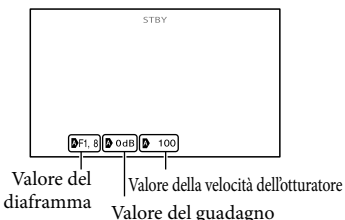

### **Suggerimenti**

- Le impostazioni vengono visualizzate sullo schermo durante la regolazione manuale indipendentemente dalle impostazioni di questa funzione.
- indica che le impostazioni corrispondono a valori regolati automaticamente.
- Le impostazioni visualizzate sono diverse rispetto alle impostazioni visualizzate alla pressione del tasto DATA CODE sul telecomando senza fili (p. [140](#page-139-0)).

### <span id="page-94-1"></span>Vis. Livello audio

Se si imposta questa funzione su [Acceso] è possibile visualizzare sullo schermo il misuratore del livello audio. L'impostazione predefinita è [Acceso].

 $\mathbf{e}$ 

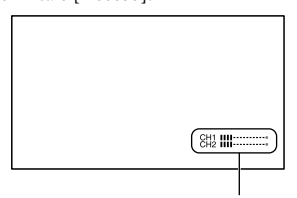

Misuratore del livello audio

## <span id="page-94-0"></span>IMP. Reg./Supporto (voci per l'impostazione della qualità dell'immagine o del supporto di registrazione)

Vedere ["Uso dei menu](#page-76-0)" (p. [77](#page-76-0)) per informazioni sull'operazione. Le impostazioni predefinite sono contrassegnate dal simbolo  $\blacktriangleright$ .

### **HD:** ISTD: Impostaz.

Vedere a pagina [57](#page-56-0).

Selezione Supporto

Vedere a pagina [25](#page-24-0).

Modo REG

Vedere a pagina [58](#page-57-0).

### **Fill** Frequenza quadro

Vedere a pagina [57](#page-56-1).

### <span id="page-94-2"></span>**STD:** Reg. ampia

Per registrare filmati con qualità dell'immagine a definizione standard (STD) è possibile selezionare il rapporto tra dimensione orizzontale e verticale in base al televisore collegato. Consultare anche il manuale di istruzioni in dotazione con il televisore.

### $\blacktriangleright$  16:9 AMPIO

Consente di registrare i filmati per visualizzarli a schermo intero su un televisore in formato 16:9 (widescreen).

### $4:3$  ( $4:3$ )

Consente di registrare i filmati per visualizzarli a schermo intero su un televisore in formato 4:3.

### **D** Note

Impostare correttamente [Tipo convers. a 4:3] in base al televisore collegato per la riproduzione (p. [99\)](#page-98-0).

### <span id="page-95-0"></span>**O** Dim. imm.

È possibile selezionare una dimensione per le foto da scattare.

### $\triangleright$  16:9 12,3M ( $\frac{1}{2}$ 3M)

Consente di registrare le foto con la massima qualità nel formato 16:9 (widescreen) (4.672  $\times$  2.628).

### $489.2M$  ( $_{22M}$ )

Consente di registrare le foto con qualità alta  $(3.504 \times 2.628)$ .

### $453$  3,3M ( $\sqrt{3}$ <sub>3M</sub>)

Consente di registrare foto nitide (2.112 × 1.584).

### $48$  VGA(0,3M) ( $\sqrt{G}$ A)

Consente di registrare il numero massimo di foto  $(640 \times 480)$ .

### **④** Note

- Le dimensioni dell'immagine selezionate vengono applicate quando la spia  $\Box$  (Foto) è illuminata.
- Vedere a pagina [119](#page-118-0) per informazioni sul numero di foto registrabili.

### <span id="page-95-1"></span>Info supporto

È possibile verificare il tempo di registrazione residuo per ciascuna modalità di registrazione del supporto di registrazione per i filmati, nonché lo spazio libero e quello in uso sul supporto di registrazione.

### Per spegnere il display Toccare **x**

### **D** Note

Poiché è presente un'area riservata ai file di gestione, lo spazio utilizzato non viene visualizzato come 0% nemmeno dopo aver eseguito [Formatta] (p. [59\)](#page-58-0).

### **Suggerimenti**

La videocamera è in grado di visualizzare le informazioni relative al supporto selezionato in [Selezione Supporto] (p. [25](#page-24-0)). Modificare l'impostazione del supporto, se necessario.

#### Formatta

Vedere a pagina [59.](#page-58-0)

### Ripara f.dbase imm.

Vedere a pagina [111,](#page-110-0) [113.](#page-112-0)

### <span id="page-95-2"></span>Numero file

È possibile selezionare la modalità di assegnazione dei numeri di file alle foto.

#### ► Serie

Consente di assegnare numeri di file sequenziali alle foto. Il numero del file viene incrementato ogni

volta che si registra una foto.

Il numero del file viene assegnato in sequenza anche se la scheda di memoria viene sostituita.

#### Riprist.

Consente di assegnare i numeri di file in sequenza, partendo dal numero più alto assegnato ai file sul supporto di registrazione corrente.

Il numero del file viene assegnato per ogni scheda di memoria qualora la scheda di memoria venga sostituita.

#### <span id="page-96-0"></span>िस्राम TC/UB nn:nn

## (voci per l'impostazione del time code o del bit utente)

### TC/UB Disp

Vedere a pagina [47](#page-46-0).

### TC Preset

Vedere a pagina [47](#page-46-1).

### UB Preset

Vedere a pagina [48](#page-47-1).

### <span id="page-96-1"></span>TC Run

È possibile selezionare la modalità di avanzamento del time code.

#### Rec Run

Consente di far avanzare il time code solo durante la registrazione. Selezionare questa impostazione per registrare il time code in modo continuo dall'ultimo time code della registrazione precedente.

#### Free Run

Consente di far avanzare il time code indipendentemente dall'operazione in esecuzione sulla videocamera.

### **D** Note

- Anche se il time code avanza nella modalità [Rec Run] è possibile che non sia registrato in modo sequenziale nei casi riportati di seguito:
	- Quando viene cambiato il formato di registrazione.
	- Quando viene rimosso il supporto di registrazione.

### <span id="page-96-2"></span>TC Make

#### Preset

Consente di registrare il time code appena impostato sul supporto di registrazione.

#### Regenerate

Consente di leggere l'ultimo time code della registrazione precedente sul supporto di registrazione e di registrare il nuovo time code in modo consecutivo rispetto all'ultimo time code durante la modifica dello spazio precedente.

Il time code viene eseguito nella modalità [Rec Run] indipendentemente dall'impostazione di [TC Run].

### <span id="page-96-3"></span>UB Time Rec

### ▶ Spento

Il tempo effettivo non viene salvato nel codice del bit utente.

#### Acceso

Il tempo effettivo viene salvato nel codice del bit utente.

### **1** Note

Le ultime due cifre sono impostate su 00 e non possono essere modificate se l'impostazione è [Acceso].

## <span id="page-97-0"></span>**M** Modifica/Copia (voci per la modifica)

Vedere ["Uso dei menu"](#page-76-0) (p. [77\)](#page-76-0) per informazioni sull'operazione.

#### Canc.

Vedere a pagina [60.](#page-59-0)

### Proteggi

Vedere a pagina [61.](#page-60-0)

Copia

Vedere a pagina [62.](#page-61-0)

### Copia diretta

Vedere a pagina [70.](#page-69-0)

## <span id="page-97-1"></span><u><del>िल</del></u> Impostazioni (altre voci di impostazione)

Vedere "[Uso dei menu"](#page-76-0) (p. [77\)](#page-76-0) per informazioni sull'operazione. Le impostazioni predefinite sono contrassegnate dal simbolo  $\blacktriangleright$ .

### <span id="page-97-2"></span>Codice dati

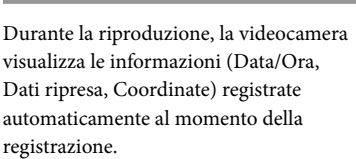

 $\blacksquare$ 

▶ Spento Il codice dati non viene visualizzato.

Data/Ora Consente di visualizzare la data e l'ora.

Dati ripresa Consente di visualizzare i dati di impostazione della videocamera.

Coordinate Consente di visualizzare le coordinate.

#### Data/Ora

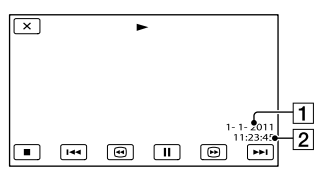

**T** Data 2 Ora

### Dati ripresa

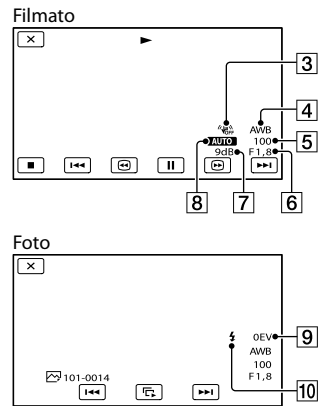

- 3 SteadyShot disattivato
- 4 Bilanciamento bianco
- **5** Velocità otturatore
- Diaframma (valore di apertura)
- Guadagno
- 8 Luminosità
- **9** Esposizione
- **10** Flash

### Coordinate

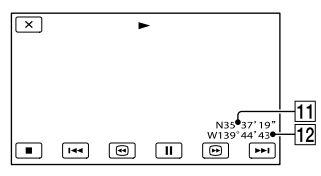

**11** Latitudine

12 Longitudine

### **Suggerimenti**

- Se si collega la videocamera a un televisore, il codice dati viene visualizzato sullo schermo del televisore.
- Ad ogni pressione di DATA CODE sul telecomando senza fili, l'indicatore cambia in base alla sequenza riportata di seguito:  $[Data/Ora] \rightarrow [Data] \rightarrow [Coordinate]$  $\rightarrow$  [Spento] (nessuna indicazione).

A seconda delle condizioni del supporto di registrazione vengono visualizzate delle barre [--:--:--].

### <span id="page-98-1"></span>HDMI/Component

È possibile impostare il formato di uscita dell'immagine per le prese HDMI e Component (vale a dire la risoluzione).

1080p/576i 720p/576i

▶ 1080i/576i 576p 576i

### <span id="page-98-0"></span>Tipo convers. a 4:3

È possibile selezionare un tipo di conversione verso il basso per il segnale video. Utilizzare questa funzione per trasmettere filmati e fermi immagine registrati in 16:9.

### Compressione

Consente di trasmettere un'immagine compressa orizzontalmente, mantenendone l'altezza originale.

### Letter Box

Consente di trasmettere un'immagine compressa verticalmente, mantenendone il rapporto di formato originale.

### Senza bordi

Consente di trasmettere la parte centrale dell'immagine originale ritagliandone i bordi destro e sinistro.

### **D** Note

- Quando viene visualizzato un filmato registrato con qualità dell'immagine a definizione standard (STD) impostando [**BSTDE** Reg. ampia] su [16:9 AMPIO] su un televisore 4:3 standard, le immagini del filmato potrebbero apparire orizzontalmente compresse, mantenendo l'altezza originale. In questo caso, selezionare [Letter Box] o [Senza bordi].
- Se si cambia l'impostazione [Compressione] selezionando un'altra opzione, o se si passa da un'altra opzione a [Compressione], lo schermo si spegne temporaneamente e l'immagine e l'audio appaiono a intermittenza.

### <span id="page-99-0"></span>Uscita visualizz.

Ð

È possibile scegliere se trasmettere le informazioni di visualizzazione, ad esempio il time code.

Pannello LCD Consente di trasmettere le informazioni allo

schermo LCD e al mirino.

#### Uscita video/LCD

Consente di trasmettere le informazioni allo schermo del televisore, al mirino e allo schermo LCD.

### **1** Note

Quando [Simbolo] è impostato su [Acceso] viene trasmesso solo il time code e sullo schermo viene visualizzato un marcatore.

### <span id="page-99-1"></span>Uscita TC HDMI

È possibile trasferire il time code e i dati del bit utente al dispositivo connesso mediante il cavo HDMI.

#### ▶ Spento

Il time code e il codice del bit utente non vengono trasmessi.

#### Acceso

Vengono trasmessi il time code e il codice del bit utente.

### <span id="page-99-2"></span>Collegamento USB

Selezionare questa voce quando [Selezione USB] non viene visualizzato sullo schermo LCD collegando la videocamera a un computer mediante il cavo USB.

#### <span id="page-99-3"></span>Segn. ac.

#### ▶ Spento

Consente di annullare la melodia.

#### Acceso

All'avvio/arresto della registrazione o durante l'uso del pannello a sfioramento viene emessa una melodia.

#### <span id="page-99-4"></span>Luminosità LCD

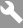

È possibile regolare la luminosità dello schermo LCD.

Normale Impostazione normale (luminosità normale)

Luminoso Selezionare questa opzione quando lo schermo LCD non è abbastanza luminoso.

#### **Suggerimenti**

Questa regolazione non ha alcun effetto sulle immagini registrate.

#### <span id="page-99-5"></span>Retroillum. mirino

È possibile regolare la luminosità del mirino.

Normale Luminosità standard.

#### Luminoso

Consente di schiarire la schermata del mirino.

### **D** Note

- Se si collega la videocamera a fonti di alimentazione esterne, per l'impostazione viene selezionato automaticamente [Luminoso].
- Se si seleziona [Luminoso], il tempo di registrazione della batteria risulta leggermente ridotto.

#### <span id="page-100-0"></span>Imp. visualizzazione

È possibile impostare la durata di visualizzazione delle icone o degli indicatori sullo schermo LCD.

#### Autom.

La visualizzazione dura circa 3 secondi. Sullo schermo LCD vengono visualizzati i tasti di registrazione e di zoom nella modalità di registrazione.

#### Acceso

La visualizzazione è sempre attiva. Sullo schermo LCD non vengono visualizzati i tasti di registrazione e di zoom nella modalità di registrazione.

### **Suggerimenti**

- Le icone o gli indicatori vengono visualizzati nei casi riportati di seguito.
	- Quando si accende la videocamera.
	- Quando si preme il tasto DISPLAY.
	- Quando viene toccato lo schermo LCD (ad eccezione dei tasti di registrazione e zoom sullo schermo LCD).
	- Quando si imposta la videocamera nella modalità di registrazione dei filmati, registrazione delle foto o riproduzione.

### <span id="page-100-1"></span>Informazioni GPS

La videocamera è in grado di visualizzare informazioni sull'ubicazione.

Icone dei satelliti

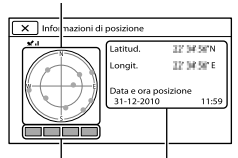

Misuratore di triangolazione

o.

Informazioni sull'ubicazione ottenute in precedenza.

### Controllo delle informazioni relative alla triangolazione

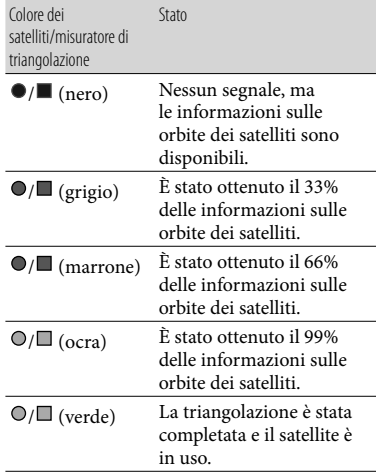

### Qualora non sia possibile ottenere dati sull'ubicazione corrente

La videocamera avvia la modalità con priorità per la triangolazione. Poiché la videocamera disattiva altre funzioni per cercare i satelliti, l'ottenimento delle informazioni sulla triangolazione può assumere la priorità.

Per chiudere la schermata delle informazioni sulla triangolazione  $Toccare$   $\blacksquare$ 

### <span id="page-101-0"></span>Impostazione GPS

È possibile scegliere se la videocamera deve ricevere o meno i segnali GPS (p. [46](#page-45-1)).

► Acceso

Consente di ricevere i segnali GPS.

Spento I segnali GPS non vengono ricevuti.

### <span id="page-101-1"></span>Spia REG. (spia di registrazione)

È possibile evitare l'accensione della spia di registrazione sulla parte anteriore della videocamera.

#### Acceso

La spia di registrazione della videocamera si illumina.

#### Spento

La spia di registrazione della videocamera non si illumina.

### <span id="page-101-2"></span>Controllo remoto (Telecomando)

#### Acceso

Selezionare questa opzione se si utilizza il telecomando senza fili in dotazione (p. [140](#page-139-1)).

#### Spento

Selezionare questa opzione se non si utilizza il telecomando senza fili in dotazione.

#### **Suggerimenti**

 $\bullet$ 

Selezionare [Spento] per evitare che la videocamera risponda a un comando inviato da un altro telecomando.

### <span id="page-101-3"></span>Language Setting

È possibile selezionare la lingua da utilizzare sullo schermo LCD.

#### **Suggerimenti**

La videocamera offre l'opzione [ENG[SIMP]] (inglese semplificato) nel caso in cui tra le opzioni non sia disponibile la propria lingua.

#### Calibrazione

Vedere a pagina [129.](#page-128-0)

### <span id="page-101-4"></span>Info batteria

È possibile verificare la capacità residua stimata della batteria.

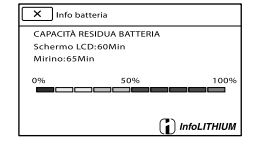

Per chiudere la schermata delle informazioni sulla batteria

Toccare **X**.

### <span id="page-102-0"></span>Tempo Uso unità

Consente di visualizzare le ore totali di funzionamento con incrementi di 10 ore.

### <span id="page-102-1"></span>Impost. data & ora

### $\ddot{\theta}$

 $\ddot{c}$ 

### ■ Formato data & ora

È possibile scegliere il formato della data e dell'ora tra quattro impostazioni.

### Ora legale

È possibile modificare questa impostazione senza fermare l'orologio. Impostare [Acceso] per spostare l'orologio avanti di un'ora.

#### $\blacktriangleright$  Spento

L'ora legale non viene impostata.

Acceso L'ora legale viene impostata.

### Data & ora

Vedere a pagina [20](#page-19-0).

### <span id="page-102-2"></span>Impost. fuso orario

È possibile regolare la differenza di fuso orario senza fermare l'orologio. Selezionare la zona se si utilizza la videocamera in ubicazioni con fuso orario diverso. Consultare le informazioni sulle differenze di fuso orario a pagina [121](#page-120-0).

#### **Suggerimenti**

• Se [Regol. autom. area] è impostato su [Acceso], l'impostazione del fuso orario (data e ora) viene regolata automaticamente utilizzando i segnali GPS.

### <span id="page-102-3"></span>Regol. aut. orologio (Regolazione automatica orologio)

La videocamera è in grado di mantenere automaticamente l'ora esatta mediante l'acquisizione di informazioni sull'ora dal sistema GPS.

#### **Acceso**

Consente di mantenere automaticamente l'ora esatta.

#### Spento

L'ora esatta non viene mantenuta per mezzo del sistema GPS.

### **4** Note

- È necessario impostare la data e l'ora sulla videocamera prima di utilizzare la videocamera (p. [20\)](#page-19-0).
- Possono verificarsi differenze di qualche secondo anche se è attivata la funzione [Regol. aut. orologio].
- Questa funzione regola automaticamente l'orologio quando la videocamera riceve segnali GPS e conclude con esito positivo la triangolazione mentre la videocamera è accesa. Una volta regolato l'orologio, l'ora non viene più cambiata fino alla successiva accensione della videocamera.
- A seconda del paese o dell'area geografica selezionati per la videocamera, è possibile che l'orologio non venga impostato automaticamente sull'ora esatta per mezzo del sistema GPS. In questo caso, impostare [Regol. aut. orologio] su [Spento].

 $\ddot{\bm{\epsilon}}$ 

<span id="page-103-0"></span>Regol. autom. area (Regolazione automatica area)

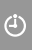

La videocamera è in grado di compensare automaticamente le differenze di fuso orario mediante l'acquisizione di informazioni sull'ubicazione dal sistema GPS.

#### Acceso

Consente di compensare automaticamente le differenze di fuso orario.

#### Spento

Le differenze di fuso orario non vengono compensate automaticamente.

### **D** Note

- È necessario impostare la data e l'ora sulla videocamera prima di utilizzare la videocamera (p. [20\)](#page-19-0).
- Possono verificarsi differenze di qualche secondo anche se è attivata la funzione [Regol. autom. area].
- A seconda del paese o dell'area geografica selezionati per la videocamera, è possibile che la videocamera non compensi automaticamente le differenze di fuso orario. In questo caso, impostare [Regol. autom. area] su [Spento].

### Informazioni aggiuntive

## **Risoluzione dei** problemi

Qualora si verifichino problemi nell'uso della videocamera, attenersi alle procedure riportate di seguito.

 Controllare l'elenco (da p. [105](#page-104-0) a [116](#page-115-0)) e ispezionare la videocamera.

 Scollegare la fonte di alimentazione, ricollegarla dopo circa un minuto, quindi accendere la videocamera.

 Premere RESET (p. [137](#page-136-0)) utilizzando un oggetto appuntito, quindi accendere la videocamera. Se si preme RESET, vengono azzerate tutte le impostazioni, inclusa quella dell'orologio.

 Contattare un rivenditore Sony o un centro assistenza Sony autorizzato di zona.

- A seconda del problema potrebbe essere necessario inizializzare o sostituire la memoria interna della videocamera. In questo caso, i dati archiviati nella memoria interna saranno eliminati. Salvare su altri supporti (mediante backup) i dati presenti nella memoria interna prima di consegnare la videocamera per la riparazione. Sony non risarcirà eventuali perdite di dati della memoria interna.
- Durante la riparazione, è possibile che venga controllata una quantità minima di dati archiviati nella memoria interna per indagare sul problema. Tuttavia, il rivenditore Sony non copierà né conserverà i dati.
- [Operazioni generali/Telecomando senza fili](#page-104-0)
- .........................................................................p. [105](#page-104-0) [Batterie/Fonti di alimentazione](#page-106-0) ..................p. [107](#page-106-0)

[Schermo LCD/Mirino](#page-106-1)..................................p. [107](#page-106-1) [Scheda di memoria](#page-107-0) .......................................p. [108](#page-107-0) [Registrazione](#page-107-1) .................................................p. [108](#page-107-1) [Riproduzione](#page-109-0).................................................p. [110](#page-109-0) [Riproduzione delle immagini memorizzate su](#page-110-1)  [una scheda di memoria con altri dispositivi](#page-110-1)  .........................................................................p. [111](#page-110-1) [Montaggio di filmati e foto sulla videocamera](#page-110-2)  .........................................................................p. [111](#page-110-2) [Riproduzione sul televisore](#page-110-3) .........................p. [111](#page-110-3) [Copia e collegamento di altri dispositivi](#page-111-0)  .........................................................................p. [112](#page-111-0) [Collegamento a un computer](#page-111-1)......................p. [112](#page-111-1)

### <span id="page-104-0"></span>Operazioni generali/Telecomando senza fili

#### L'alimentazione non viene attivata.

- Inserire una batteria carica nella videocamera (p. [16](#page-15-0)).
- La spina dell'alimentatore CA è stata scollegata dalla presa a muro. Collegarla alla presa a muro (p. [16\)](#page-15-0).

La videocamera non funziona anche se è stata accesa.

- Dopo l'accensione, la videocamera richiede alcuni secondi prima di essere pronta per la ripresa. Non si tratta di un problema di funzionamento.
- Scollegare l'alimentatore CA dalla presa a muro o rimuovere la batteria, quindi ripristinare il collegamento dopo circa un minuto. Qualora non sia ancora possibile utilizzare le funzioni, premere RESET (p. [137](#page-136-0)) utilizzando un oggetto appuntito. Se si preme RESET, vengono azzerate tutte le impostazioni, inclusa quella dell'orologio.
- La temperatura della videocamera è particolarmente elevata. Spegnere le videocamera e lasciarla inutilizzata per qualche tempo in un luogo fresco.

Informazioni aggiuntive

Informazioni aggiuntive

La temperatura della videocamera è particolarmente bassa. Lasciare la videocamera con l'alimentazione attivata. Spegnere la videocamera e portarla in un luogo caldo. Lasciare la videocamera in tale luogo per qualche minuto, quindi accenderla.

#### Le impostazioni di menu sono state modificate in modo automatico.

- Mentre è attiva la funzione Intelligente autom., alcune impostazioni di menu relative alla qualità dell'immagine vengono modificate automaticamente.
- Le seguenti voci di menu tornano alle impostazioni predefinite quando si passa tra le modalità di registrazione filmati, registrazione foto e riproduzione.
	- [  $\bullet$  Autoscatto]
	- [Riproduz. ravvicinata]

#### La videocamera si surriscalda.

Durante il funzionamento la videocamera può surriscaldarsi. Non si tratta di un problema di funzionamento.

Si sente un rumore provenire dall'interno quando si scuote la videocamera.

Se non si sente alcun rumore quando la videocamera è accesa e nella modalità di registrazione di filmati o foto, il rumore è prodotto dal movimento dell'obiettivo interno. Non si tratta di un problema di funzionamento.

 La funzione Intelligente autom. viene annullata.

- L'impostazione Intelligente autom. viene annullata se si modificano le seguenti impostazioni:
	- [Smooth Slow Rec]
	- [Ripresa golf]
	- [Bilanciamento bianco]
	- [Fuoco spot]
	- [Mes. fuoco]
	- [Low Lux]
- [□ Cinematone]
- [Riproduz. ravvicinata]
- [ **∏ SteadyShot**]
- [ **O** SteadyShot]
- [Controluce autom.]
- [Rilevamento visi]
- Nightshot
- Se l'interruttore AUTO/MANUAL è impostato su MAN
- [Esposiz. automatica]
- [Cambiam. bil. bianco]
- [Diaframma]
- [Guadagno]
- [Velocità otturatore]
- [Limite AGC]

#### Il telecomando senza fili in dotazione non funziona.

- Impostare [Controllo remoto] su [Acceso] (p. [102\)](#page-101-2).
- Inserire una batteria nell'apposito scomparto, in modo che le polarità +/– corrispondano correttamente ai simboli +/– (p. [140\)](#page-139-2).
- Rimuovere eventuali ostacoli tra il telecomando senza fili e il relativo sensore.
- Puntare il sensore del telecomando lontano da fonti di luce intensa, ad esempio la luce diretta del sole o delle lampade da soffitto. In caso contrario, il telecomando senza fili potrebbe non funzionare correttamente.
- Rimuovere il paraluce con copriobiettivo in dotazione.

Quando si utilizza il telecomando senza fili in dotazione un altro dispositivo DVD presenta problemi di funzionamento.

Selezionare una modalità del telecomando diversa da DVD2 per il dispositivo DVD, oppure coprire il sensore del telecomando sul dispositivo DVD con carta nera.

#### Se un dispositivo è collegato alla presa REMOTE, la videocamera o il dispositivo non funzionano correttamente.

- Il dispositivo collegato può reagire lentamente ad alcune operazioni, ad esempio lo zoom.
- Se si scollega il cavo dal dispositivo mentre il cavo è ancora collegato alla presa REMOTE della videocamera, la videocamera non sarà in grado di ripristinare le impostazioni corrette. Scollegare il cavo anche dalla presa REMOTE della videocamera.

### <span id="page-106-0"></span>Batterie/Fonti di alimentazione

#### L'alimentazione si interrompe improvvisamente.

- Utilizzare l'alimentatore CA.
- Caricare la batteria (p. [16](#page-15-0)).

Durante il caricamento della batteria la spia CHG (caricamento) non si illumina.

- Portare l'interruttore POWER in posizione OFF (CHG) (p. [16](#page-15-0)).
- Inserire correttamente la batteria nella videocamera (p. [16](#page-15-0)).
- Collegare correttamente il cavo di alimentazione alla presa a muro.
- Il caricamento della batteria è completato (p. [16\)](#page-15-0).

#### Durante il caricamento della batteria la spia CHG (caricamento) lampeggia.

- Qualora la temperatura della batteria sia troppo alta o troppo bassa, potrebbe non essere possibile caricarla (p. [126](#page-125-0)).
- Inserire correttamente la batteria nella videocamera (p. [16](#page-15-0)). Qualora il problema persista, scollegare l'alimentatore CA dalla presa a muro e rivolgersi al rivenditore Sony. È possibile che la batteria sia danneggiata.

#### L'indicatore del tempo residuo di carica della batteria non indica correttamente il tempo.

- La temperatura ambiente è troppo alta o troppo bassa. Non si tratta di un problema di funzionamento.
- La batteria è stata caricata in modo insufficiente. Caricare completamente la batteria. Qualora il problema persista, sostituire la batteria con una nuova (p. [127\)](#page-126-0).
- Il tempo visualizzato potrebbe non essere corretto, a seconda dell'ambiente di utilizzo.

#### La batteria si scarica rapidamente.

- La temperatura ambiente è troppo alta o troppo bassa. Non si tratta di un problema di funzionamento.
- La batteria è stata caricata in modo insufficiente. Caricare completamente la batteria. Qualora il problema persista, sostituire la batteria con una nuova (p. [127\)](#page-126-0).

### <span id="page-106-1"></span>Schermo LCD/Mirino

Le voci di menu sono visualizzate in grigio.

- Nelle condizioni di registrazione/riproduzione correnti non è possibile selezionare le voci visualizzate in grigio.
- Alcune funzioni non possono essere attivate contemporaneamente.

I tasti non vengono visualizzati sul pannello a sfioramento.

- Toccare leggermente lo schermo LCD.
- Premere DISPLAY (p. [23](#page-22-0)).

I tasti sul pannello a sfioramento non funzionano correttamente o non funzionano affatto.

Regolare il pannello a sfioramento ([Calibrazione]) (p. [129\)](#page-128-0).

#### I tasti sul pannello a sfioramento scompaiono rapidamente.

Impostare [Imp. visualizzazione] su [Acceso] (p. [101\)](#page-100-0).

Sono presenti dei punti disposti a griglia sullo schermo.

Tali punti sono il risultato del normale processo di fabbricazione dello schermo e non influenzano in alcun modo le registrazioni.

L'immagine nel mirino non è nitida.

Spostare la levetta di regolazione della lente del mirino finché l'immagine non appare nitida (p. [24](#page-23-0)).

L'immagine nel mirino è scomparsa.

- Chiudere il pannello LCD. Anche se il mirino è estratto non viene visualizzata alcuna immagine nel mirino quando il pannello LCD è aperto (p. [24](#page-23-0)).
- Non è sempre possibile attivare il mirino.

<span id="page-107-0"></span>Scheda di memoria

Non è possibile eseguire operazioni utilizzando la scheda di memoria.

Se si utilizza una scheda di memoria formattata su un computer, formattarla di nuovo sulla videocamera (p. [59](#page-58-0)).

Non è possibile eliminare le immagini archiviate sulla scheda di memoria.

- Nella schermata di indice è possibile eliminare contemporaneamente fino a 100 immagini.
- Non è possibile eliminare le immagini protette.

Il nome del file di dati non è indicato correttamente oppure lampeggia.

- Il file è danneggiato.
- Il formato del file non è supportato dalla videocamera (p. [125](#page-124-0)).

### <span id="page-107-1"></span>Registrazione

Vedere anche "Scheda di memoria" (p. [108](#page-107-0)).

Premendo START/STOP o PHOTO le immagini non vengono registrate.

- È visualizzata la schermata di riproduzione. Premere MODE per accendere la spia  $\Box$  (Filmato) o  $\Box$  (Foto) (p. [30\)](#page-29-1).
- La videocamera sta registrando sul supporto di registrazione l'immagine appena ripresa. Durante questa fase non è possibile effettuare una nuova registrazione.
- Il supporto di registrazione è pieno. Eliminare le immagini non necessarie (p. [60](#page-59-0)).
- Il numero totale di scene dei filmati o di foto supera la capacità di registrazione della videocamera. Eliminare le immagini non necessarie (p. [60](#page-59-0)).
- La temperatura della videocamera è particolarmente elevata. Spegnere le videocamera e lasciarla inutilizzata per qualche tempo in un luogo fresco.
- La temperatura della videocamera è particolarmente bassa. Spegnere la videocamera e portarla in un luogo caldo. Lasciare la videocamera in tale luogo per qualche minuto, quindi accenderla.

Non è possibile registrare le foto.

- Non è possibile registrare foto con [Smooth Slow Rec] e [Ripresa golf] insieme.
- La videocamera non è in grado di scattare foto mentre è nella modalità di registrazione dei filmati, a seconda del [ Modo REG] o della [ Frequenza quadro] selezionati.

#### La spia di accesso rimane accesa o lampeggiante anche se la registrazione è stata arrestata.

La videocamera sta registrando sulla scheda di memoria la scena appena ripresa.
Il campo di ripresa sembra diverso.

Il campo di ripresa potrebbe avere un aspetto diverso a seconda delle condizioni della videocamera. Non si tratta di un problema di funzionamento.

Il tempo di registrazione effettivo per i filmati è inferiore al tempo di registrazione previsto del supporto di registrazione.

A seconda delle condizioni di registrazione, il tempo disponibile per la registrazione potrebbe ridursi, ad esempio quando si registra un oggetto in rapido movimento e così via.

La videocamera smette di funzionare.

- La temperatura della videocamera è particolarmente elevata. Spegnere le videocamera e lasciarla inutilizzata per qualche tempo in un luogo fresco.
- La temperatura della videocamera è particolarmente bassa. Spegnere la videocamera e portarla in un luogo caldo. Lasciare la videocamera in tale luogo per qualche minuto, quindi accenderla.
- Se si sottopone la videocamera a vibrazioni costanti, la registrazione potrebbe arrestarsi.

Esiste uno scarto temporale tra il momento in cui si preme START/STOP e il momento in cui la registrazione del filmato viene effettivamente avviata o arrestata.

È possibile che sulla videocamera si verifichi un lieve scarto temporale tra il momento in cui si preme START/STOP e il momento in cui la registrazione del filmato viene effettivamente avviata o arrestata. Non si tratta di un problema di funzionamento.

#### Non è possibile cambiare il rapporto orizzontale/verticale del filmato (16:9/4:3).

Il rapporto tra dimensione orizzontale e verticale dei filmati con qualità dell'immagine ad alta definizione (HD) è 16:9 (widescreen).

#### La messa a fuoco automatica non funziona.

- Impostare [Mes. fuoco] su [Autom.] (p. [86\)](#page-85-0).
- Le condizioni di registrazione non sono adatte alla messa a fuoco automatica. Regolare la messa a fuoco manualmente (p. [86](#page-85-0)).

#### SteadyShot non funziona.

- Impostare [ SteadyShot] su [Attivo] o [Standard], [<sup>8</sup> SteadyShot] su [Acceso] (p. [88](#page-87-0), [89](#page-88-0)).
- Anche se [ $\Box$ ] SteadyShot] è impostato su [Attivo] o [Standard], [ C SteadyShot] su [Acceso], la videocamera potrebbe non essere in grado di compensare vibrazioni eccessive.

Non è possibile regolare manualmente diaframma, guadagno, velocità dell'otturatore e bilanciamento del bianco.

Portare l'interruttore AUTO/MANUAL in posizione MAN.

Sullo schermo compaiono piccole macchie bianche, rosse, blu o verdi.

Questo fenomeno è rilevabile quando la velocità dell'otturatore è ridotta (p. [50](#page-49-0)). Non si tratta di un problema di funzionamento.

I soggetti che passano rapidamente sullo schermo appaiono deformati.

Questo effetto è detto fenomeno del piano focale. Non si tratta di un problema di funzionamento. A causa del modo in cui il dispositivo di elaborazione delle immagini (sensore CMOS) legge i segnali delle immagini, i soggetti che passano rapidamente davanti all'obiettivo possono apparire deformati a seconda delle condizioni di registrazione.

Il colore dell'immagine non viene visualizzato correttamente.

Premere NIGHTSHOT per annullare la funzione NightShot (p. [45](#page-44-0)).

L'immagine sullo schermo è eccessivamente luminosa e il soggetto non compare sullo schermo.

Premere NIGHTSHOT per annullare la funzione NightShot (p. [45](#page-44-0)).

Sulle immagini sono visibili delle strisce orizzontali.

Questo fenomeno si verifica durante la registrazione di immagini sotto l'illuminazione di lampade a fluorescenza, a vapori di sodio o a mercurio. Non si tratta di un problema di funzionamento.

Se viene effettuata la registrazione di uno schermo televisivo o di un computer vengono visualizzate delle bande nere.

- Impostare [ SteadyShot] su un'opzione diversa da [Attivo] (p. [88](#page-87-0)).
- Regolare la velocità dell'otturatore (p. [50\)](#page-49-0).

#### Non si riesce a regolare la funzione [Luminosità LCD].

La funzione [Luminosità LCD] non può essere regolata quando:

- Il pannello LCD della videocamera è chiuso con lo schermo LCD rivolto verso l'esterno.
- L'alimentazione è fornita dall'alimentatore CA.

#### L'audio non viene registrato correttamente.

- Se si scollega un microfono esterno o simili durante la registrazione di filmati, l'audio potrebbe non essere registrato correttamente.
- Collegare di nuovo il microfono nello stesso modo utilizzato quando si è iniziato a registrare i filmati.

Il time code non viene registrato in sequenza.

Il time code potrebbe non essere registrato in sequenza se si modificano le impostazioni di [HIDH / ISTDH Impostaz.] e [HI] Modo REG].

# Riproduzione

Non è possibile riprodurre le immagini.

- Selezionare il tipo di supporto di registrazione che si desidera riprodurre (p. [25\)](#page-24-0).
- Selezionare la qualità dell'immagine del filmato che si desidera riprodurre (p. [57](#page-56-0)).
- Potrebbe non essere possibile riprodurre immagini registrate su altri dispositivi. Non si tratta di un problema di funzionamento.

Non è possibile riprodurre le foto.

Non è possibile riprodurre le foto se sono stati modificati file o cartelle oppure se i dati sono stati modificati su un computer. In questo caso il nome del file lampeggia. Non si tratta di un problema di funzionamento.

### È presente il simbolo  $\ell$  su una miniatura.

Questo simbolo potrebbe apparire su immagini registrate mediante altri dispositivi, modificate su un computer e così via.

L'alimentatore CA o la batteria sono stati rimossi mentre l'icona del supporto di registrazione nell'angolo superiore destro dello schermo lampeggiava o prima che la spia di accesso si spegnesse dopo la registrazione. Questa operazione potrebbe danneggiare i dati delle immagini e provocare la comparsa del simbolo 2.

È presente il simbolo  $\blacksquare$  su una miniatura.

Il file di database delle immagini potrebbe essere danneggiato. Controllare il file del database toccando  $M$ ENU (MENU)  $\rightarrow$  [IMP.  $Reg./Supporto] \rightarrow [Ripara f.dbase imm.]$  $\rightarrow$  il supporto di registrazione. Se il simbolo continua a essere visualizzato, eliminare l'immagine contrassegnata da  $\blacksquare$  (p. [60](#page-59-0)).

### Durante la riproduzione non viene emesso alcun suono oppure il livello dell'audio è basso.

- Alzare il volume (p. [35\)](#page-34-0).
- Non è possibile registrare l'audio mentre si riprende con la funzione [Smooth Slow Rec] o [Ripresa golf].

<span id="page-110-0"></span>Sullo schermo LCD viene visualizzato Multi ch

Questo simbolo compare durante la riproduzione di filmati registrati con audio surround 5,1ch. L'audio surround 5,1ch viene ridotto a 2ch stereo e riprodotto sulla videocamera.

Riproduzione delle immagini memorizzate su una scheda di memoria con altri dispositivi

Non è possibile riprodurre le immagini o la scheda di memoria non viene riconosciuta.

Il dispositivo di riproduzione non supporta la riproduzione di schede di memoria (p. [4](#page-3-0)).

# Montaggio di filmati e foto sulla videocamera

#### Non è possibile apportare modifiche.

Le modifiche non sono consentite a causa delle condizioni dell'immagine.

#### Non è possibile dividere un filmato.

- I filmati troppo brevi non possono essere divisi.
- Non è possibile dividere un filmato protetto.

#### Non è possibile acquisire una foto da un filmato.

Il supporto di registrazione su cui si desidera salvare le foto è pieno.

## Riproduzione sul televisore

## Le immagini e l'audio non vengono riprodotti sul televisore collegato.

- Se si utilizza il cavo A/V Component, impostare [HDMI/Component] in base ai requisiti del dispositivo collegato (p. [99\)](#page-98-0).
- Se si utilizza il cavo A/V Component, assicurarsi che gli spinotti rosso e bianco del cavo A/V Component siano collegati (p. [37\)](#page-36-0).
- Le immagini non vengono trasmesse dalla presa HDMI OUT se nelle immagini sono registrati segnali di protezione del copyright.
- Se si utilizza lo spinotto S VIDEO, assicurarsi che gli spinotti rosso e bianco del cavo di collegamento A/V siano collegati (p. [40\)](#page-39-0).

I bordi superiore, inferiore, destro e sinistro delle immagini appaiono leggermente tagliati sul televisore collegato.

- Lo schermo LCD della videocamera è in grado di visualizzare le immagini registrate a schermo intero (visualizzazione di tutti i pixel). Tuttavia, è possibile che i bordi superiore, inferiore, destro e sinistro delle immagini vengano tagliati quando le immagini sono riprodotte su un televisore non compatibile con la visualizzazione di tutti i pixel.
- Si consiglia di registrare le immagini utilizzando la cornice esterna della funzione [Gamma Ricez.] (p. [94\)](#page-93-0) come guida.

L'immagine appare distorta sul televisore in formato 4:3.

Questo fenomeno si verifica quando viene visualizzata un'immagine registrata nella modalità 16:9 (widescreen) su un televisore in formato 4:3. Impostare correttamente [Tipo convers. a 4:3] (p. [99](#page-98-1)) e riprodurre l'immagine.

Sui lati superiore e inferiore dello schermo del televisore 4:3 appaiono delle bande nere.

Questo fenomeno si verifica quando viene visualizzata un'immagine registrata nella modalità 16:9 (widescreen) su un televisore in formato 4:3. Non si tratta di un problema di funzionamento.

# Copia e collegamento di altri dispositivi

#### Le immagini non vengono copiate correttamente.

Non è possibile copiare le immagini utilizzando il cavo HDMI (in vendita separatamente).

Il cavo di collegamento A/V non è collegato correttamente. Assicurarsi di collegare il cavo all'ingresso di un altro dispositivo (p. [72\)](#page-71-0).

#### Collegamento a un computer

#### Il computer non riconosce la videocamera.

- Scollegare il cavo dal computer, quindi ricollegarlo in modo saldo.
- Scollegare il cavo dal computer, riavviare il computer, quindi collegare correttamente il computer alla videocamera.

#### Non è possibile visualizzare o copiare i filmati su un computer.

- Scollegare il cavo dal computer, quindi ricollegarlo.
- È necessario installare l'applicazione "Content Management Utility" in dotazione per copiare i filmati dalla videocamera al computer (p. [75\)](#page-74-0).

#### Il computer si blocca.

Scollegare il cavo dal computer e dalla videocamera. Riavviare il computer e ricollegare computer e videocamera attenendosi ai passaggi nell'ordine corretto.

# <span id="page-112-0"></span>Display di autodiagnostica/ Indicatori di avviso

Se si verifica un errore viene visualizzato un indicatore sullo schermo LCD o nel mirino. È possibile correggere autonomamente alcuni problemi associati ai sintomi. Qualora il problema persista nonostante siano stati effettuati un paio di tentativi, contattare il rivenditore Sony o il centro assistenza Sony autorizzato di zona.

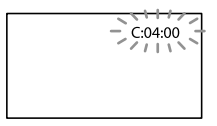

# C: (o E:)  $\Box\Box$ : $\Box\Box$  (display di autodiagnostica)

#### C:04:□□

- La batteria non è una batteria "InfoLITHIUM" (serie V). Utilizzare una batteria "InfoLITHIUM" (serie V) (p. [126\)](#page-125-0).
- Collegare saldamente lo spinotto CC dell'alimentatore CA alla presa DC IN della videocamera (p. [16](#page-15-0)).

### C:06: $\neg$

La temperatura della batteria è alta. Sostituire la batteria o lasciarla in un luogo freddo.

### C:13:□□ / C:32:□□

Scollegare la fonte di alimentazione. Ricollegarla, quindi utilizzare di nuovo la videocamera.

### $E:\Box\Box:\Box\Box$

• Seguire la procedura dal punto 2 a pagina [105](#page-104-0).

### (indicatore di avviso relativo al livello della batteria)

- La batteria è quasi scarica.
- A seconda dell'ambiente di utilizzo o delle condizioni della batteria,  $\triangle$ potrebbe lampeggiare, anche se il tempo residuo è di circa 20 minuti.

## ALLI (indicatore di avviso relativo alla temperatura della batteria)

La temperatura della batteria è alta. Sostituire la batteria o lasciarla in un luogo freddo.

## $\mathfrak{D}$  (indicatore di avviso relativo alla scheda di memoria)

#### Lampeggiamento lento

- Lo spazio disponibile per la registrazione di immagini sta per terminare. Per informazioni sul tipo di scheda di memoria che è possibile utilizzare con la videocamera, vedere a pagina [26.](#page-25-0)
- Non è stata inserita alcuna scheda di memoria (p. [25](#page-24-1)).

#### Lampeggiamento rapido

- Lo spazio disponibile non è sufficiente per la registrazione di immagini. Dopo aver memorizzato le immagini su un altro supporto (p. [65](#page-64-0)), cancellare le immagini non necessarie oppure formattare la scheda di memoria (p. [59](#page-58-0)).
- Il file di database delle immagini potrebbe essere danneggiato. Controllare il file del database toccando  $M<sup>EMU</sup>$  (MENU)  $\rightarrow$  [IMP.  $Reg./Supporto] \rightarrow [Ripara f.dbase imm.] \rightarrow il$ supporto di registrazione.

La scheda di memoria è danneggiata.

# (indicatori di avviso relativi alla formattazione della scheda di memoria)

- La scheda di memoria è danneggiata.
- La scheda di memoria non è formattata correttamente (p. [59](#page-58-0)).

## [2] (indicatore di avviso relativo a una scheda di memoria non compatibile)

È stata inserita una scheda di memoria non compatibile (p. [26](#page-25-0)).

□ • (indicatore di avviso relativo alla protezione dalla scrittura della scheda di memoria)

- La scheda di memoria è protetta in scrittura.
- L'accesso alla scheda di memoria è stato limitato su un altro apparecchio.

## (indicatori di avviso relativi a un dispositivo multimediale esterno)

- Il file di database delle immagini potrebbe essere danneggiato.
- Controllare il file del database toccando  $(MENU) \rightarrow [IMP, Reg./Supporto] \rightarrow [Ripara]$ f.dbase imm.]  $\rightarrow$  il supporto di registrazione.
- È possibile che il dispositivo multimediale esterno sia danneggiato.

#### **影** (indicatori di avviso relativi alla formattazione di un supporto esterno)

- È possibile che il dispositivo multimediale esterno sia danneggiato.
- Il dispositivo multimediale esterno non è formattato correttamente.

 (indicatore di avviso relativo a vibrazioni della videocamera)

- La quantità di luce non è sufficiente, pertanto possono verificarsi facilmente vibrazioni della videocamera. Utilizzare il flash.
- La videocamera non è stabile, pertanto possono verificarsi facilmente vibrazioni della videocamera. Tenere saldamente la videocamera con entrambe le mani ed effettuare la registrazione delle immagini. Tuttavia, tenere presente che l'indicatore di avviso relativo alle vibrazioni rimane visualizzato.

#### (indicatore di avviso relativo alla registrazione di foto)

- Il supporto di registrazione è pieno.
- Non è possibile registrare foto durante l'elaborazione. Attendere alcuni istanti, quindi procedere con la registrazione.

Quando [ Modo REG] è impostato su [Qualità ottima  $\overline{FX}$ ] o [Qualità 50p  $\overline{PS}$ ], non è possibile acquisire foto durante la registrazione di filmati. Inoltre, se [ Frequenza quadro] è impostato su [25p], non è possibile registrare foto mentre la videocamera si trova nella modalità di attesa della registrazione di filmati.

#### **Suggerimenti**

Quando alcuni indicatori di avviso vengono visualizzati sullo schermo si potrebbe udire una melodia.

# Descrizione dei messaggi di avviso

Se sullo schermo vengono visualizzati dei messaggi, seguire le istruzioni.

#### Supporto di registrazione

 Impossibile riconoscere la memoria interna. Formattare e utilizzare di nuovo.

Il supporto di registrazione interno della videocamera è impostato in modo diverso dal formato predefinito. L'esecuzione della funzione [Formatta] (p. [59](#page-58-0)) potrebbe consentire l'uso della videocamera. Questa operazione eliminerà tutti i dati presenti sul supporto di registrazione interno.

#### Errore nei dati.

- Si è verificato un errore durante la lettura o la scrittura del supporto di registrazione interno della videocamera.
- Se il messaggio è preceduto da un indicatore GPS, potrebbero essersi verificati problemi con il ricevitore GPS. Accendere di nuovo la videocamera.
- Questa situazione potrebbe verificarsi quando la videocamera viene sottoposta continuamente a forti urti.
- Potrebbe non essere possibile riprodurre filmati registrati su altri dispositivi.

Trovati errori nel file di database di immagini. Riparare il file di database di immagini?

Trovati errori nel file di database immagini. Impossibile registrare o riprodurre filmati HD. Riparare il file di database di immagini?

Non è possibile registrare o riprodurre filmati poiché non è presente alcuna informazione di gestione dei filmati. Se si tocca [OK], vengono create nuove informazioni di gestione ed è possibile registrare o riprodurre filmati.

## Trovati errori nel file di database immagini. Effettua backup e recupera. Recuperare, quindi importare usando il software per PC incluso.

Nel file di database delle immagini sono stati rilevati problemi di coerenza in quanto le informazioni sulla gestione dei filmati con qualità dell'immagine ad alta definizione (HD) sono danneggiate. Se si tocca [OK], vengono create nuove informazioni di gestione mediante un backup dei filmati con qualità dell'immagine ad alta definizione (HD). I filmati sottoposti a backup non sono riconoscibili. Se si esegue il collegamento a un computer in cui è stato installato il software "Content Management Utility" in dotazione, è possibile copiare i filmati con qualità dell'immagine ad alta definizione (HD) sottoposti a backup.

Overflow buffer. La scrittura sul supporto non è stata completata in tempo.

Sono state eseguite ripetutamente operazioni di registrazione e di cancellazione, oppure è stata utilizzata una scheda di memoria che è stata formattata da un altro dispositivo. Copiare i dati ed eseguirne il backup su un altro dispositivo (ad esempio un computer), quindi formattare la scheda di memoria sulla videocamera (p. [59](#page-58-0)).

La dimensione della scheda di memoria inserita non è sufficiente per la copia del filmato o dei filmati. Utilizzare la scheda di memoria consigliata (p. [26](#page-25-0)).

#### Recupero dei dati in corso.

La videocamera tenta automaticamente il recupero dei dati, se la scrittura dei dati non è stata effettuata correttamente.

#### Impossibile recuperare i dati.

La scrittura dei dati sul supporto della videocamera non è riuscita. Sono stati effettuati dei tentativi per recuperare i dati, ma non hanno avuto esito positivo.

#### Reinserire la scheda di memoria.

Reinserire varie volte la scheda di memoria. Qualora l'indicatore continui a lampeggiare, è possibile che la scheda di memoria sia danneggiata. Provare con un'altra scheda di memoria.

 Impossibile riconoscere questa scheda di memoria. Formattare e utilizzare di nuovo.

Formattare la scheda di memoria (p. [59\)](#page-58-0). Tenere presente che, se si formatta la scheda di memoria, tutti i filmati e le foto registrati su quest'ultima vengono eliminati.

 $\Im$  Cartella dei fermi immagine piena. Impossibile registrare fermi immagine.

- Non è possibile creare cartelle oltre la cartella 999MSDCF. Non è possibile creare o eliminare le cartelle create utilizzando la videocamera.
- Formattare la scheda di memoria (p. [59\)](#page-58-0) oppure eliminare le cartelle utilizzando il computer.

Questa scheda di memoria potrebbe non essere in grado di registrare o riprodurre filmati.

Utilizzare una scheda di memoria consigliata per la videocamera (p. [26\)](#page-25-0).

Questa scheda di memoria potrebbe non essere in grado di registrare o riprodurre immagini correttamente.

- Utilizzare una scheda di memoria consigliata per la videocamera (p. [26\)](#page-25-0).
- Contattare il rivenditore Sony.

#### Non estrarre la scheda di memoria durante la scrittura. I dati potrebbero subire danni.

Reinserire la scheda di memoria e seguire le istruzioni sullo schermo LCD.

Non è poss. eseg. funz. tramite supp. esterno.

- Controllare il file di database toccando  $MENU$  (MENU)  $\rightarrow$  [IMP. Reg./Supporto]  $\rightarrow$  [Ripara f.dbase imm.]  $\rightarrow$  il supporto di registrazione.
- Se l'indicatore continua a lampeggiare, ricollegare il dispositivo multimediale esterno ed eseguire la formattazione. Con la formattazione del dispositivo multimediale esterno, tutti i filmati e le foto registrati al suo interno vengono eliminati.
- Se non è possibile eseguire la formattazione significa che il supporto esterno non è supportato dalla videocamera o è danneggiato. Provare con un altro supporto esterno.

#### Impossibile accedere al supporto esterno.

- Utilizzare il supporto esterno in condizioni di stabilità (assenza di vibrazioni, temperatura ambiente e così via)
- Verificare che il supporto esterno non sia spento.

#### Altro

#### Numero massimo di immagini già selezionate.

- È possibile selezionare un massimo di 100 immagini contemporaneamente per le seguenti operazioni:
	- Eliminazione di filmati o foto
	- Protezione o rimozione della protezione di filmati o foto
	- Copia di filmati o foto

#### Dati protetti

Si è tentato di eliminare dati protetti. Annullare la protezione dei dati.

# Tempo di registrazione dei filmati e numero di foto registrabili

Tempo previsto di registrazione e di riproduzione con ciascuna batteria

## Tempo di registrazione

Tempo approssimativo disponibile quando si utilizza una batteria completamente carica.

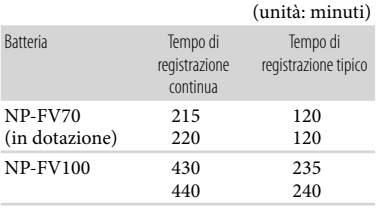

- In alto: quando lo schermo LCD è aperto In basso: durante la registrazione con il mirino senza aprire lo schermo LCD
- I tempi di registrazione sono stati misurati nelle condizioni riportate di seguito.
	- Durante la registrazione di filmati con qualità dell'immagine ad alta definizione (HD) con [ $\Box$ ] Modo REG] impostato su [ $\overline{FX}$ ].
	- Con l'adattatore XLR e il microfono in dotazione montati.
- Il tempo di registrazione tipico indica quando si effettuano operazioni ripetute di avvio/arresto della registrazione, si accende la spia MODE e si utilizza lo zoom.
- Tempi misurati quando si utilizza la videocamera a una temperatura di 25 °C. Si consiglia una temperatura compresa tra 10 °C e 30 $^{\circ}$ C.
- Il tempo di registrazione e di riproduzione sarà inferiore se si utilizza la videocamera a basse temperature.
- Il tempo di registrazione e di riproduzione sarà inferiore a seconda delle condizioni di utilizzo della videocamera.

# Tempo di riproduzione

Tempo approssimativo disponibile quando si utilizza una batteria completamente carica.

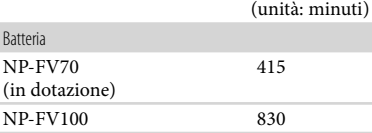

- Quando lo schermo LCD è aperto
- Durante la riproduzione di un filmato con qualità dell'immagine ad alta definizione (HD)

# Tempo di registrazione previsto dei filmati

## Supporto di registrazione interno

Qualità dell'immagine ad alta definizione (HD) in ore (h) e minuti (min)

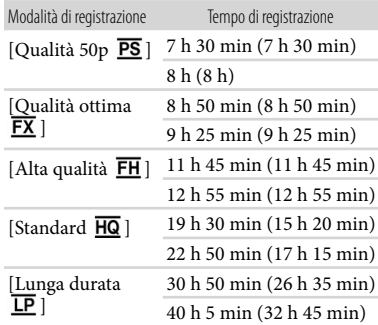

• In alto: quando [Form. Audio **HIDI**] è impostato su [Linear PCM] In basso: quando [Form. Audio **HIDE**] è impostato su [Dolby Digital]

#### Qualità dell'immagine a definizione standard (STD) in ore (h) e minuti (min)

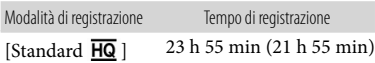

## **④** Note

Il numero tra parentesi indica il tempo di registrazione minimo.

## **Suggerimenti**

- È possibile registrare filmati con un massimo di 3.999 scene con qualità dell'immagine ad alta definizione (HD) e di 9.999 scene con qualità dell'immagine a definizione standard (STD).
- Il tempo massimo di registrazione continua dei filmati è pari a circa 13 ore.
- La videocamera utilizza il formato VBR (Variable Bit Rate, velocità in bit variabile) per regolare automaticamente la qualità delle immagini in modo da adattarla alla scena della registrazione. Questa tecnologia provoca delle fluttuazioni nel tempo di registrazione del supporto. I filmati contenenti immagini complesse e in rapido movimento vengono registrati con una velocità in bit più elevata, riducendo il tempo di registrazione complessivo.

# Scheda di memoria

#### Qualità dell'immagine ad alta definizione (HD)

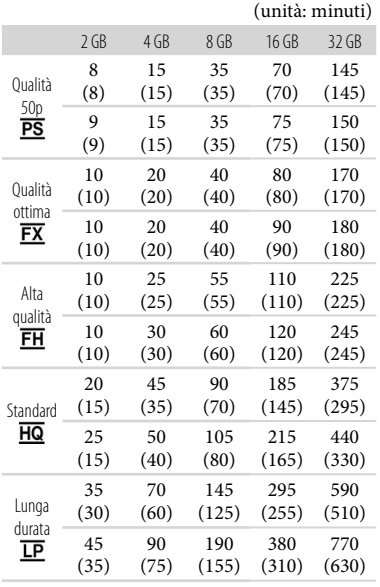

• In alto: quando [Form. Audio **HIDE**] è impostato su [Linear PCM] In basso: quando [Form. Audio **] i** è impostato su [Dolby Digital]

Qualità dell'immagine a definizione standard (STD)

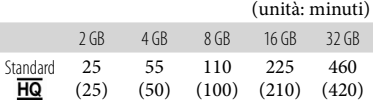

# **9** Note

- Il tempo di registrazione può variare a seconda delle condizioni della registrazione e del soggetto, nonché di [ Frequenza quadro] (p. [57\)](#page-56-1) e di [ Modo REG] (p. [58](#page-57-0)).
- Il numero tra parentesi indica il tempo di registrazione minimo.

# Numero previsto di foto registrabili

#### Supporto di registrazione interno

È possibile registrare un massimo di 40.000 foto.

#### Scheda di memoria

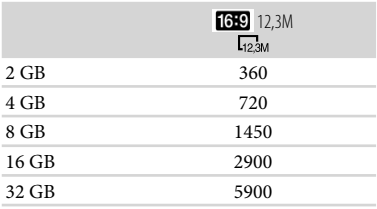

- Le dimensioni dell'immagine selezionate vengono applicate quando la spia  $\bigcirc$  (Foto) è illuminata.
- Il numero di foto registrabili sulla scheda di memoria indicato è relativo alla dimensione massima delle immagini della videocamera. Il numero effettivo di foto registrabili viene visualizzato sullo schermo LCD durante la registrazione (p. [135\)](#page-134-0).
- Il numero di foto registrabili sulla scheda di memoria può variare a seconda delle condizioni di registrazione.

### **⑤** Note

La disposizione esclusiva dei pixel offerta dal sistema ClearVid di Sony e dal sistema di elaborazione delle immagini consente di ottenere una risoluzione dei fermi immagine equivalente alle dimensioni descritte.

#### **Suggerimenti**

- L'elenco seguente mostra la velocità in bit, il numero di pixel e il rapporto di formato di ciascuna modalità di registrazione (filmato + audio e così via).
	- Qualità dell'immagine ad alta definizione (HD):

PS: massimo 28 Mbps,  $1.920 \times 1.080$ pixel/16:9

FX: massimo 24 Mbps, 1.920  $\times$  1.080 pixel/16:9

- FH: circa 17 Mbps (in media),  $1.920 \times 1.080$ pixel/16:9
- HQ: circa 9 Mbps (in media),  $1.440 \times 1.080$ pixel/16:9
- LP: circa 5 Mbps (in media)  $1.440 \times 1.080$ pixel/16:9
- Qualità dell'immagine a definizione standard (STD):

HQ: circa 9 Mbps (in media)  $720 \times 576$ pixel/16:9, 4:3

Numero di pixel e rapporto di formato per la registrazione di foto.

- Modalità di registrazione foto:  $4.672 \times 2.628$  punti/16:9  $3.504 \times 2.628$  punti/4:3  $2.112 \times 1.584$  punti/4:3  $640 \times 480$  punti/4:3
- Doppia registrazione:  $4.672 \times 2.628$  punti/16:9  $3.504 \times 2.628$  punti/4:3
- Acquisizione di una foto da un filmato:  $1.920 \times 1.080$  punti/16:9  $640 \times 360$  punti/16:9
- $640 \times 480$  punti/4:3

# Uso della videocamera all'estero

# Alimentazione

È possibile utilizzare la videocamera in qualsiasi paese o area geografica mediante l'alimentatore CA in dotazione con la videocamera, purché la tensione sia compresa tra 100 V e 240 V CA, 50 Hz/ 60 Hz.

# Visualizzazione dei filmati con qualità dell'immagine ad alta definizione (HD)

Nei paesi e nelle aree geografiche in cui è supportato lo standard 1080/50i è possibile visualizzare i filmati con la stessa qualità dell'immagine ad alta definizione (HD) utilizzata per i filmati registrati. È necessario un televisore (o un monitor) basato sul sistema PAL e compatibile con il formato 1080/50i, dotato di ingressi Component e AUDIO/ VIDEO. È necessario collegare un cavo A/V Component (in dotazione) o un cavo HDMI (in vendita separatamente).

# Visualizzazione di filmati con qualità dell'immagine standard (STD)

Per visualizzare filmati registrati con qualità dell'immagine standard (STD) è necessario un televisore basato sul sistema PAL e dotato di ingressi AUDIO/ VIDEO. È necessario collegare un cavo di collegamento A/V.

# Informazioni sui sistemi di colore televisivi

Questa videocamera è basata sul sistema di colore PAL. Se si desidera visualizzare le immagini in riproduzione su un televisore, è necessario che questo sia basato sul sistema PAL e che sia dotato di un ingresso AUDIO/VIDEO.

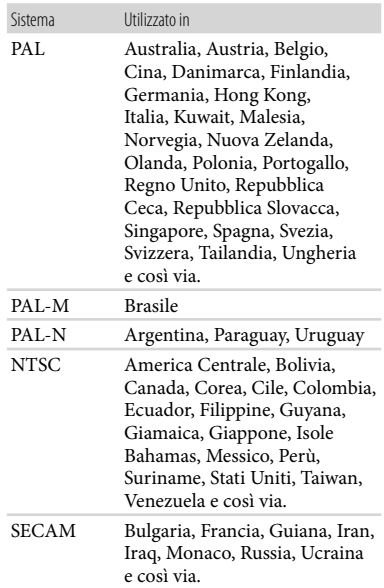

# Impostazione dell'ora locale

È possibile impostare in modo semplice l'ora locale selezionando un fuso orario durante l'uso della videocamera all'estero. Toccare  $M$ ENU (MENU)  $\rightarrow$  [Impostazioni]  $\rightarrow$  [ $\oplus$  (Impost. Orologio)]  $\rightarrow$  [Impost. data & ora $] \rightarrow$  [Ora legale] e **MENU**  $(MENU) \rightarrow [Impostazioni] \rightarrow [O]$  $(Impost. Orologio)] \rightarrow [Impost. fuso]$ orario] (p. [103\)](#page-102-0).

# Differenza di fuso orario

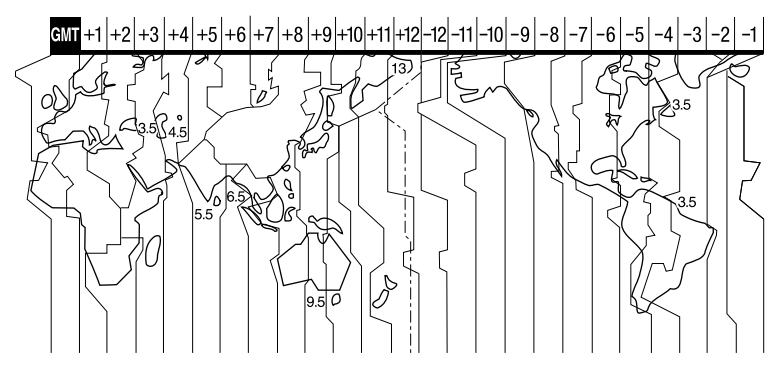

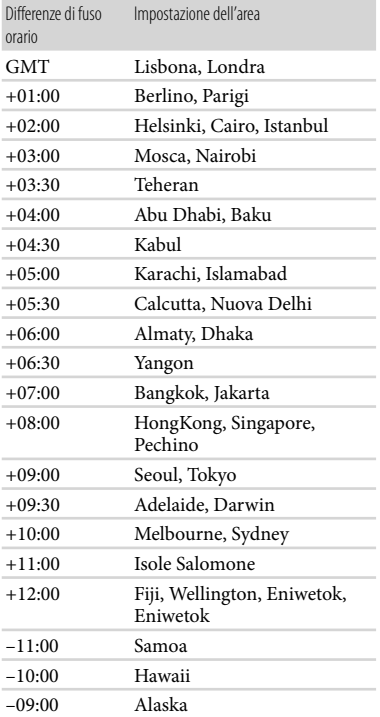

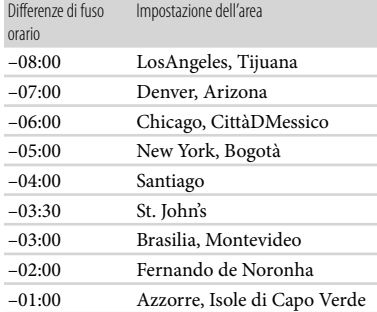

# Struttura di file e cartelle sul supporto di registrazione

La struttura di file e cartelle è riportata di seguito. Di solito non è necessario conoscere tale struttura durante la registrazione o la riproduzione di filmati e fermi immagine sulla videocamera.

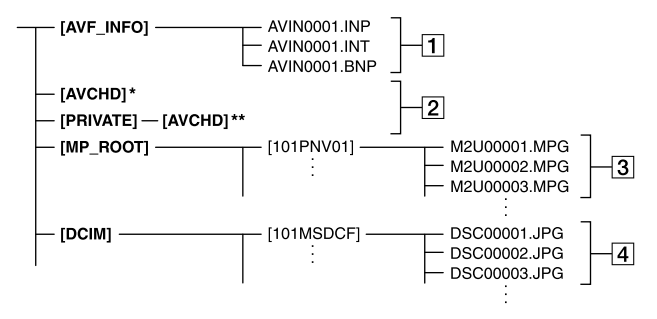

- \* "Memory Stick PRO Duo"
- \*\* Scheda di memoria SD, scheda di memoria SDHC, scheda di memoria SDXC
- File di gestione delle immagini Se vengono eliminati questi file non è possibile registrare o riprodurre le immagini correttamente. Questi file sono nascosti per impostazione predefinita.
- 2 Cartella con le informazioni di gestione sui filmati HD

Questa cartella contiene i dati di registrazione dei filmati con qualità dell'immagine ad alta definizione (HD). Non provare ad aprire questa cartella o ad accedere ai suoi contenuti da un computer. In caso contrario si potrebbero danneggiare i file di immagine o impedirne la riproduzione.

File di filmato STD (file MPEG-2) L'estensione dei file è "MPG". La dimensione massima è di 2 GB. Se la capacità di un file supera 2 GB il file viene diviso.

I numeri dei file aumentano automaticamente. Se la capacità di un numero di file supera 9999 viene creata un'altra cartella per registrare i nuovi file di filmato. Il nome della cartella viene incrementato: [101PNV01] [102PNV01]

- File di fermo immagine (file JPEG) L'estensione dei file è ".JPG". I numeri dei file aumentano automaticamente. Se la capacità di un numero di file supera 9999 viene creata un'altra cartella per archiviare i nuovi fermi immagine. Il nome della cartella viene incrementato: [101MSDCF] [102MSDCF]
- Non modificare dal computer i file o le cartelle presenti sulla videocamera. I file delle immagini potrebbero essere danneggiati o non essere più riproducibili.
- Il funzionamento non è garantito se si esegue l'operazione sopra indicata.
- Per eliminare file di immagini, attenersi alla procedura indicata a pagina [60](#page-59-0). Non eliminare direttamente dal computer i file o le cartelle presenti sulla videocamera.

Utilizzare il software applicativo in dotazione "Content Management Utility", per inviare dati dal supporto di registrazione a un computer.

# Manutenzione e precauzioni

# Informazioni sul formato AVCHD

# Che cos'è il formato AVCHD?

Il formato AVCHD è un formato per videocamere digitali ad alta definizione utilizzato per registrare un segnale ad alta definizione (HD) utilizzando un'efficiente tecnologia di codifica per la compressione dei dati. Il formato MPEG-4 AVC/H.264 viene utilizzato per comprimere i dati video, mentre il sistema Dolby Digital o PCM lineare viene utilizzato per comprimere i dati audio. Il formato MPEG-4 AVC/H.264 è in grado

di comprimere le immagini in modo più efficace rispetto ai formati di compressione di immagini tradizionali.

Poiché il formato AVCHD utilizza una tecnologia di codifica della compressione, l'immagine potrebbe risultare disturbata nella scena in cui immagini, angolazioni, luminosità e così via cambiano drasticamente. Non si tratta di un problema di funzionamento.

# Registrazione e riproduzione sulla videocamera

Basandosi sul formato AVCHD, la videocamera registra con qualità dell'immagine ad alta definizione (HD). Oltre alla qualità ad alta definizione (HD), la videocamera è in grado di registrare segnali a definizione standard (STD) nel formato convenzionale MPEG-2.

Segnale video\*: MPEG-4 AVC/H.264  $1.920 \times 1080/50$ i,  $1.440 \times 1080/50$ i,  $1.920 \times 1080/25p$ Segnale audio: PCM lineare 2ch/Dolby Digital 2ch

Supporto di registrazione:

Memoria interna, scheda di memoria

Non è possibile riprodurre sulla videocamera dati registrati in un formato AVCHD diverso da quelli menzionati sopra.

# Informazioni su GPS

GPS (Global Positioning System) è un sistema che calcola l'ubicazione geografica mediante satelliti spaziali statunitensi molto precisi. Questo sistema consente di individuare con precisione la propria ubicazione sulla Terra. I satelliti GPS sono situati su sei orbite, a 20.000 km dalla Terra. Il sistema GPS è costituito da 24 o più satelliti GPS. Un ricevitore GPS riceve segnali radio dai satelliti e calcola l'ubicazione corrente del ricevitore in base alle informazioni orbitali (dati di almanacco), al tempo di trasferimento dei segnali e così via.

La determinazione di un'ubicazione è detta "triangolazione". Un ricevitore GPS può determinare latitudine e longitudine di un'ubicazione ricevendo i segnali da 3 o più satelliti.

- Le posizioni dei satelliti GPS variano costantemente, pertanto può essere necessario più tempo per determinare l'ubicazione, oppure il ricevitore potrebbe non essere del tutto in grado di determinare l'ubicazione in base al luogo e al momento di utilizzo della videocamera.
- "GPS" è un sistema per determinare l'ubicazione geografica mediante la triangolazione dei segnali radio dai satelliti GPS. Evitare l'uso della videocamera in luoghi in cui i segnali radio siano bloccati o riflessi, quali zone d'ombra circondate da edifici o alberi e così via. Utilizzare la videocamera in ambienti a cielo aperto.
- Potrebbe non essere possibile registrare le informazioni sull'ubicazione nei luoghi o nelle situazioni in cui i segnali radio dai satelliti GPS non raggiungano la videocamera, come quelle indicate di seguito.
	- In gallerie, ambienti chiusi o all'ombra degli edifici.
	- Tra edifici alti o in strade strette circondate da edifici.
	- In ubicazioni sotterranee, circondate da alberi fitti, sotto un ponte elevato o in ubicazioni in cui siano presenti campi magnetici, ad esempio in prossimità di cavi dell'alta tensione.
	- $-$ In prossimità di dispositivi che generano segnali radio sulla stessa banda di frequenza della videocamera (telefoni cellulari con banda simile a 1,5 GHz e così via).

# Errori di triangolazione

- Se ci si sposta in una ubicazione diversa subito dopo aver portato l'interruttore di accensione su ON, l'avvio della triangolazione da parte della videocamera potrebbe richiedere più tempo di quanto ne occorre quando si resta nello stesso posto.
- Errore causato dalla posizione dei satelliti GPS La videocamera effettua automaticamente la triangolazione dell'ubicazione corrente quando riceve segnali radio da tre o più satelliti GPS. L'errore di triangolazione consentito dai satelliti GPS è pari a circa 10 m. In base all'ambiente dell'ubicazione, l'errore di triangolazione può essere maggiore. In questo caso, l'ubicazione effettiva potrebbe non corrispondere a quella sulla mappa, basata sulle informazioni GPS. Peraltro, i satelliti GPS sono controllati dal Ministero della Difesa statunitense e la loro precisione può essere modificata intenzionalmente.

Errore durante il processo di triangolazione La videocamera acquisisce le informazioni sull'ubicazione periodicamente durante la triangolazione. Sussiste una leggera differenza temporale tra l'acquisizione delle informazioni sull'ubicazione e la registrazione di tali informazioni su un'immagine, pertanto l'effettiva ubicazione della registrazione potrebbe non corrispondere esattamente all'ubicazione sulla mappa basata sulle informazioni GPS.

### Limitazioni all'uso di GPS

Utilizzare GPS in conformità alle normative della situazione, dei paesi e delle aree geografiche in cui viene utilizzato.

### Sistema di coordinate geografiche

Viene utilizzato il sistema di coordinate geografiche "WGS-84".

## Informazioni sulla scheda di memoria

- Non è garantita la compatibilità della videocamera con una scheda di memoria formattata da un computer (con sistema operativo Windows o Mac OS).
- La velocità di lettura/scrittura dei dati potrebbe variare a seconda della combinazione della scheda di memoria e del prodotto compatibile con la scheda di memoria utilizzato.
- I dati potrebbero venire persi o danneggiati nei casi riportati di seguito (non è previsto un risarcimento per la perdita dei dati):
	- Se si estrae la scheda di memoria o si spegne la videocamera durante la lettura o la scrittura dei file di immagine sulla scheda di memoria (mentre la spia di accesso è accesa o lampeggia)
	- Se si utilizza la scheda di memoria in prossimità di calamite o campi magnetici
- Si consiglia di effettuare copie di riserva dei dati importanti sul disco rigido di un computer.
- Non applicare etichette o simili sulla scheda di memoria o sull'adattatore per schede di memoria.
- Non toccare i terminali ed evitare che oggetti metallici entrino in contatto con essi.
- Non piegare, lasciare cadere o sottoporre a forza eccessiva la scheda di memoria.
- Non smontare o modificare la scheda di memoria.
- Evitare che la scheda di memoria si bagni.
- Tenere la scheda di memoria lontano dalla portata dei bambini. Sussiste il pericolo di ingestione.
- Non inserire nell'alloggiamento per schede di memoria alcun oggetto che non sia la scheda di memoria del formato compatibile. In caso contrario potrebbe verificarsi un problema di funzionamento.
- Non utilizzare o conservare la scheda di memoria nei luoghi riportati di seguito:
	- Luoghi soggetti a temperature estremamente elevate, ad esempio all'interno di un'auto parcheggiata al sole in estate
	- Luoghi esposti alla luce diretta del sole
	- Luoghi soggetti a umidità particolarmente elevata o a gas corrosivi

# Informazioni sull'adattatore per schede di memoria

Quando si utilizza una scheda di memoria con un dispositivo compatibile con la scheda di memoria, inserendo quest'ultima in un adattatore per schede di memoria, assicurarsi che la scheda di memoria sia rivolta nella direzione corretta. L'uso improprio può causare problemi di funzionamento.

### Compatibilità dei dati delle immagini

- I file dei dati delle immagini registrati sulla scheda di memoria dalla videocamera sono conformi allo standard universale "Design rule for Camera File system" definito da JEITA (Japan Electronics and Information Technology Industries Association).
- Con la videocamera non è possibile riprodurre foto registrate mediante altri dispositivi (DCR-TRV900E o DSC-D700/D770) non conformi a tale standard universale. Questi modelli non sono in vendita in alcune aree geografiche.
- Qualora non sia possibile utilizzare schede di memoria che sono state utilizzate con un altro dispositivo, formattarle con la videocamera (p. [59\)](#page-58-0). Tenere presente che la formattazione cancella tutte le informazioni contenute nella scheda di memoria.
- Potrebbe non essere possibile riprodurre le immagini con la videocamera nei casi seguenti:
	- Quando si intende riprodurre dati di immagini modificati sul computer
	- Quando si intende riprodurre dati di immagini registrati con altri dispositivi

# Informazioni su "Memory Stick"

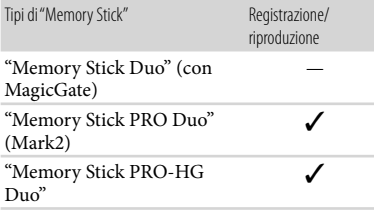

- Questo prodotto supporta il trasferimento di dati in parallelo. Tuttavia, la velocità di trasferimento può variare a seconda del tipo di supporto utilizzato.
- Su questo prodotto non è possibile registrare o riprodurre dati che utilizzino la tecnologia "MagicGate". "MagicGate" è una tecnologia di protezione del copyright che consente la registrazione e il trasferimento dei contenuti in un formato crittografato.

# <span id="page-125-0"></span>Informazioni sulla batteria "InfoLITHIUM"

La videocamera è in grado di funzionare esclusivamente con una batteria "InfoLITHIUM" serie V. Le batterie "InfoLITHIUM" serie V presentano il simbolo <sup>(D Infoll THIUM</sup>

# Che cos'è una batteria "InfoLITHIUM"?

- Una batteria "InfoLITHIUM" è una batteria agli ioni di litio dotata di funzioni per comunicare informazioni relative alle condizioni di funzionamento tra la videocamera e un alimentatore CA/caricabatterie (in vendita separatamente).
- La batteria "InfoLITHIUM" calcola il consumo energetico in base alle condizioni d'uso della videocamera e visualizza il tempo residuo della batteria in minuti.
- La batteria NP-FV70 è compatibile con il sistema "ActiFORCE".

"ActiFORCE" è un sistema di alimentazione di nuova generazione. La capacità della batteria, la ricarica rapida, la velocità e la precisione dei calcoli sul tempo residuo della batteria sono stati migliorati in confronto all'attuale batteria "InfoLITHIUM" serie P.

## Per caricare la batteria

- Prima di utilizzare la videocamera, assicurarsi di caricare la batteria.
- Si consiglia di caricare la batteria a una temperatura ambiente compresa tra 10 $^{\circ}$ C e 30 C finché la spia CHG (caricamento) non si spegne. Se si carica la batteria al di fuori di questo intervallo di temperature è possibile che il caricamento non venga effettuato in modo efficiente.

## Per utilizzare la batteria in modo efficiente

- Le prestazioni della batteria diminuiscono quando la temperatura ambiente è di 10 °C o inferiore e il tempo di utilizzo della batteria si riduce. In questo caso, adottare una delle misure seguenti per prolungare la durata della batteria.
	- $-$ Inserire la batteria in una tasca per scaldarla, quindi installarla nella videocamera subito prima dell'avvio delle riprese.
	- Utilizzare una batteria di capacità elevata: NP-FV100 (in vendita separatamente).
- L'uso frequente dello schermo LCD o delle funzioni di riproduzione e di avanzamento o riavvolgimento rapidi provoca un esaurimento più rapido della batteria. Si consiglia di utilizzare una batteria di capacità elevata: NP-FV100 (in vendita separatamente).
- Assicurarsi di chiudere lo schermo LCD quando non si sta eseguendo la registrazione o la riproduzione sulla videocamera. La carica della batteria si consuma anche quando la videocamera è nella modalità Standby della registrazione o pausa della riproduzione.
- Si consiglia di avere a disposizione batterie di riserva per una durata pari a 2 o 3 volte quella di registrazione prevista e di effettuare registrazioni di prova prima di procedere con la registrazione effettiva.
- Non esporre la batteria all'acqua, poiché non è impermeabile.

#### Informazioni sull'indicatore del tempo residuo della batteria

- Se la videocamera si spegne, nonostante l'indicatore del tempo residuo della batteria indichi una carica sufficiente per il funzionamento, caricare di nuovo completamente la batteria. Il tempo residuo della batteria verrà indicato correttamente. Tenere presente, tuttavia, che l'indicazione della carica della batteria non verrà ripristinata se la batteria viene utilizzata a temperature elevate per periodi di tempo prolungati, oppure se viene lasciata completamente carica o se viene utilizzata di frequente. Utilizzare l'indicazione del tempo residuo della batteria solo come indicazione approssimativa.
- $\bullet$ Il simbolo $\hookrightarrow$ , che indica un basso livello di carica della batteria, lampeggia anche se sono ancora disponibili 20 minuti di tempo di funzionamento residuo della batteria, a seconda delle condizioni d'uso o della temperatura ambiente.

## Informazioni sulla conservazione della batteria

- Se la batteria non viene utilizzata per un periodo di tempo prolungato, caricarla e scaricarla completamente utilizzandola con la videocamera una volta l'anno per preservarne il corretto funzionamento. Per conservare la batteria, rimuoverla dalla videocamera, quindi conservarla in un luogo fresco e asciutto.
- Per scaricare completamente la batteria sulla videocamera, accendere la videocamera e lasciarla nella modalità Standby di registrazione fino al suo spegnimento.

#### Informazioni sulla durata della batteria

- La capacità della batteria si riduce con il passare del tempo e con l'uso ripetuto. Se il tempo di funzionamento della batteria tra una ricarica e la successiva si riduce notevolmente, è probabile che sia necessario sostituirla con una nuova.
- La durata di ciascuna batteria dipende dalle condizioni di conservazione, d'uso e ambientali.

# Informazioni sulla gestione della videocamera

#### Uso e manutenzione

- Non utilizzare o conservare la videocamera e gli accessori nei luoghi riportati di seguito:
	- In luoghi eccessivamente caldi, freddi o umidi. Non lasciarli mai esposti a temperature superiori a 60 °C, ad esempio sotto la luce solare diretta, in prossimità di stufe o termosifoni o in un'auto parcheggiata al sole. In caso contrario, potrebbero verificarsi problemi di funzionamento o deformazioni.
	- In prossimità di forti campi magnetici o di vibrazioni meccaniche. La videocamera potrebbe presentare problemi di funzionamento.
	- In prossimità di onde radio o radiazioni potenti. È possibile che la videocamera non sia in grado di registrare correttamente.
	- In prossimità di sintonizzatori AM e di apparecchi video. Potrebbero verificarsi disturbi.
- Su spiagge sabbiose o in luoghi polverosi. Qualora sabbia o polvere penetrino nella videocamera, quest'ultima potrebbe presentare problemi di funzionamento, talvolta irreparabili.
- In prossimità di finestre o all'aperto, dove lo schermo LCD, il mirino o l'obiettivo possono essere esposti alla luce diretta del sole. Questa situazione può danneggiare l'interno del mirino o dello schermo LCD.
- Utilizzare la videocamera con alimentazione da 6,8 V/7,2 V CC (batteria) o da 8,4 V CC (alimentatore CA).
- Per il funzionamento con l'alimentazione CC o CA, utilizzare gli accessori consigliati nelle presenti istruzioni per l'uso.
- Non lasciare che la videocamera si bagni esponendola, ad esempio, alla pioggia o all'acqua del mare. Qualora si bagni, la videocamera potrebbe presentare problemi di funzionamento, talvolta irreparabili.
- Qualora oggetti solidi o sostanze liquide penetrino all'interno della videocamera, scollegarla e farla controllare da un rivenditore Sony prima di utilizzarla di nuovo.
- Maneggiare il prodotto con cura ed evitare di smontarlo, modificarlo, sottoporlo a forti urti o impatti quali colpi, cadute o calpestamenti. Prestare particolare attenzione all'obiettivo.
- Tenere chiuso lo schermo LCD quando non si utilizza la videocamera.
- Non avvolgere la videocamera in un asciugamano o simili durante l'uso. Diversamente, è possibile che si surriscaldi internamente.
- Per scollegare il cavo di alimentazione , tirarlo afferrando la relativa spina e non il cavo stesso.
- Non danneggiare il cavo di alimentazione , ad esempio poggiandovi sopra oggetti pesanti.
- Non utilizzare batterie deformate o danneggiate.
- Mantenere puliti i contatti metallici.
- Qualora la batteria abbia prodotto una perdita di elettrolita:
	- Consultare un centro assistenza Sony autorizzato di zona.
	- Lavare via il liquido eventualmente entrato in contatto con la pelle.

Qualora il liquido entri in contatto con gli occhi, sciacquare abbondantemente con acqua e consultare un medico.

## Se non si utilizza la videocamera per lungo tempo

- Per mantenere la videocamera in uno stato ottimale per un lungo periodo di tempo, accenderla e lasciarla funzionare registrando e riproducendo immagini approssimativamente una volta al mese.
- Scaricare completamente la batteria prima di riporla.

# Formazione di condensa

Se la videocamera viene trasportata direttamente da un luogo freddo a uno caldo, è possibile che al suo interno si formi della condensa. Potrebbe pertanto verificarsi un problema di funzionamento della videocamera.

- In caso di formazione di condensa Spegnere la videocamera e non utilizzarla per circa un'ora.
- Nota sulla formazione di condensa È possibile che si formi della condensa se la videocamera viene trasportata da un luogo freddo a uno caldo (o viceversa) o se viene utilizzata in un luogo umido, ad esempio nei casi seguenti:
	- Se la videocamera viene trasportata da una pista da sci in un luogo riscaldato con apparecchi di riscaldamento.
	- Se la videocamera viene trasportata da un'auto o una stanza con aria condizionata a un luogo caldo all'aperto.
	- Se la videocamera viene utilizzata dopo un temporale.
	- Se la videocamera viene utilizzata in un luogo caldo e umido.
- Come evitare la formazione di condensa Se la videocamera viene trasportata da un luogo freddo a uno caldo, riporla in una busta di plastica e sigillarla ermeticamente. Estrarla non appena la temperatura all'interno della busta ha raggiunto la temperatura circostante (dopo circa un'ora).

# Schermo LCD

- Non esercitare pressione eccessiva sullo schermo LCD, poiché questo potrebbe determinare colori non uniformi e altri danni.
- Se la videocamera viene utilizzata in un luogo freddo, sullo schermo LCD potrebbe apparire un'immagine residua. Non si tratta di un problema di funzionamento.
- Durante l'uso della videocamera è possibile che la parte posteriore dello schermo LCD si surriscaldi. Non si tratta di un problema di funzionamento.

# Pulizia dello schermo LCD

- La superficie dello schermo LCD presenta un rivestimento. Graffiando la superficie è possibile causare il distacco del rivestimento. Prestare attenzione alle seguenti indicazioni durante la pulizia e l'uso.
	- Utilizzare un panno morbido (ad esempio per vetri) per rimuovere delicatamente la sporcizia.
	- Rimuovere polvere e sabbia con un soffiatore prima di strofinare per rimuovere la sporcizia
	- Il rivestimento può graffiarsi se lo schermo viene pulito con un tessuto o simili.
	- Se sullo schermo rimangono crema per le mani o altri prodotti oleosi può facilmente verificarsi il distacco del rivestimento. Effettuare subito la pulizia.

# Regolazione del pannello a sfioramento ([Calibrazione])

È possibile che i tasti sul pannello a sfioramento non funzionino correttamente. Qualora si verifichi questa eventualità, attenersi alla procedura seguente. Durante questa operazione, si consiglia di collegare la videocamera a una presa a muro utilizzando l'alimentatore CA in dotazione.

 $\textcircled{1}$  MENU (MENU)  $\rightarrow$  [Impostazioni]  $\rightarrow$  $[\mathcal{N}($  (Impost. Generali)]  $\rightarrow$  [Calibrazione].

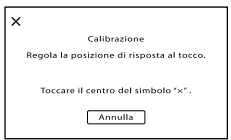

<sup>2</sup> Toccare "X" visualizzato sullo schermo con l'angolo di una scheda di memoria, o un oggetto simile, per tre volte. Toccare [Annulla] per annullare la calibrazione.

#### **4** Note

- Se non è stato premuto il punto corretto, provare a ripetere la calibrazione.
- Non utilizzare oggetti appuntiti per la calibrazione. In caso contrario si potrebbe danneggiare lo schermo LCD.
- Non è possibile calibrare lo schermo LCD se è ruotato o chiuso con lo schermo rivolto verso l'esterno.

# Cura e manutenzione del corpo della videocamera

- Qualora il corpo della videocamera si sia sporcato, pulirlo con un panno morbido leggermente inumidito con acqua, quindi asciugarlo con un panno morbido asciutto.
- Per non danneggiare la verniciatura, evitare di: Utilizzare sostanze chimiche quali solventi, benzina, alcol, panni trattati chimicamente, repellenti, insetticidi e creme solari
	- Utilizzare la videocamera con le mani sporche di tali sostanze
	- Lasciare che il corpo della videocamera entri in contatto con oggetti di gomma o in vinile per un periodo di tempo prolungato

## Cura e conservazione dell'obiettivo

- Pulire la superficie dell'obiettivo utilizzando un panno morbido nei casi seguenti:
	- Quando sulla superficie dell'obiettivo sono presenti impronte
	- In luoghi caldi o umidi
	- Quando l'obiettivo viene esposto alla salsedine, ad esempio al mare
- Conservare l'obiettivo in un luogo ben ventilato e non esposto a polvere o sporcizia eccessive.
- Per evitare la formazione di muffa, pulire regolarmente l'obiettivo come descritto sopra.

# Caricamento della batteria ricaricabile preinstallata

La videocamera è dotata di una batteria ricaricabile preinstallata che consente di conservare la data, l'ora e altre impostazioni anche quando lo schermo LCD è chiuso. La batteria ricaricabile preinstallata viene sempre caricata quando la videocamera è collegata a una presa a muro mediante l'alimentatore CA o quando è montata la batteria. La batteria ricaricabile si scarica completamente dopo circa 3 mesi, se la videocamera non viene utilizzata. Utilizzare la videocamera dopo avere caricato la batteria ricaricabile preinstallata.

Tuttavia, anche se non si carica la batteria ricaricabile preinstallata, questo non influisce sul funzionamento della videocamera, a meno che non si intenda registrare la data.

## Come caricare la batteria ricaricabile preinstallata

Collegare la videocamera a una presa a muro utilizzando l'alimentatore CA in dotazione e lasciarla con l'interruttore POWER nella posizione OFF (CHG) per almeno 24 ore.

## Nota sullo smaltimento e sulla cessione della videocamera

Anche eseguendo [Canc.] o [Formatta], i dati sul supporto di registrazione interno potrebbero non essere cancellati completamente. Quando si cede la videocamera è consigliabile eseguire la funzione [Svuota] (p. [59](#page-58-1)) per impedire il ripristino dei propri dati. Inoltre, quando si deve smaltire la videocamera, si consiglia di distruggerla fisicamente.

## Nota sullo smaltimento e sulla cessione della scheda di memoria

Anche se si eliminano i dati contenuti nella scheda di memoria o si formatta la scheda di memoria sulla videocamera o su un computer, è possibile che i dati non vengano eliminati completamente dalla scheda di memoria. Quando si consegna la scheda di memoria ad altre persone, si consiglia di eliminarne completamente i dati utilizzando un software di eliminazione dati su un computer. Inoltre, quando si deve smaltire la scheda di memoria, si consiglia di distruggerla fisicamente.

# Caratteristiche tecniche

#### Sistema

Formato del segnale: PAL a colori, standard CCIR Specifica HDTV 1080/50i, 1080/50p Formato di registrazione dei filmati: HD: formato compatibile MPEG-4 AVC/

H.264 AVCHD (1080/50p: formato originale) STD: MPEG2-PS

Sistema di registrazione audio: Linear PCM 2ch (48 kHz, 16 bit) Dolby Digital 2ch (48 kHz, 16 bit) Dolby Digital Stereo Creator attivato

Formato dei file fotografici Compatibile con DCF Ver.2.0 Compatibile con Exif Ver.2.3 Compatibile con MPF Baseline

Supporto di registrazione (filmati/foto): 96 GB Memoria interna "Memory Stick PRO Duo" Scheda SD (di Classe 4 o superiore)

Nel misurare la capacità dei supporti, 1 GB è pari a 1 miliardo di byte, una parte dei quali è utilizzata per la gestione del sistema e/o i file delle applicazioni. La capacità utilizzabile dall'utente è di circa 96 GB.

Mirino: elettronico a colori

Immagine: 1,1 cm (tipo 0,45, rapporto di formato 16:9)

Numero totale di pixel: Equivalente a 1 226 880 punti (852  $\times$  3 [RGB]  $\times$  480)

Dispositivo per immagini: sensore CMOS da 6,2 mm (tipo 1/2,88) Pixel di registrazione (foto, 16:9): Massimo 12,3 megapixel  $(4.672 \times 2.628)^{*1}$ Approssimativi: circa 6 648 000 pixel Effettivi (filmato, 16:9)\*<sup>2</sup> : Circa 6 140 000 pixel Effettivi (foto, 16:9): Circa 6 140 000 pixel Effettivi (foto, 4:3): Circa 4 600 000 pixel Obiettivo: obiettivo G  $10 \times (ottico)*2$ ,  $14 \times (esteso)*3$ ,  $120 \times$ (digitale) Diametro del filtro: 37 mm  $F1,8 \sim 3,4$ Lunghezza focale: f=3,8 mm ~ 38,0 mm Valori convertiti nel formato delle fotocamere 35 mm Per i filmati\*<sup>2</sup> : 26,3 mm ~ 263 mm (16:9) Per le foto: 26,3 mm ~ 263 mm (16:9)

Temperatura del colore: [Autom.], [Sing. press.],  $[$ Interni] (3 200 K), [Esterni] (5 800 K)

Illuminazione minima

- 11 lx (lux) (nell'impostazione predefinita con velocità dell'otturatore di 1/50 di secondo)
- 3 lx (lux) (con [Low Lux] impostato su [Acceso] e velocità dell'otturatore di 1/25 di secondo)
- 0 lx (lux) (con NIGHTSHOT impostato su [Acceso])

\*<sup>1</sup> La disposizione esclusiva dei pixel offerta dal sistema ClearVid di Sony e dal sistema di elaborazione delle immagini consente di ottenere una risoluzione dei fermi immagine equivalente alle dimensioni descritte.

- \*<sup>2</sup> Con [ SteadyShot] impostato su [Standard] o [Spento].
- \*<sup>3</sup> Con [ SteadyShot] impostato su [Attivo].

### Connettori di ingresso/uscita

Connettore remoto A/V: presa di uscita Component/video e audio Uscita Component: Y: 1 Vp-p, 75 Ω (ohm) PB/PR, CB/CR: 0,7 Vp-p, 75 Ω (ohm) Uscita video: 1 Vp-p, 75 Ω (ohm) sbilanciato, sincronizzazione negativa Uscita audio: -10 dBu (con impedenza di carico 47 kΩ (kiloohm)) Impedenza di uscita con meno di 2,2 kΩ (kilohm) (0 dBu=0,775 Vrms) Presa REMOTE: minipresa stereo ( $\phi$  2,5 mm) Presa HDMI OUT: connettore HDMI mini Presa USB: mini-AB (solo uscita) Presa per cuffie: minipresa stereo ( $\phi$  3,5 mm) Ingresso MIC: minipresa stereo ( $\phi$  3,5 mm) Prese INPUT1/INPUT2: XLR3-pin, femmina MIC: -60 dBu /-50 dBu /-40 dBu, 3 kΩ (kilohm) LINE: +4 dBu, 10 k $\Omega$  (kilohm) (0 dBu=0,775 Vrms) Schermo LCD

Numero totale di pixel: 921 600 (1 920  $\times$  480)

#### Generali

Requisiti di alimentazione: 6,8 V CC (batteria), 8,4 V CC (alimentatore CA)

Assorbimento medio

Durante la registrazione con la videocamera, utilizzando il microfono (ECM-XM1), il mirino a luminosità normale: 3,5 W Durante la registrazione con la videocamera, utilizzando il microfono (ECM-XM1), lo schermo LCD a luminosità normale: 3,6 W

Temperatura di utilizzo: da 0 °C a 40 °C

Temperatura di stoccaggio: da -20 $\,^{\circ}$ C a +60 $\,^{\circ}$ C Dimensioni (approssimative):

111,5 mm  $\times$  119,5 mm  $\times$  297,5 mm (l/a/p), inclusi le parti sporgenti, il paraluce con il copriobiettivo in dotazione, l'oculare grande, ed esclusa la cinghia dell'impugnatura  $135 \text{ mm} \times 174 \text{ mm} \times 384.5 \text{ mm}$  (l/a/p), inclusi le parti sporgenti, il paraluce con il copriobiettivo in dotazione, l'oculare grande, l'adattatore XLR e il microfono (ECM-XM1), ed esclusa la cinghia dell'impugnatura

Peso (approssimativo) 840 g, incluso il paraluce con il copriobiettivo in dotazione e l'oculare grande 1285 g inclusi il paraluce con il copriobiettivo in dotazione e l'oculare grande, la batteria (NP-FV70), l'adattatore XLR e il microfono (ECM-XM1)

#### Alimentatore CA AC-L200C/AC-L200D

Requisiti di alimentazione: 100 V - 240 V CA, 50 Hz/60 Hz

- Consumo di corrente: 0,35 A 0,18 A
- Consumo energetico: 18 W
- Tensione in uscita: 8,4 V CC\*

Temperatura di utilizzo: da 0 °C a 40 °C

Temperatura di stoccaggio: da –20 $\degree$ C a +60 $\degree$ C

Dimensioni (approssimative): 48 mm  $\times$  29 mm  $\times$ 81 mm (l/a/p) escluse le parti sporgenti

- Peso (approssimativo): 170 g, escluso il cavo di alimentazione
- \* Per altre caratteristiche tecniche, vedere l'etichetta sull'alimentatore CA.

#### Batteria ricaricabile NP-FV70

Tensione massima in uscita: 8,4 V CC Tensione in uscita: 6,8 V CC Tensione massima di carica: CC 8,4 V Corrente massima di carica: 2,1 A

Capacità Tipica: 14,0 Wh (2 060 mAh) Minima: 13,0 Wh (1 960 mAh) Tipo: agli ioni di litio

Il design e le caratteristiche tecniche della videocamera e degli accessori sono soggetti a modifica senza preavviso.

Prodotto su licenza dei Dolby Laboratories.

#### Informazioni sui marchi

- Il logo "NXCAM" è un marchio di Sony Corporation.
- "AVCHD" e il logotipo "AVCHD" sono marchi di Panasonic Corporation e Sony Corporation.
- "Memory Stick", " ", "Memory Stick Duo", "MEMORY STICK DUO", "Memory Stick PRO Duo", "MEMORY STICK PRO DUO", "Memory Stick PRO-HG Duo", "MEMORY STICK PRO-HG DUO", "MagicGate", "MAGICGATE", "MagicGate Memory Stick" e "MagicGate Memory Stick Duo" sono marchi o marchi registrati di Sony Corporation.
- "InfoLITHIUM" è un marchio di Sony Corporation.
- "BRAVIA" è un marchio di Sony Corporation.
- "DVDirect" è un marchio di Sony Corporation.
- Blu-ray Disc'™ e Blu-ray'™ sono marchi di Bluray Disc Association.
- Dolby e il simbolo double-D sono marchi di Dolby Laboratories.
- HDMI, il logo HDMI e High-Definition Multimedia Interface sono marchi o marchi registrati di HDMI Licensing LLC negli Stati Uniti e in altri paesi.
- Microsoft, Windows, Windows Vista e DirectX sono marchi o marchi registrati di Microsoft Corporation negli Stati Uniti e/o in altri paesi.
- Macintosh e Mac OS sono marchi registrati di Apple Inc. negli Stati Uniti e in altri paesi.
- Intel, Intel Core e Pentium sono marchi o marchi registrati di Intel Corporation o delle sue consociate negli Stati Uniti e in altri paesi.
- e "PlayStation" sono marchi registrati di Sony Computer Entertainment Inc..
- Adobe, il logo Adobe e Adobe Acrobat sono marchi o marchi registrati di Adobe Systems Incorporated negli Stati Uniti e/o in altri paesi.
- NAVTEQ e il logo NAVTEQ Maps sono marchi di NAVTEQ negli Stati Uniti e in altri paesi.
- Il logo SDXC è un marchio di SD-3C, LLC.
- MultiMediaCard è un marchio di MultiMediaCard Association.

Tutti gli altri nomi di prodotti citati in questo documento possono essere marchi o marchi registrati delle rispettive aziende. Inoltre,  $^{\text{TM}}$  e  $\textcircled{P}$ non vengono menzionati ad ogni occorrenza in questa Guida all'uso.

#### Note sulla licenza

QUALSIASI USO DEL PRESENTE PRODOTTO DIVERSO DALL'USO PERSONALE DEL CLIENTE CONFORME ALLO STANDARD MPEG-2 PER LA CODIFICA DELLE INFORMAZIONI VIDEO PER I SUPPORTI COMPRESSI È SEVERAMENTE VIETATO, SE NON DIETRO LICENZA PER I BREVETTI PERTINENTI NEL PORTAFOGLIO DEI BREVETTI MPEG- 2. LA LICENZA PUÒ ESSERE RICHIESTA A MPEG DISPONIBILE PRESSO MPEG LA, L.L.C., 250 STEELE STREET, SUITE 300, DENVER, COLORADO 80206.

QUESTO PRODOTTO È CONCESSO IN LICENZA SECONDO LA LICENZA DEL PORTAFOGLIO DEI BREVETTI AVC PER USO PERSONALE E NON COMMERCIALE FINALIZZATO A (i) CODIFICARE VIDEO IN CONFORMITÀ CON LO STANDARD AVC ("AVC VIDEO") E/O (ii) DECODIFICARE VIDEO AVC CODIFICATI DA UN CONSUMATORE IMPEGNATO IN ATTIVITÀ PERSONALI E NON COMMERCIALI E/O OTTENUTI DA UN FORNITORE CON LICENZA DI FORNIRE VIDEO AVC. NESSUNA LICENZA VIENE CONCESSA O È IMPLICATA PER ALTRI USI. PER ULTERIORI INFORMAZIONI, VISITARE IL SITO WEB DI MPEG LA, L.L.C.

VEDERE [<HTTP://WWW.MPEGLA.COM>](HTTP://WWW.MPEGLA.COM)

Insieme alla videocamera vengono forniti i componenti software "C Library", "zlib" e "libjpeg". Questo software viene fornito in base ai contratti di licenza stipulati con i rispettivi proprietari dei diritti d'autore. In base alle richieste dei proprietari dei diritti d'autore di queste applicazioni software, Sony è tenuta a informare gli utenti di quanto riportato di seguito. Leggere le seguenti sezioni.

Leggere il documento "license3.pdf" nella cartella "License" sul CD-ROM. Sono disponibili le licenze (in inglese) del software "C Library", "zlib" e "libjpeg".

# Software con GNU GPL/LGPL applicata

Nella videocamera è incluso software soggetto alla GNU General Public License (di seguito denominata "GPL") o GNU Lesser General Public License (di seguito denominata "LGPL"). Il presente documento informa l'utente che ha il diritto di accedere, modificare e ridistribuire il codice sorgente di questi programmi alle condizioni della GPL/LGPL in dotazione. Il codice sorgente è disponibile sul Web. Utilizzare il seguente URL per scaricarlo. Durante il download del codice sorgente, selezionare NEX-FS100 come modello per la videocamera. <http://www.sony.net/Products/Linux/> Si consiglia di non contattare Sony per informazioni sul contenuto del codice sorgente. Leggere il documento "license2.pdf" nella cartella "License" sul CD-ROM. Sono disponibili le licenze (in inglese) del software "GPL" e "LGPL".

Per visualizzare il file PDF, è necessario utilizzare Adobe Reader. Se non è installato sul computer in uso è possibile scaricarlo dalla pagina Web di Adobe Systems: <http://www.adobe.com/>

# Guida di riferimento rapido Indicatori sullo schermo

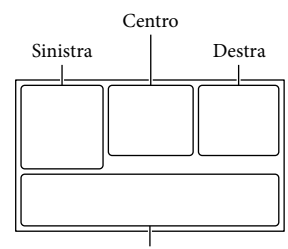

Parte inferiore

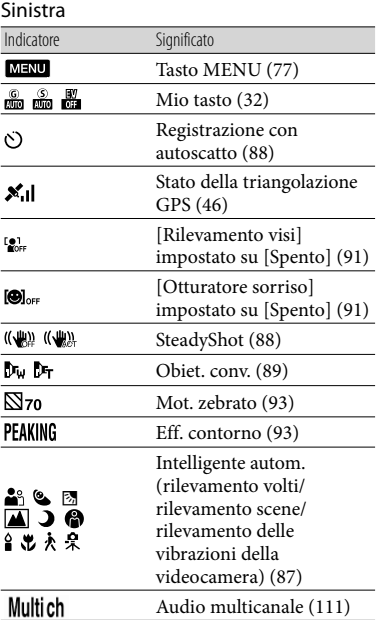

#### <span id="page-134-0"></span>Centro

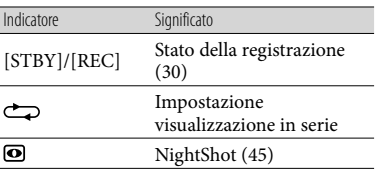

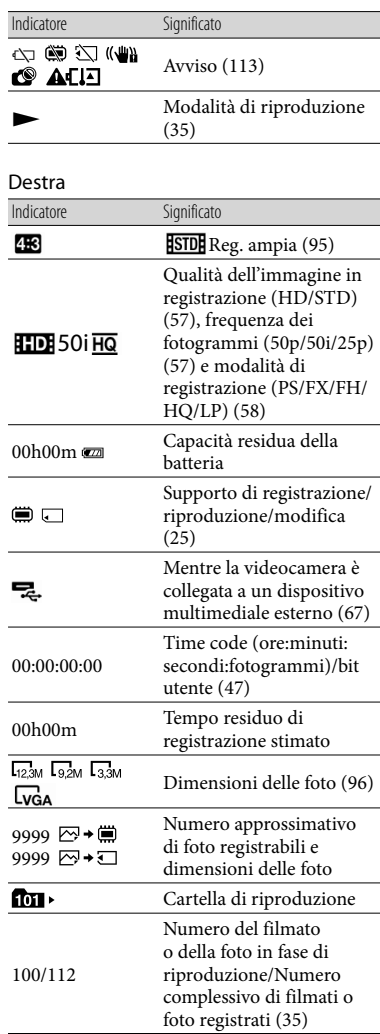

# Parte inferiore

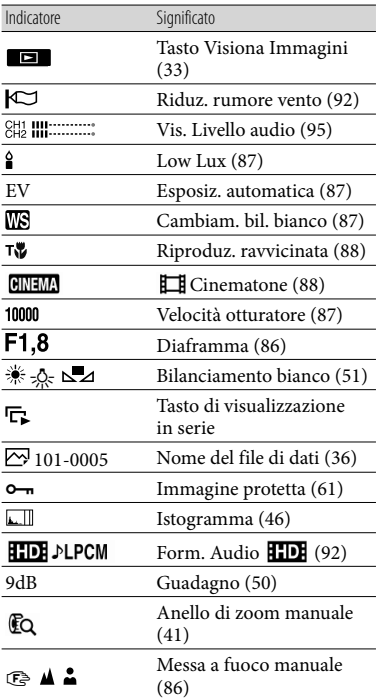

Gli indicatori e le loro posizioni sono approssimativi e possono variare rispetto a quelli reali.

# Parti e comandi

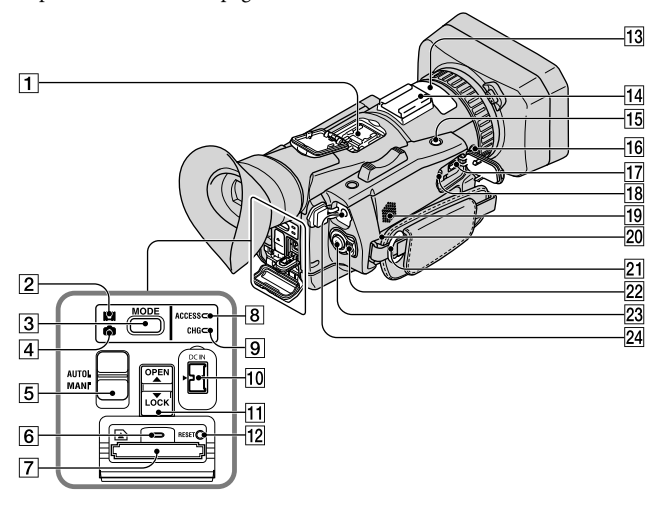

I numeri tra parentesi indicano le pagine di riferimento.

- $\overline{1}$  Active Interface Shoe  $\vec{d}$  Interface Shoe [\(12](#page-11-0))
- Spia (Filmato) ([30](#page-29-1))
- Tasto MODE ([30,](#page-29-2) [32\)](#page-31-1)
- $\boxed{4}$  Spia  $\boxed{ }$  (Foto) ([32\)](#page-31-2)
- Interruttore AUTO/MANUAL ([49\)](#page-48-0)
- 6 Spia di accesso alla scheda di memoria [\(27](#page-26-0))
- Slot per schede di memoria [\(27](#page-26-1))
- 8 Spia di accesso ([27](#page-26-2))
- **9** Spia CHG (caricamento) [\(16](#page-15-0))
- 10 Presa DC IN ([16](#page-15-1))
- Interruttore OPEN/LOCK ([26\)](#page-25-1)
- **12** Tasto RESET Premendo il tasto RESET è possibile ripristinare le impostazioni predefinite, compresa quella dell'orologio.
- Microfono interno ([53\)](#page-52-0)
- 14 Slitta portaccessori ([12](#page-11-1))
- 15 Tasto IRIS PUSH AUTO [\(50](#page-49-2))
- Tasto NIGHTSHOT ([45\)](#page-44-0)
- Connettore remoto A/V [\(37\)](#page-36-1)
- **18** Presa REMOTE

La presa REMOTE consente di controllare la riproduzione e le altre operazioni sul dispositivo video e sulle periferiche collegate.

- **19 Diffusore**
- 20 Scarico ([7\)](#page-6-0)
- Gancio per tracolla
- Interruttore POWER ([16\)](#page-15-2)
- 23 Tasto START/STOP ([30\)](#page-29-3)
- $\boxed{24}$  Presa  $\bigcap$  (cuffie)
	- Per cuffie con minipresa stereo

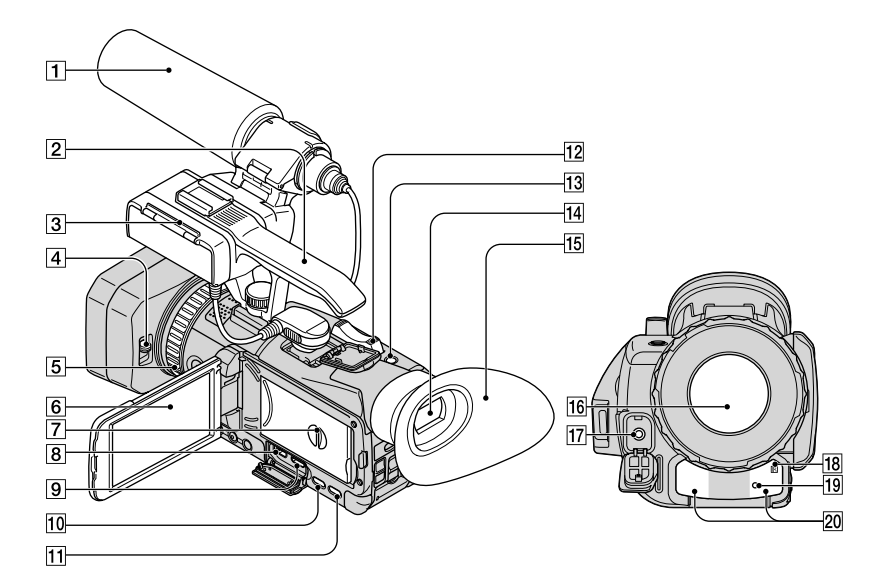

- Microfono [\(13](#page-12-0))
- 2 Impugnatura
- 3 Adattatore XLR [\(12](#page-11-2))
- Levetta del copriobiettivo [\(14](#page-13-0))
- Anello manuale
- 6 Schermo LCD/pannello a sfioramento [\(23](#page-22-0), [47](#page-46-1))
- Coperchio del vano batteria ([16\)](#page-15-3)
- $\boxed{8}$  Presa  $\dot{\sqrt{ }}$  (USB)
- Presa HDMI OUT ([37\)](#page-36-2)
- Tasto DISPLAY [\(23](#page-22-1))
- Tasto (Visione immag.) ([33](#page-32-0))
- Levetta dello zoom elettrico [\(41](#page-40-1))
- Tasto PHOTO ([32\)](#page-31-3)
- Mirino [\(24\)](#page-23-0)
- Oculare grande [\(24](#page-23-1))
- Obiettivo (obiettivo G)
- 17 Presa di ingresso MIC
- 18 Sensore del telecomando Puntare il telecomando senza fili (p. [140](#page-139-0)) verso il sensore del telecomando per utilizzare la videocamera.
- 19 Spia di registrazione ([30\)](#page-29-3) La spia lampeggia quando la capacità residua del supporto di registrazione o la carica
	- residua della batteria sono ridotte.
- 20 Porta a infrarossi [\(45](#page-44-0))

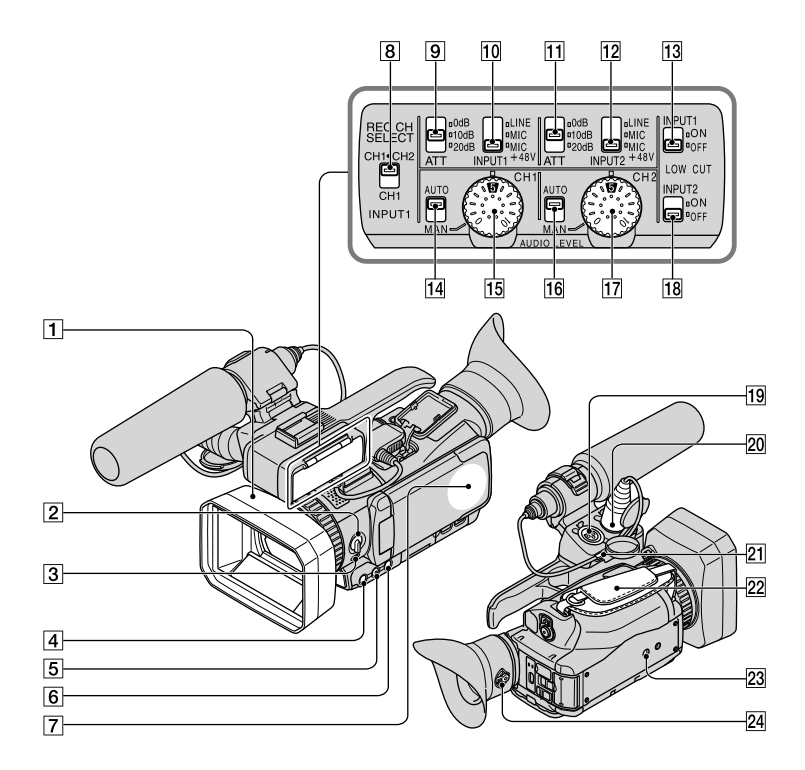

- Paraluce con copriobiettivo [\(14](#page-13-0))
- Interruttore ZOOM/FOCUS/IRIS ([41,](#page-40-2) [43,](#page-42-0) [49\)](#page-48-1)
- 3 Tasto FOCUS ([43](#page-42-1))
- Tasto IRIS ([49\)](#page-48-2)
- Tasto EXPANDED FOCUS ([43\)](#page-42-2)
- Tasto HISTOGRAM ([46\)](#page-45-1)
- **7** Antenna GPS
- **8** Interruttore REC CH SELECT (INPUT1) [\(54](#page-53-0))
- **9** Interruttore ATT (INPUT1) ([54\)](#page-53-1)
- Interruttore INPUT1 (LINE/MIC/MIC+48V) [\(54](#page-53-2))
- Interruttore ATT (INPUT2) ([54\)](#page-53-3)
- Interruttore INPUT2 (LINE/MIC/MIC+48V) [\(54](#page-53-4))
- Interruttore LOW CUT (INPUT1) ([54\)](#page-53-5)
- 14 Interruttore AUTO/MAN (CH1) [\(54](#page-53-6))
- Manopola AUDIO LEVEL (CH1) [\(54\)](#page-53-7)
- Interruttore AUTO/MAN (CH2) [\(54](#page-53-8))
- Manopola AUDIO LEVEL (CH2) [\(54\)](#page-53-9)
- Interruttore LOW CUT (INPUT2) ([54\)](#page-53-10)
- 19 Presa INPUT2 [\(54](#page-53-11))
- 20 Presa INPUT1 [\(54](#page-53-12))
- 21 Supporto per cavi ([14\)](#page-13-1)
- 22 Cinghia dell'impugnatura [\(29](#page-28-0))

## 23 Attacco per treppiede

Montare un treppiede (in vendita separatamente) sul corrispondente attacco utilizzando una vite per treppiede (in vendita separatamente; la lunghezza della vite deve essere inferiore a 5,5 mm).

Levetta di regolazione della lente del mirino [\(24](#page-23-2))

# <span id="page-139-0"></span>Telecomando senza fili

Rimuovere il foglio di materiale isolante prima di utilizzare il telecomando senza fili.

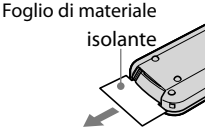

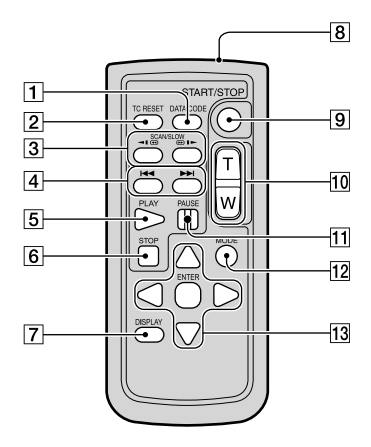

- Tasto DATA CODE ([98\)](#page-97-0)
- **Z** Tasto TC RESET [\(48](#page-47-0))
- 3 Tasti SCAN/SLOW ([35\)](#page-34-2)
- $\sqrt{4}$  Tasti  $\blacktriangleright\blacktriangleright\blacktriangleright$  (Avanti/Indietro) ([35\)](#page-34-3)
- **5** Tasto PLAY
- **6** Tasto STOP

Tasto DISPLAY [\(23](#page-22-1))

- **8** Trasmettitore
- Tasto START/STOP ([30\)](#page-29-3)
- Tasti dello zoom elettrico
- **T1** Tasto PAUSE
- Tasto MODE [\(30](#page-29-2), [32](#page-31-1)) Consente di passare dalla modalità di registrazione a quella di riproduzione e viceversa.
- 13 Tasti </>/**A///**/ENTER

# **D** Note

- Puntare il telecomando senza fili verso il sensore del telecomando per utilizzare la videocamera.
- Puntare il sensore del telecomando lontano da fonti di luce intensa, ad esempio la luce diretta del sole o delle lampade da soffitto. In caso contrario, il telecomando senza fili potrebbe non funzionare correttamente.
- Durante l'uso del telecomando senza fili in dotazione con la videocamera potrebbe essere azionato anche il dispositivo video. In questo caso, selezionare una modalità del telecomando diversa da DVD2 per il dispositivo video, oppure coprire il sensore del telecomando sul dispositivo video con carta nera.

# Per sostituire la pila del telecomando senza fili

- Mentre si preme la linguetta, inserire l'unghia di un dito nella fessura per estrarre il vano della batteria.
- Inserire una batteria nuova con il lato + rivolto verso l'alto.
- Inserire di nuovo il vano della batteria nel telecomando senza fili finché non scatta in posizione.

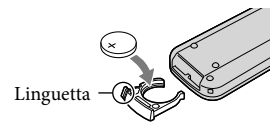

# AVVERTENZA

Se non viene utilizzata correttamente la batteria potrebbe esplodere. Non ricaricare, smontare o gettare nel fuoco la batteria.

Quando la batteria al litio si scarica è possibile che la distanza di funzionamento del telecomando senza fili risulti ridotta o che il telecomando senza fili non funzioni correttamente. In questo caso, sostituire la batteria con una batteria al litio Sony CR2025. L'uso di un altro tipo di batteria potrebbe implicare il rischio di incendio o di esplosione.

# Indice

# A

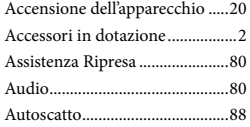

# B

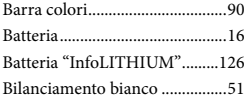

# $\bigcirc$

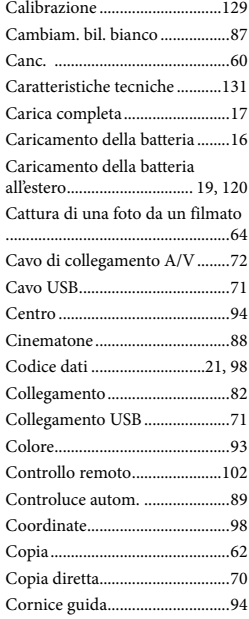

# $\Box$

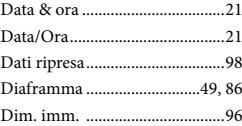

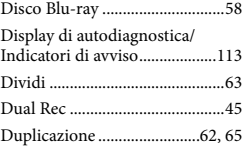

# E

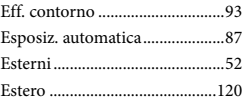

# F

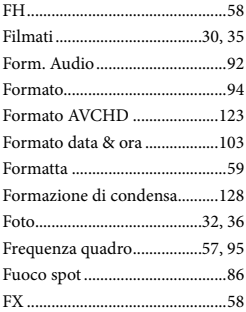

# G

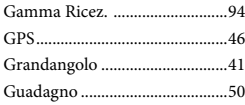

# H

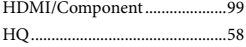

# $\blacksquare$

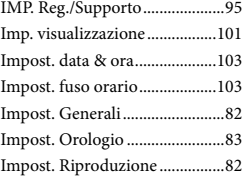

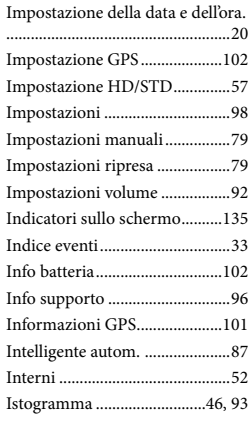

# L

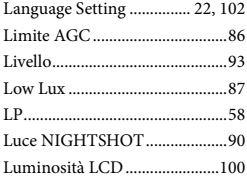

# M

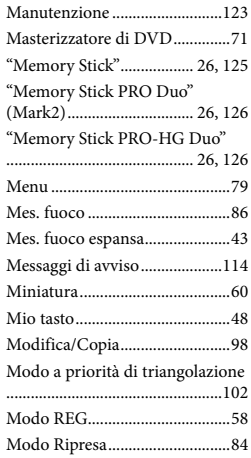

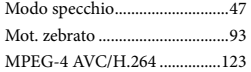

# N

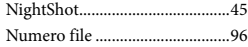

# $\odot$

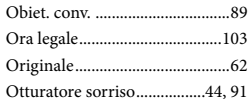

### P

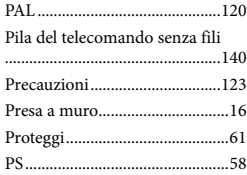

# $\overline{Q}$

Qualità dell'immagine ...............57

# R

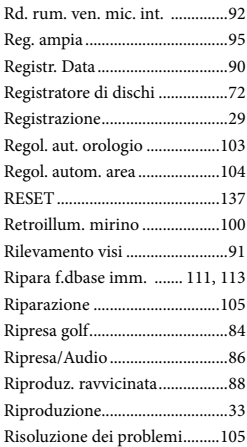

# S

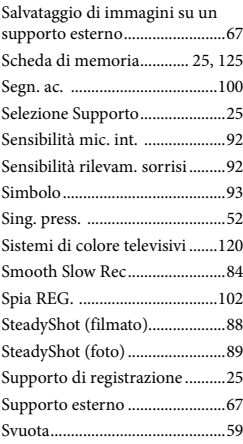

# $\blacksquare$

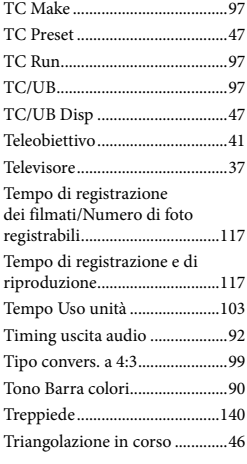

# U

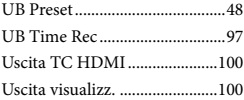

# V

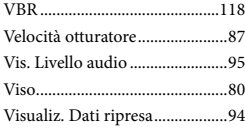

# $\overline{Z}$

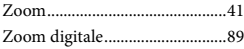

<http://www.sony.net/> 2011 Sony Corporation